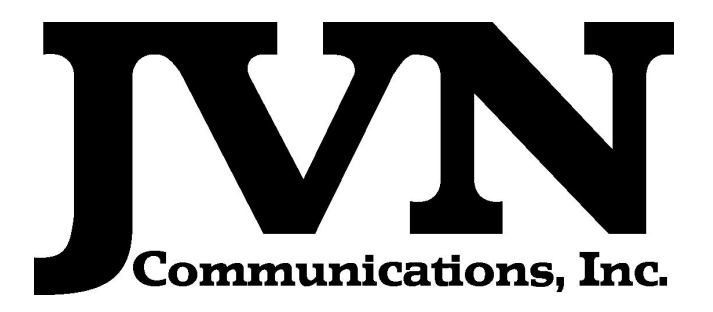

### Simulation Driver and Radar Recorder (SDRR)

### Operation and Maintenance Manual

### (SDRR – OMM – 010)

Apr 13, 2011

Volume 1: Operation and Maintenance Manual SDRR Version 2.5.11 Revision 10

Copyright © 2008, 2009, 2010, 2011

JVN Communications Inc. 707 White Horse Pike, Suite B6 Absecon, NJ 08201 609-569-1477

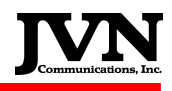

**Table of Contents**

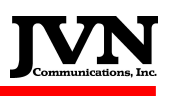

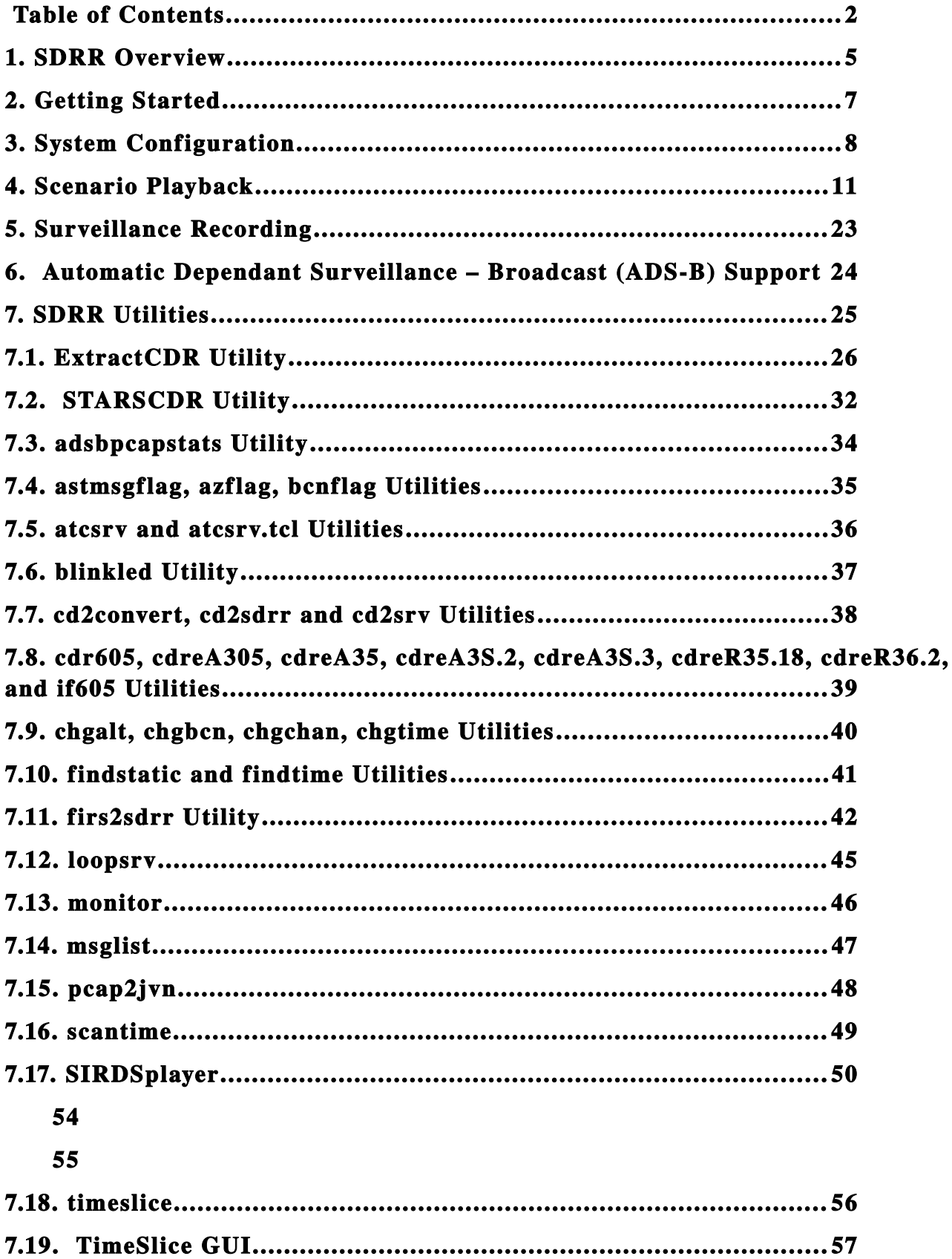

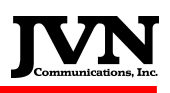

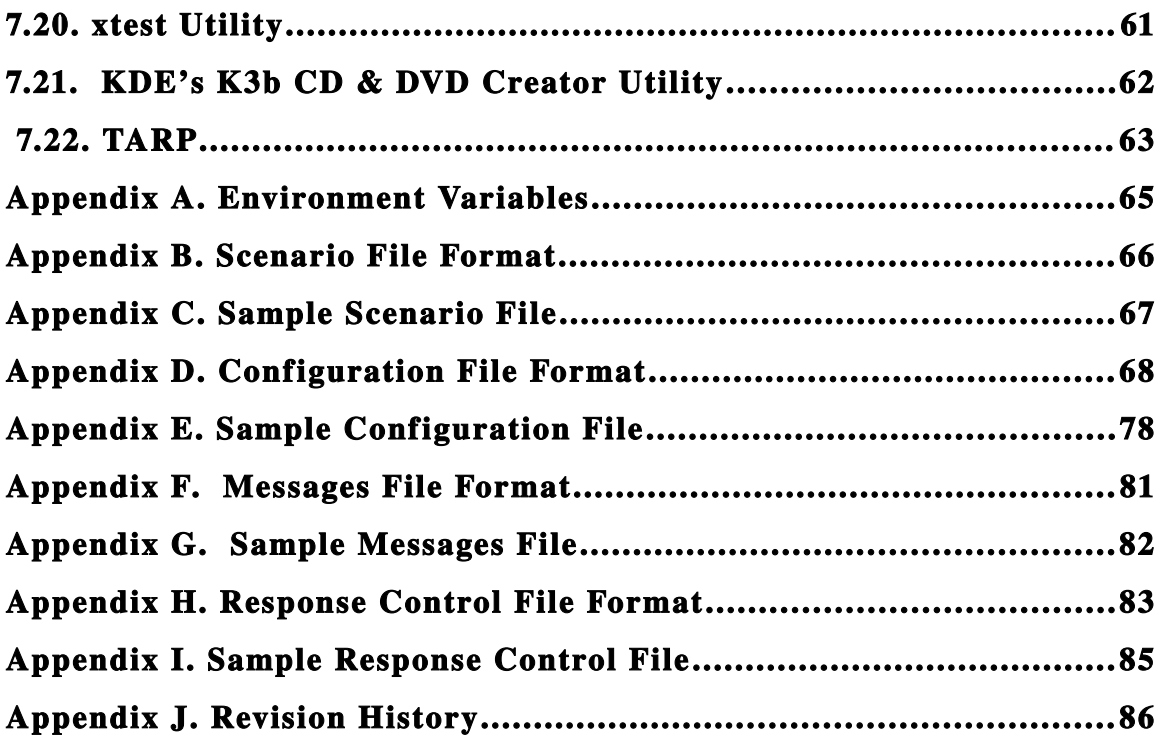

# **1. SDRR Overview**

The Simulation Driver and Radar Recorder (SDRR) is a simulation injection tool that can be configured to run in various environments. It allows injection of local, interfacility and surveillance messages. It provides a display of all related NAS, ARTS and surveillance facilities. The display provides message counts, device status and error messages.

SDRR is an upgrade to the original suite of terminal simulation tools known as FIRS (FAA Interfacility & Radar Simulator). It incorporates familiar FIRS capabilities with the latest Linux tools available in the KDE desktop environment.

SDRR was designed by JVN Communications Inc. to provide surveillance data communications to terminal & enroute ATC systems. In addition, SDRR acts as a Host simulator communicating with terminal systems in a real-time environment. It can send flight plans and respond accordingly to all terminal interfacility messages. It can also play the existing or newly built scenarios into various terminal and host systems.

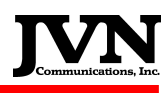

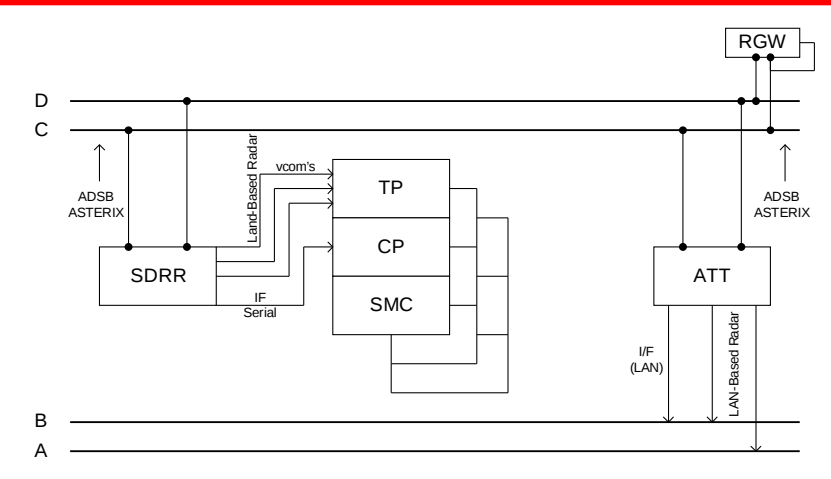

SDRR in ARTS

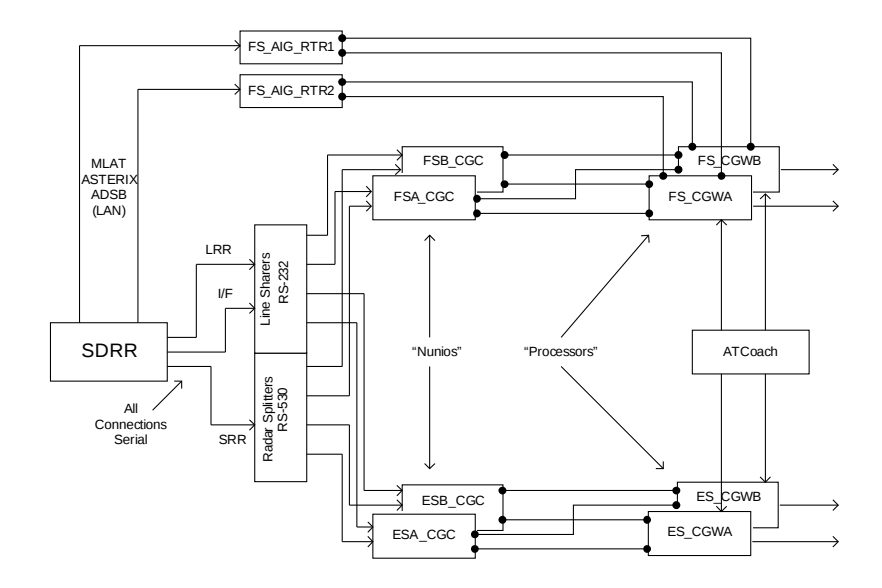

SDRR in STARS

# **2. Getting Started**

Your new SDRR tool is preconfigured to boot up to a login wizard which has all the users listed on the left side of the window. Simply select a user by left clicking on it and type in the password. Then click the login button at the bottom or just hit enter on the keyboard. After a short loading period the KDE desktop will appear. The Menu button includes options to Reboot or Halt the system.

*NOTE: Do not login as root if you intend to have access to the SDRR commands and utilities. They are disabled for the 'root' user by design. If you find that you need root access while logged in either log out and log in again as 'root' or just open a terminal window and type "su" and enter the 'root' password.*

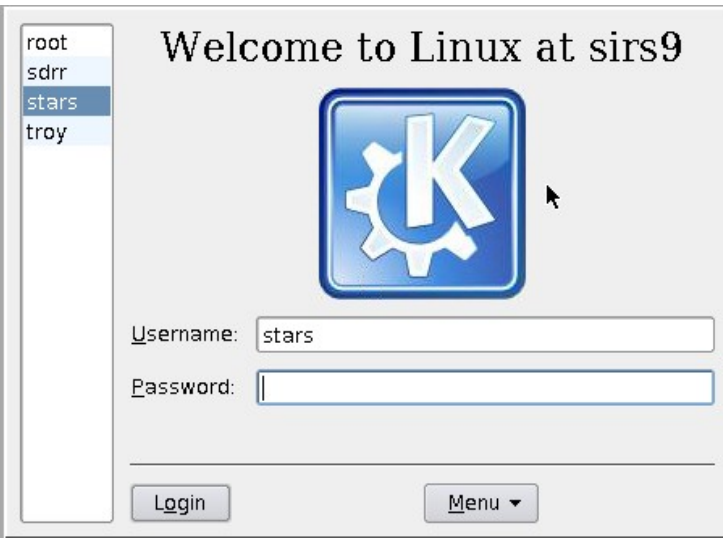

Typical KDE desktop

Once logged in, the SDRR can be started either by left click on the SDRR icon on the lower right side of the display (see illustration bellow) or by typing **sirds** at a command line. Notice below more than one version of SDRR is available. Once you select the desired version, you are given a few SDRR utilities as well as the SIRDS (Simulation Driver Radar Recorder) to choose from. The Dynamic SIRDS, the same as (sirds –dysim), is used in conjunction with GSGT for real-time playback manipulation. This is discussed later.

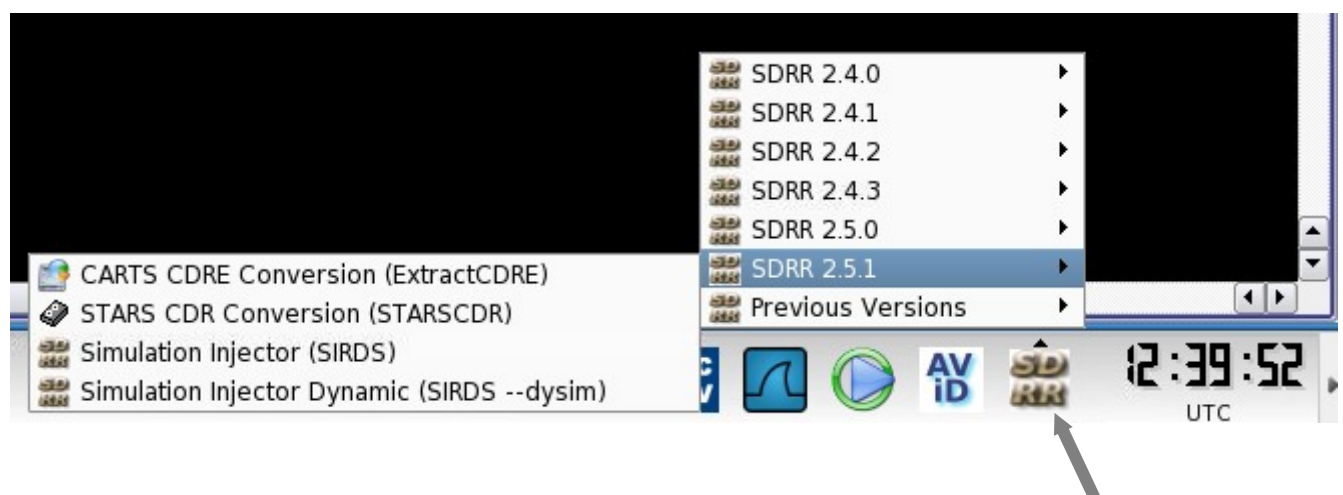

## **3. System Configuration**

Once the SDRR is launched the Configuration menu appears. This shows expandable directories in **black** and selectable configuration files in **green**. For configuration files to appear selectable green, they need to end in .xml. Users may need to expand the **Name** bar to the right to see the entire filename. The **Comments** are displayed from the comments section of the configuration file. User can add or change these comments. These files are located in the **/usr/local/cfg** directory. Select the **Next** button to continue to scenario selection.

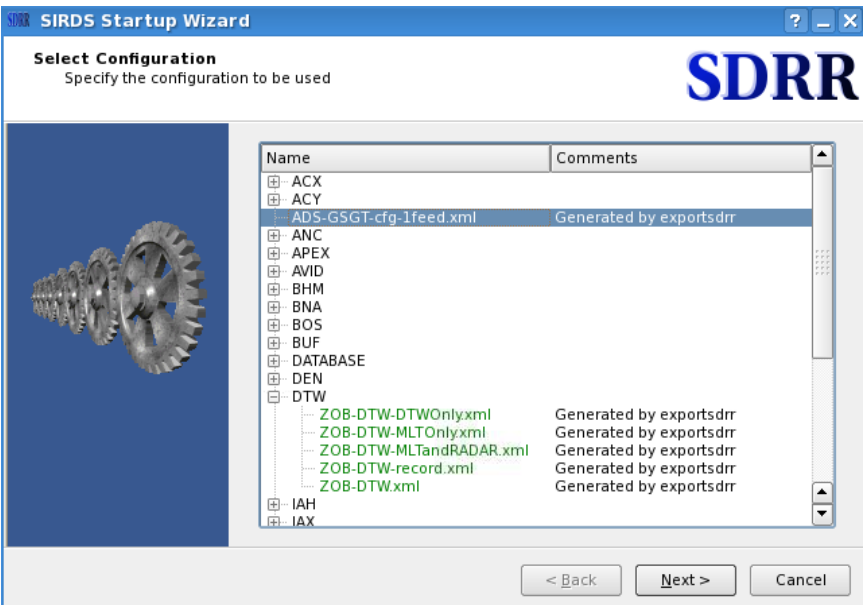

 Select Scenario window displays **directories** and **scenarios**. This menu is populated from the **/usr/local/scenarios** directory. The example below demonstrates the R21 directory expanded and the ADSB\_MSAW\_CA\_Part2\_Rev1 scenario selected. Selecting a scenario is optional, you can click next without selecting a scenario to test your configuration file or test Interfacility connections. Click **Next** to continue.

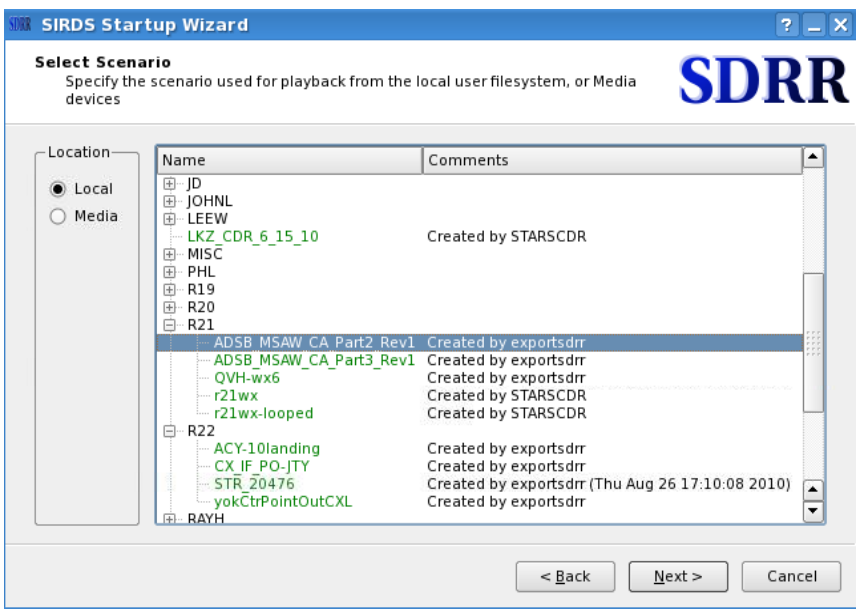

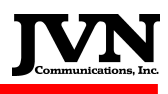

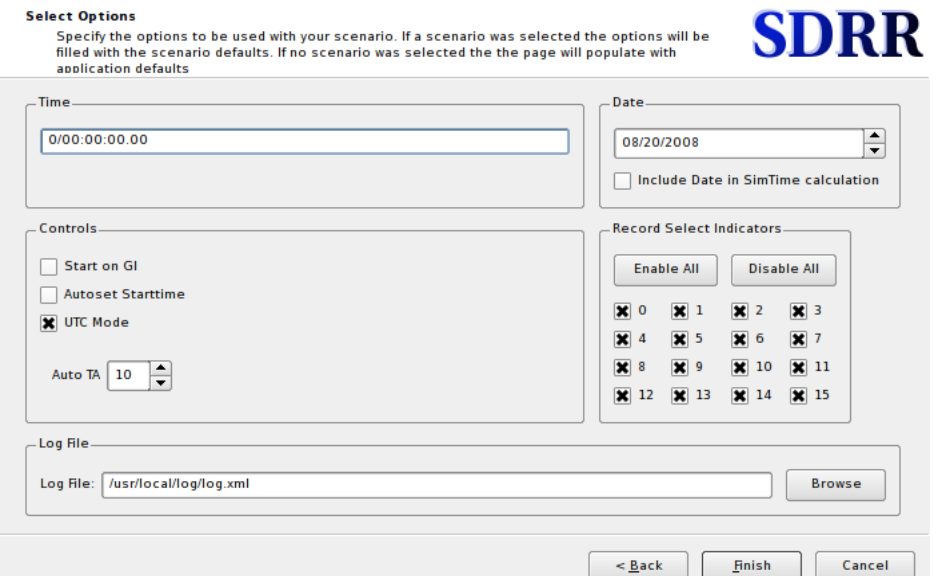

The final configuration is titled "Select Options". If a scenario was selected in the previous step, the values displayed will be read from the scenario sdrr.xml file found in the /usr/local/scenarios/scenario directory. This file can be modified to reflect some of the default options above. Once all selections are made, click **Finish** to load SDRR.

These are the available options:

*Time*

Scenario start time. It allows you to set the start point in the scenario. The time displayed comes from the **sdrr.xml**

*Date*

Scenario date. Useful for multi days scenarios; it can help advancing days.

#### *Controls*

#### *Start on GI*

Starts upon receiving GI message from HOST. The HOST sends a GI message to inform attached devices, when it's ready. SDRR will start when this message is received.

#### *Autoset Starttime*

SIRDS will determine start time based on first radar message (time stamp from the .srv files; usually used to playback live radar recordings).

#### *UTC Mode*

Synchronizes scenario to system time. It will adjust system message time to UTC format. All messages containing time substitution markers (\$....\$) will be adjusted.

#### *Auto TA*

SIRDS will generate TA messages in response to TI messages.

#### *Record Select Indicators*

Messages tagged with the selected indicators will be injected.

#### *Log File*

Location of the SIRDS log file (rename to the scenario related name for easier tracking).

Operation and Maintenance Manual SDRR Version 2.5.11 Rev. 10 9

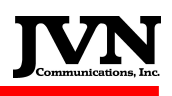

### **4. Scenario Playback**

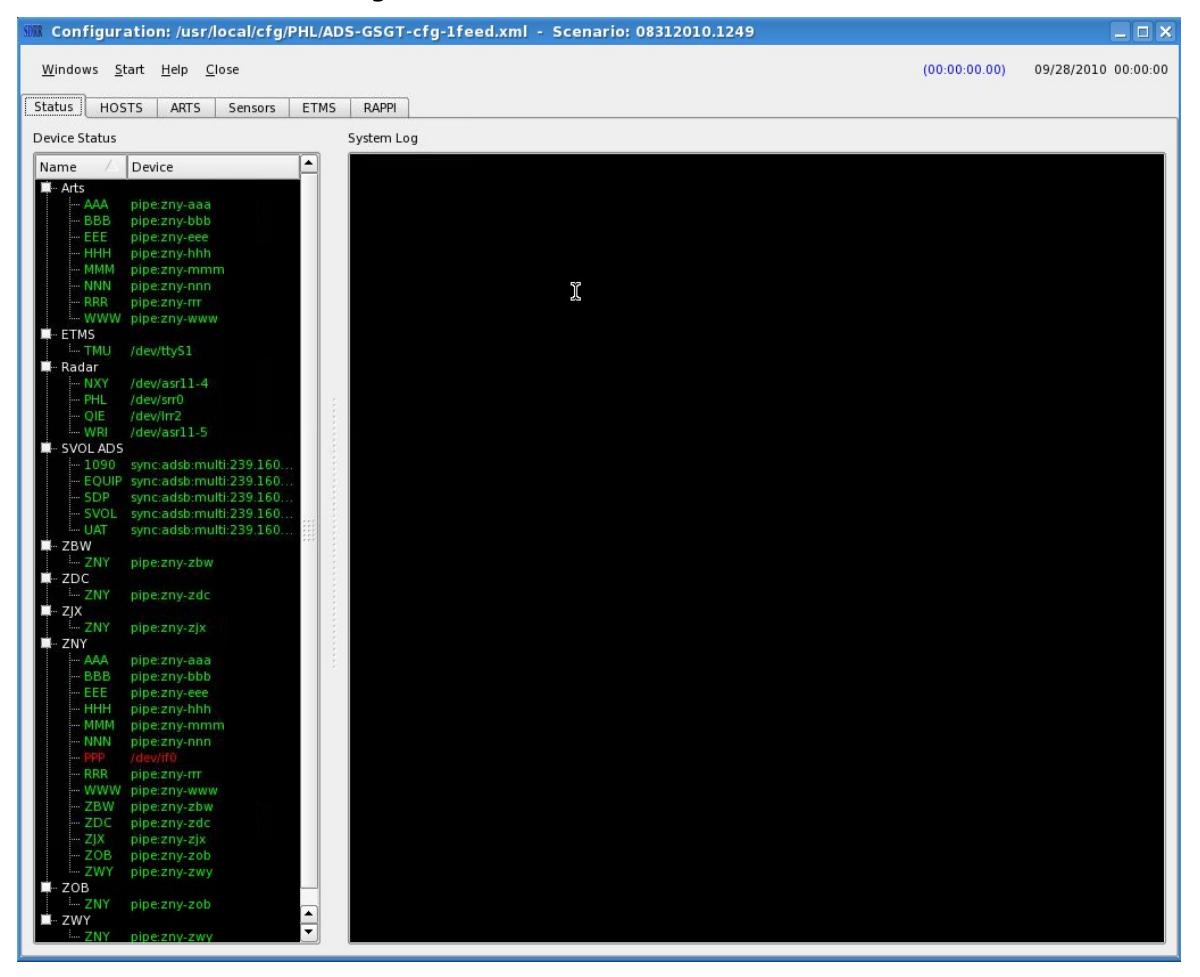

After SDRR application loads successfully, the **Status Window** appears. The left side of the status window shows **Device Status**. This is a direct reflection of the contents within the config,xml file. The white tags are expandable to show the devices/facilities within. These devices, physical or simulated, are displayed in **green**. The prefix "pipe" indicates an internal simulation. The Radars and SVOL can be expanded to list all the defined radar and the device they are assigned to.

*For example, under the Arts block AAA is shown with a pipe connection to ZNY. This indicates that ZNY and AAA are able to communicate with each other via an SDRR simulated pipe. In this case, PPP, the live site, could handoff a flight through ZNY to AAA and AAA could DA or DR back to PPP. Above, the PPP Terminal site located under the Host ZNY is the physical device /dev/if0. This connects ZNY to the live Terminal PPP. This link is red indicating a down link. This link should turn Green as soon as the scenario is opened and a clock signal is detected.* 

The right side of the status window shows the **System Log.** The log displays error and warning messages about the scenario. **Red** messages indicate a problem. Not all problems will affect the success of the scenario but should be noted. A log file of each run can be found in /usr/local/log/timestamp.

The top of the window has two times and a date. The **blue** is the scenario time and the **black** is the system time. When UTC is selected or defined in sdrr.xml, the black time should show GMT time to match your ATC system.

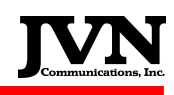

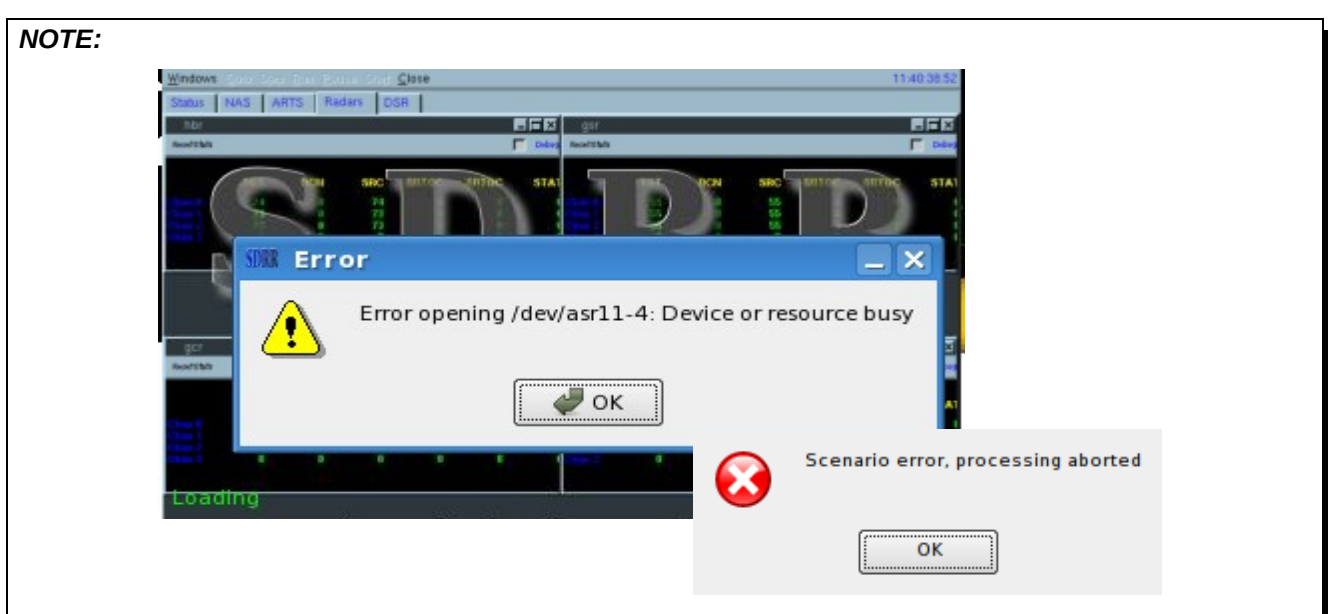

*The example above is a possible error which can occur while the scenario is loading. Read the error carefully. Chances are that the answer to the problem is being displayed. The error above is about /dev/asr11-4. This was a typological error in the ZNY-PPP.xml config file. A quick look inside the /usr/local/cfg/config.xml file will show the asr11-4, should have been asr11-5. After the error is corrected, the error messages should be acknowledged and SDRR restarted.* 

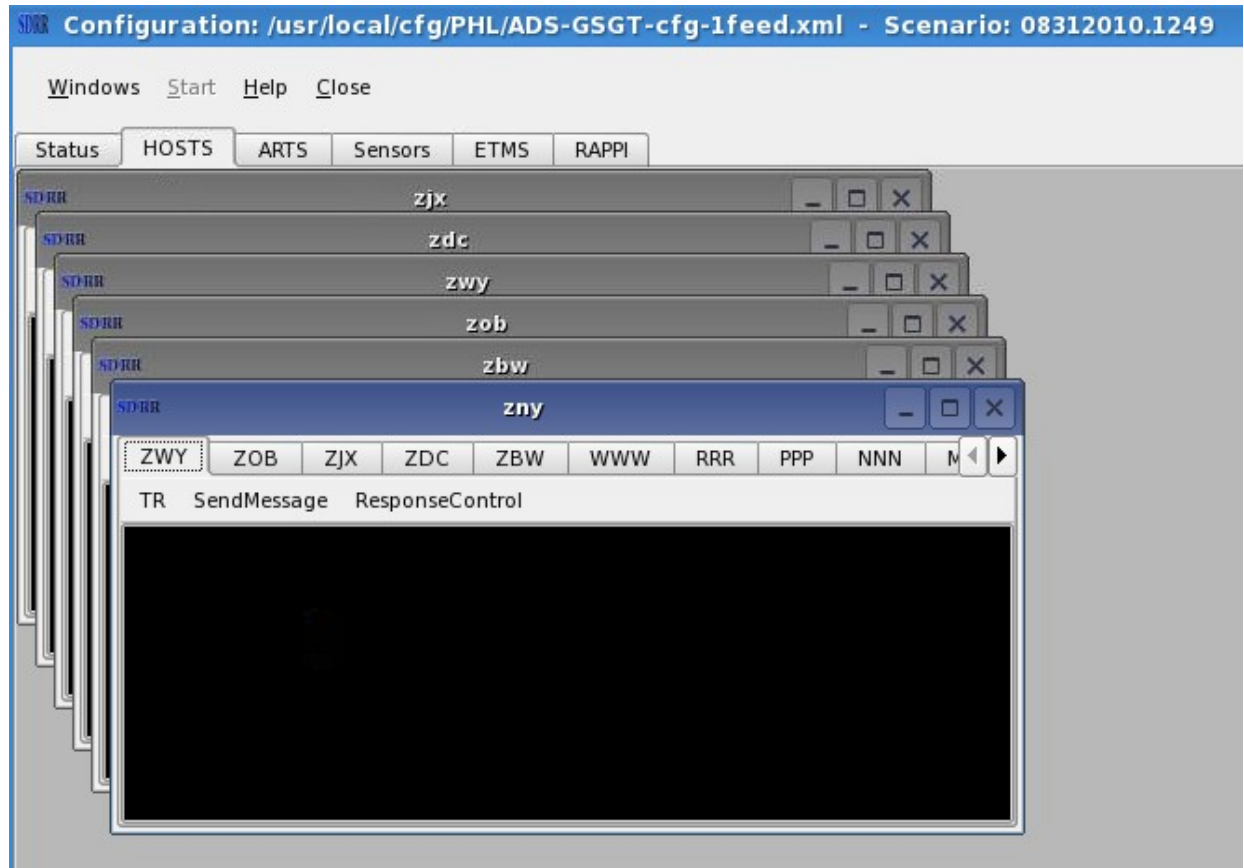

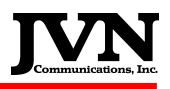

After clicking on the **HOSTS** tab you'r able to see what centers and terminals are adapted. For a better view select Windows -> Tile (picture bellow).

*In the example below, zny is the central HOST. You can see ZNY is threaded to communicate with the all other facilities. This is based on the information found in the config.xml file. You can hit the TR button to send a test message to the Host. A Blue TR to message should go out and a Yellow DT response should come back. This proves the configuration file has threaded these two facilities correctly.*

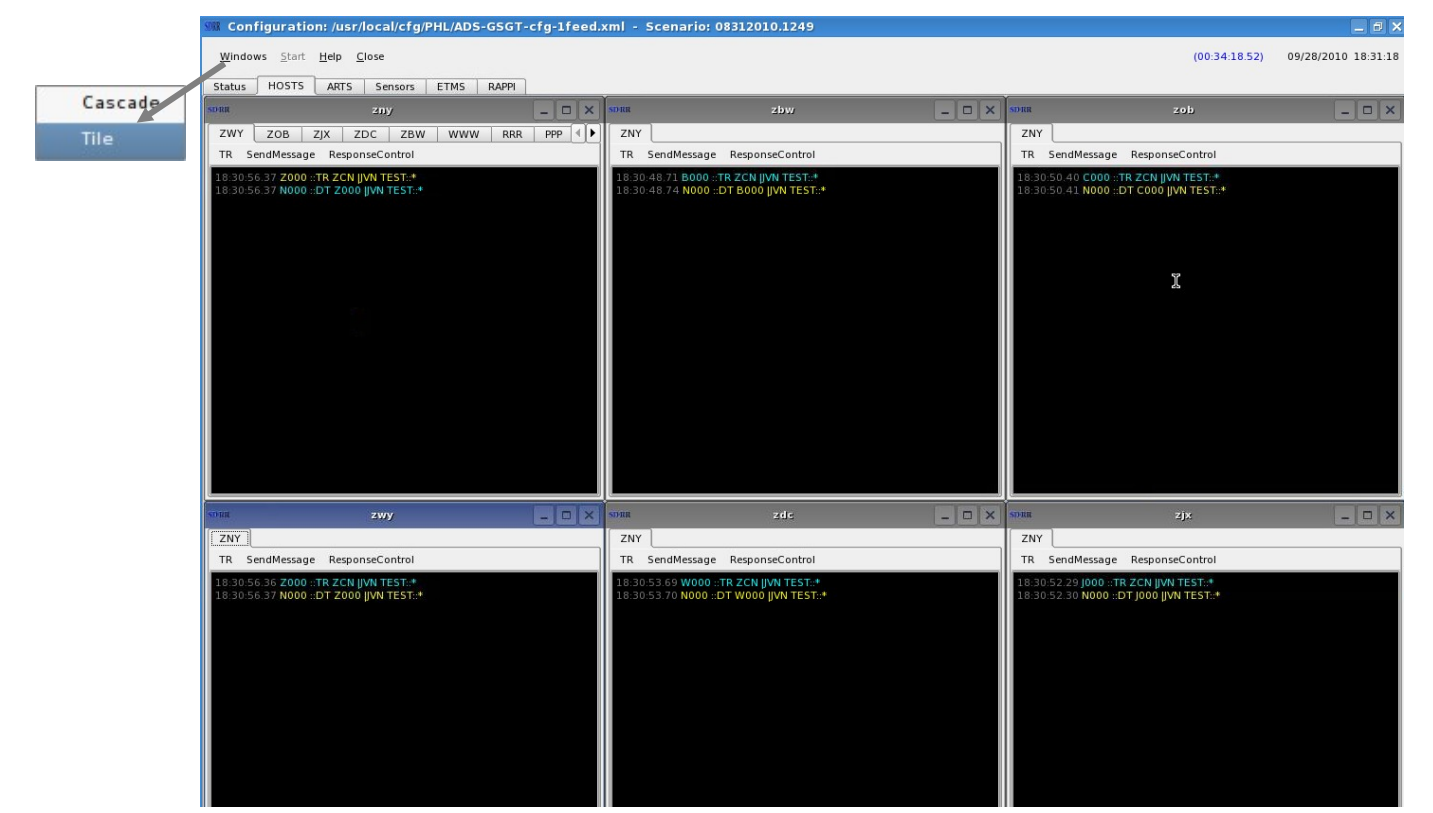

Under each facility you will find a **SendMessage** and **ResonseControl button**. These buttons give users the ability to send any interfacility messages as well as the ability to control how the simulated facilities respond. These messages are sent real-time on the fly. This provides huge advantages from all angles of testing.

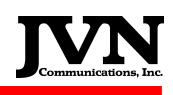

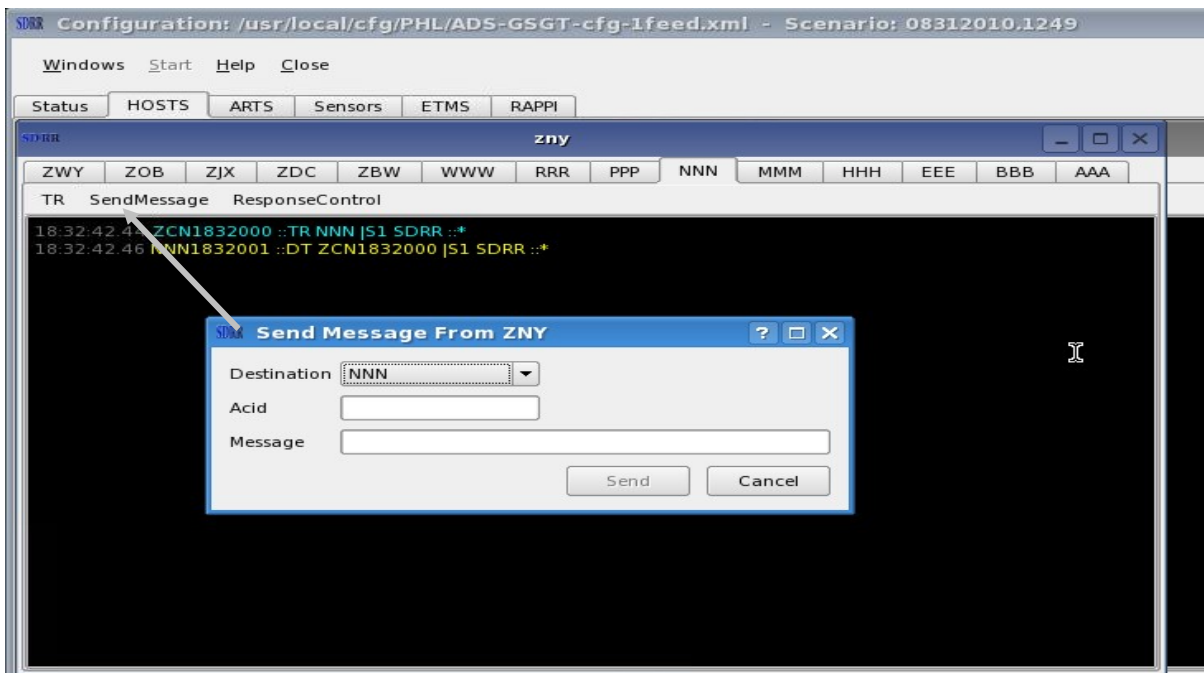

From the ZNY HOST tab you can select any of the listed facilities associated with ZNY. If you select the MMM window tab and select **SendMessage**, your message destination will be MMM. The example below shows how to send a flight plan from ZNY to MMM. You can also initiate messages from NON-HOST or adjacent HOSTs by selecting the desired HOST or ARTS tab, discussed later.

*From a HOSTS tab click the SendMessage button. The Send Message GUI will appear. After providing an Acid, you can begin typing your interfacility message. SDRR recognizes ### as a place to auto assign a unique ECID and @@@ as TCID. You are free to type your own ECID and TCID or let SDRR assign one. SDRR also recognizes \$ at the beginning and end of the proposal time as current time. The example below will provide an arrival time of system time plus ten minutes. NOTE; Users should only use \$ substitution when the scenario start time is set to 00:00:00. For scenarios with start times other than 00:00:00, type the exact proposal time without the \$ substitution. For example, A1900 would go out just like it appears.* 

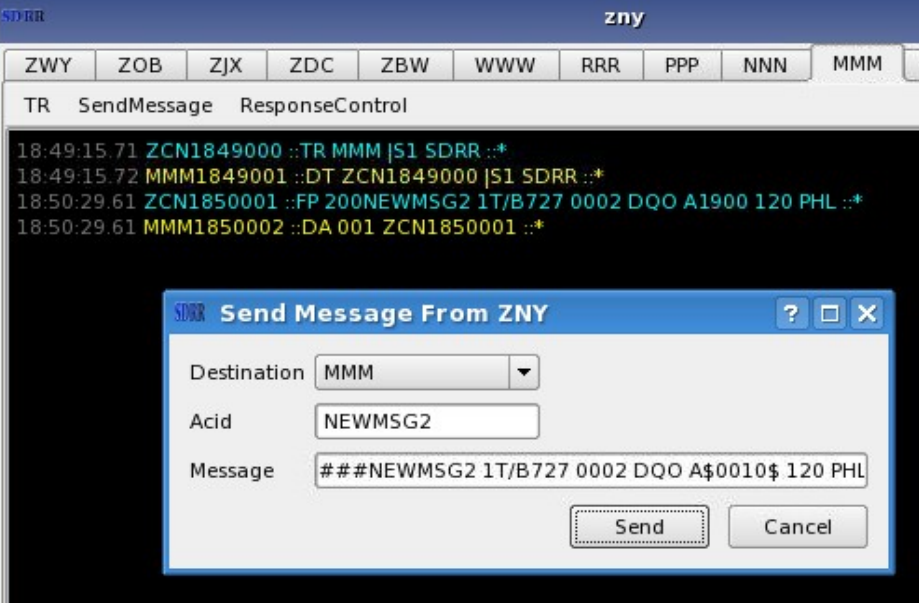

*In the following example the beacon code is amended from 0002 to 1112. The @@@ will substitute the TCID. Notice below SDRR replaces the @@@ with 001, NEWMSG2's TCID. You can also enter the TCID.*

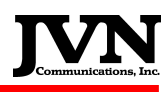

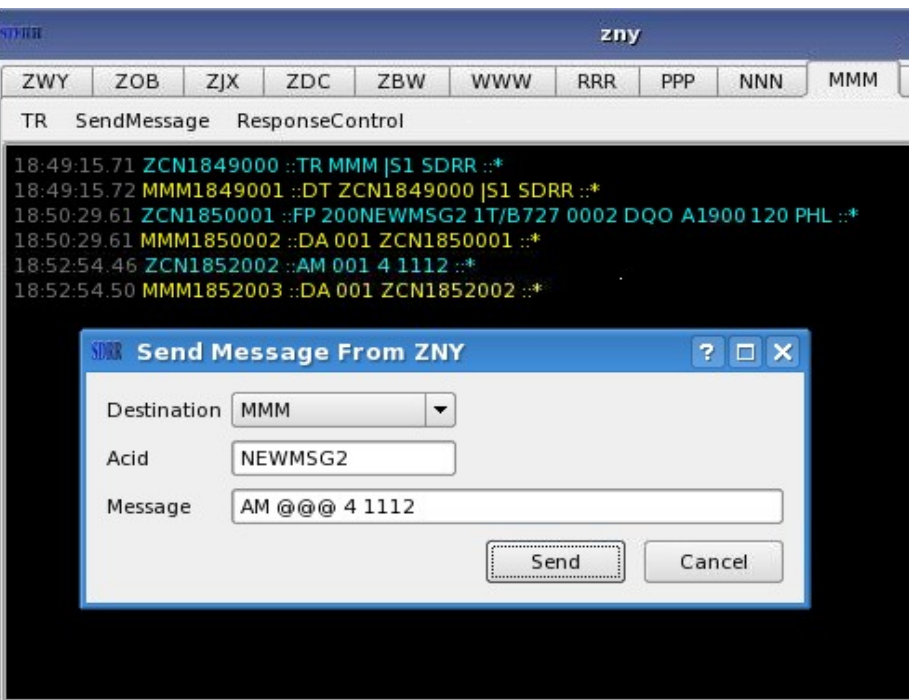

As seen above, ZNY sent the flight plans and amendments and MMM accepted them. You can also control how the simulated facilities respond to interfacility messages. Selecting the **ResponseControl** button from a desired facility can control the selected facilities responses.

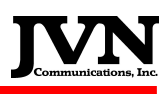

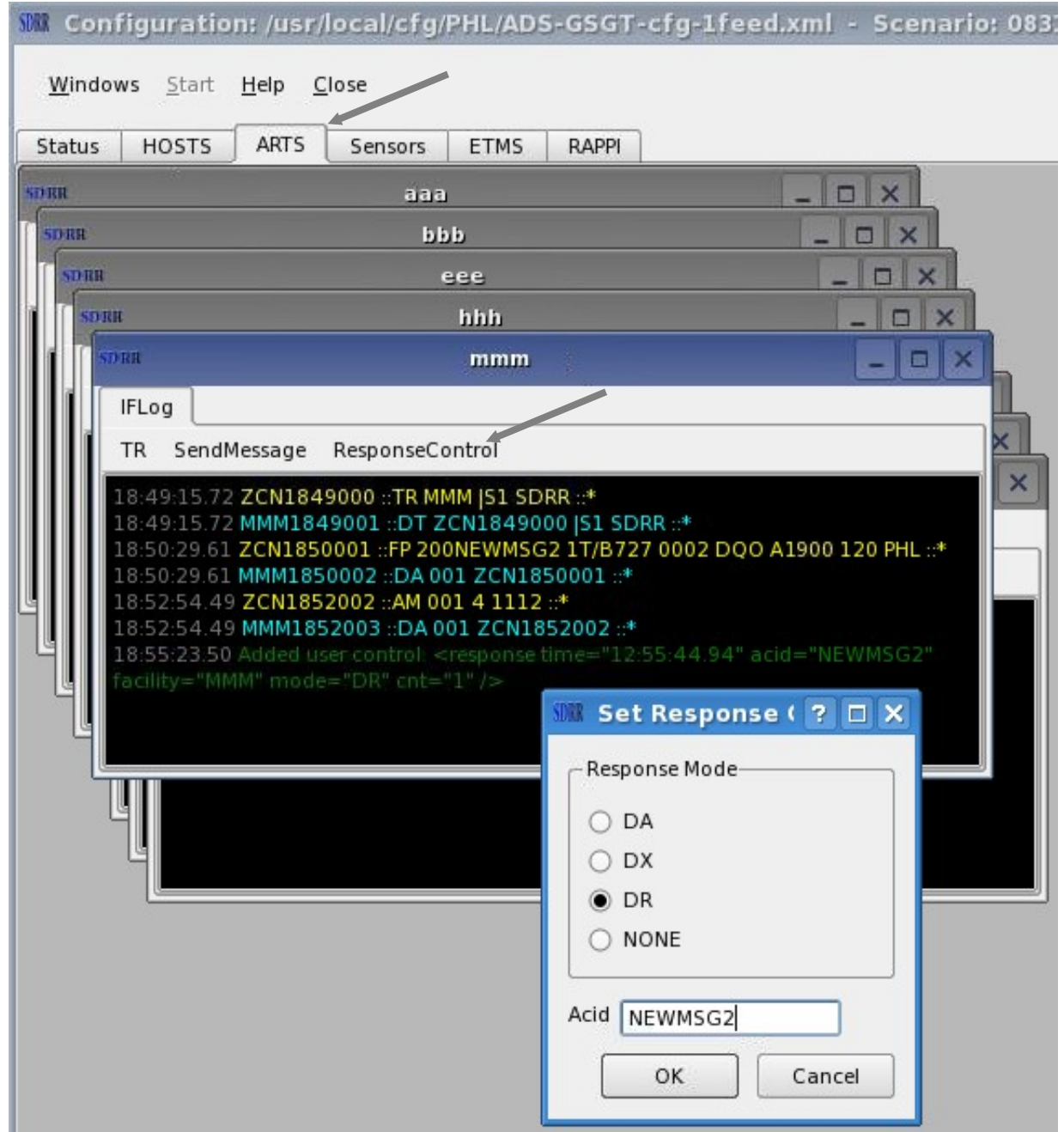

*Notice above the ARTS tab has been selected and the ResponseControl has been picked from the MMM facility tab window. In this example, MMM has been set to DR its next received message. Notice the green "Added user control" message above. Notice the cnt="1", this means MMM will only DR one time and return to normal processing. The green message does not go out across the interfacility line, but is displayed as a note to the user.*

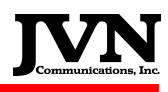

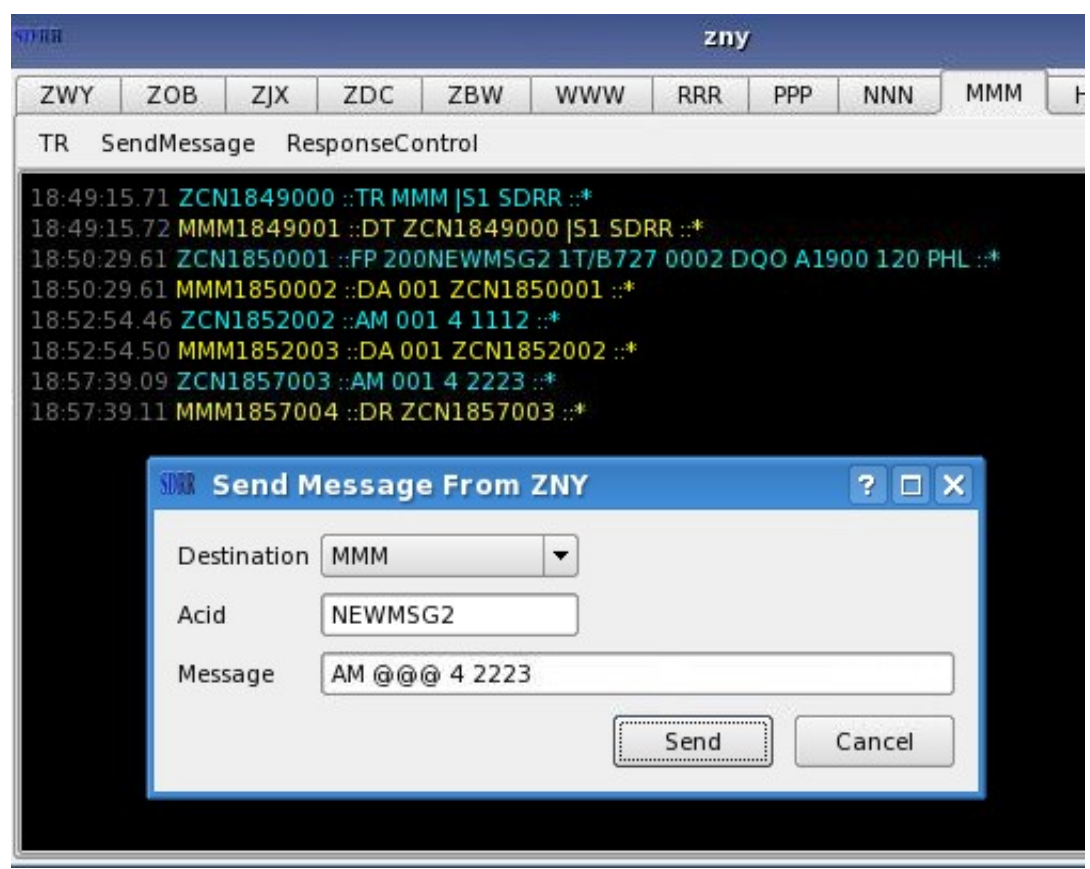

*Notice above, MMM rejected the amendment message because it had a ResponseControl option.*

The **Sensors** tab displays the radars defined in the configuration file. Each window shows the detail of radar channels, counts, message type and errors. The **ResetStats** button is available to reset the channel counts to zero. This does not affect the output data.

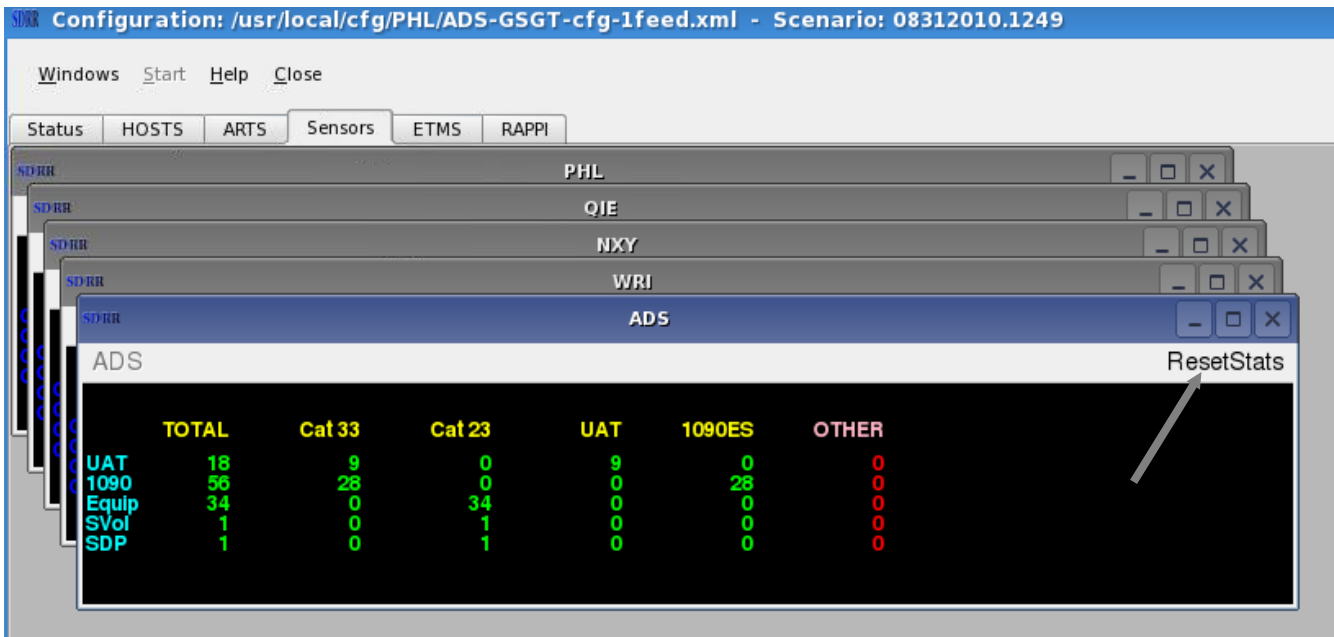

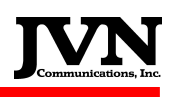

| 刀服<br>QIE                                                                        | QIE<br>$\Box$<br>ResetStats                     |                                         |                                                |                                                |                             |                                                   |                                     |                                 |                                       |                             |                                       |                                                                      |
|----------------------------------------------------------------------------------|-------------------------------------------------|-----------------------------------------|------------------------------------------------|------------------------------------------------|-----------------------------|---------------------------------------------------|-------------------------------------|---------------------------------|---------------------------------------|-----------------------------|---------------------------------------|----------------------------------------------------------------------|
| Chan <sub>0</sub><br>Chan <sub>1</sub><br>Chan <sub>2</sub><br>Chan <sub>3</sub> | TOT<br>1564<br>1568<br>1566<br>О                | <b>BCN</b><br>1460<br>1477<br>1457<br>О | <b>SRC</b><br>81<br>70<br>86<br>$\mathbf 0$    | <b>BRTQC</b><br>3<br>3<br>3<br>0               | <b>SRTQC</b><br>5<br>3<br>0 | <b>STAT</b><br>2<br>$\frac{4}{3}$<br>$\mathbf{o}$ | WХ<br>12<br>13<br>14<br>$\mathbf 0$ | <b>MARK</b><br>O<br>Ο<br>O<br>O | INV                                   | <b>MALF</b>                 | <b>SYNC</b><br>$\mathbf{0}$           | $\times$<br>lats                                                     |
| 1090<br>Equip<br><b>SVol</b><br>SDP                                              | <b>SDRR</b><br>PHL<br>PHL                       |                                         |                                                |                                                |                             |                                                   |                                     |                                 |                                       |                             | $\Box$<br>$\times$<br>-<br>ResetStats |                                                                      |
|                                                                                  | Chan 0<br>Chan 1<br>Chan <sub>2</sub><br>Chan 3 | TOT<br>1541<br>1539<br>1540<br>O        | <b>BCN</b><br>820<br>856<br>844<br>$\mathbf 0$ | <b>SRC</b><br>399<br>408<br>427<br>$\mathbf 0$ | <b>BRTQC</b><br>8<br>9<br>O | <b>SRTQC</b><br>18<br>15<br>15<br>O               | <b>STAT</b><br>8<br>19<br>19<br>O   | WХ<br>O<br>$\frac{0}{0}$<br>O   | <b>MARK</b><br>289<br>233<br>226<br>O | <b>INV</b><br>n<br>$\Omega$ | MALF                                  | <b>SYNC</b><br>$\boldsymbol{0}$<br>$\ddot{\phantom{0}}$<br>$\bullet$ |

*Above, you can see the QIE radar. The blue is the channel numbers and the yellow is the message type and total. The red is the error count.*

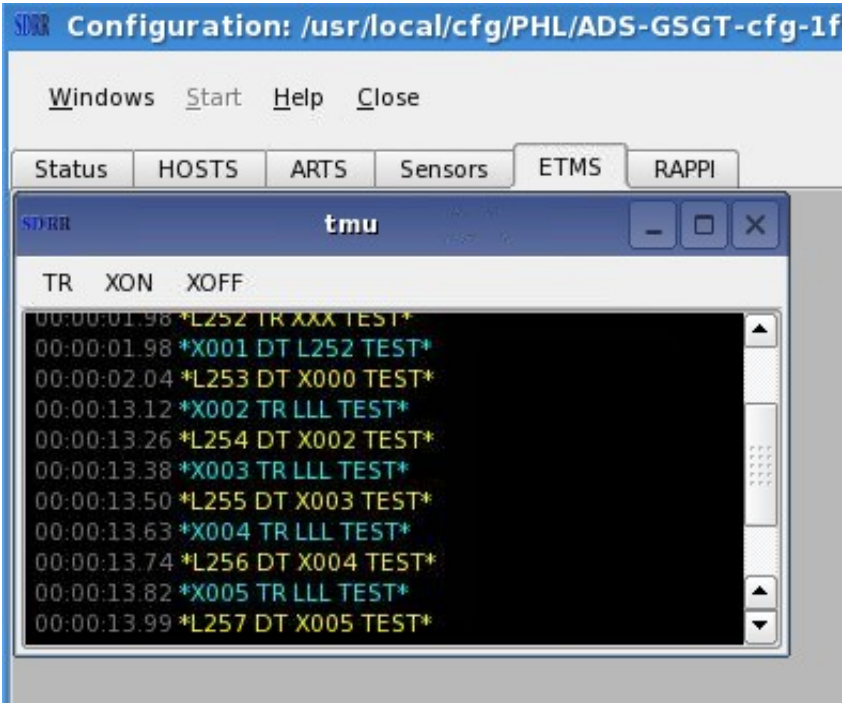

*Above the ETMS tab has been selected. SDRR can provide an ETMS link via a DB9 serial port. Much like the interfacility data, SDRR sends blue TR / DT and should receive yellow TR / DT messages from the Terminal. The ETMS link is defined in the config.xml.*

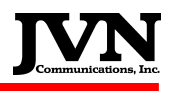

SDRR 2.4.0 and greater provides a RAPPI TAB that requires a valid AViD, (Airspace Visualization Display), license to be installed. Without the AViD software, a blank screen is displayed under the RAPPI tab

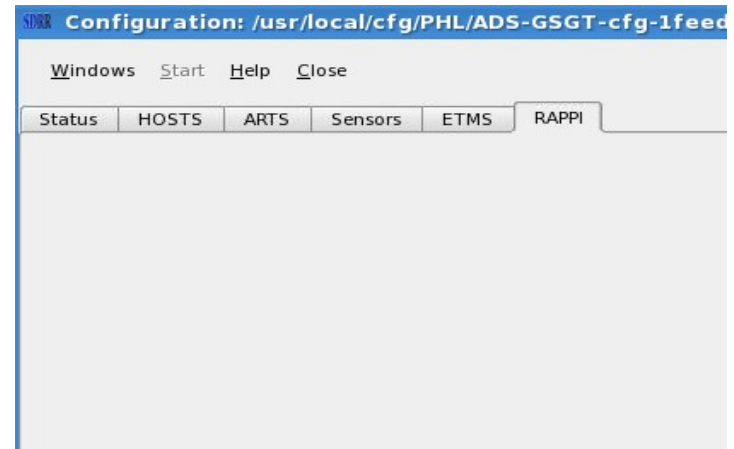

*When the AViD is installed, it uses the scenarios config.xml file to configure the display, as seen below. Users can right click on targets and drag the leader line.*

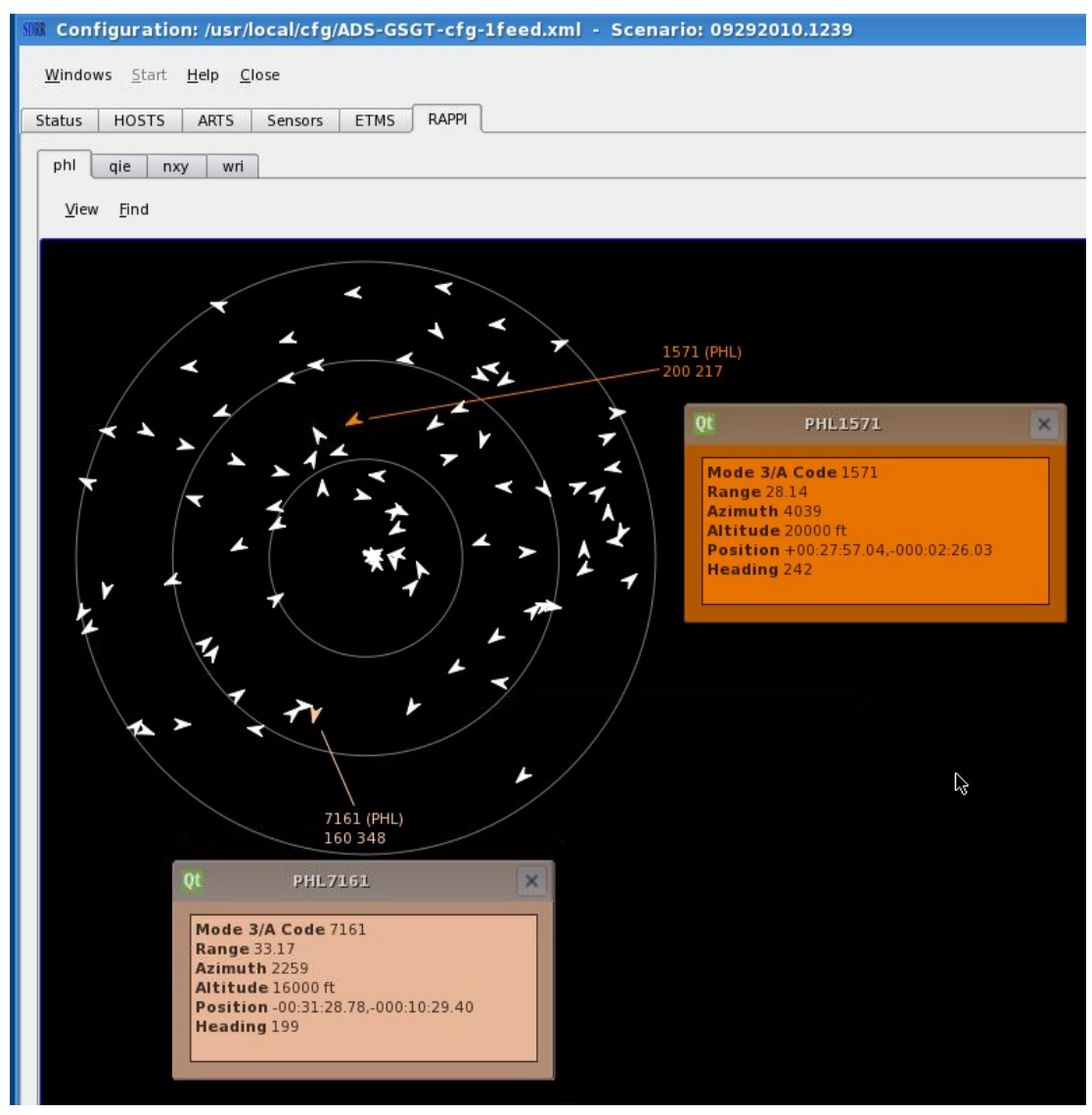

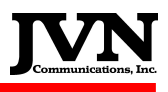

Radars found in the config.xml file will create a radar tab, as seen below. You can select the desired radar by clicking the tab. You can right click the target or click the **Find** button. You can **Find** by typing the name of the radar and a beacon code. Example, PHL0011 and click ok.

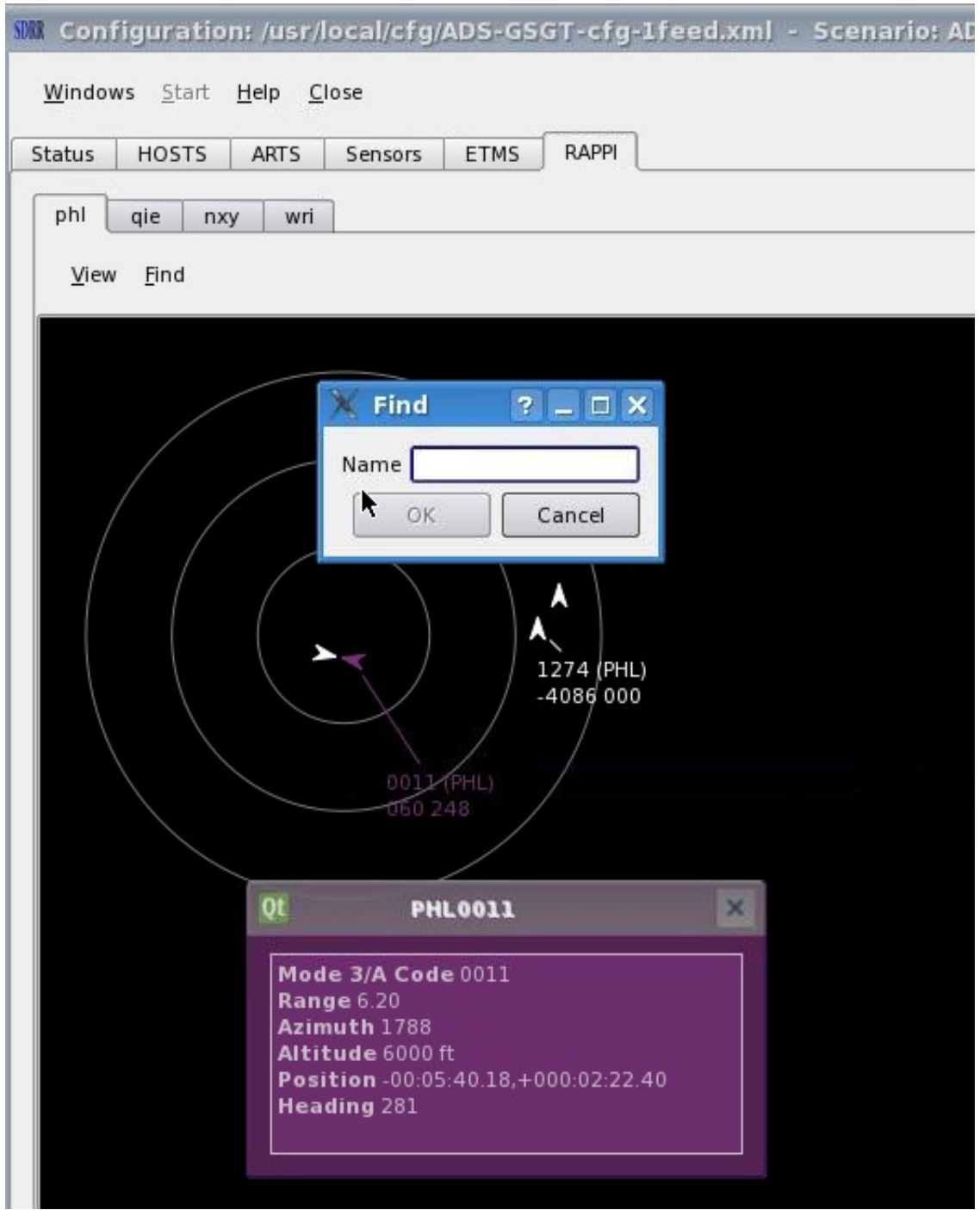

AViD is used for recording, displaying and analyzing data. Only a small portion of AViD features are displayed above. For more information on AViD, please refer to the AViD user manual or contact JVN.

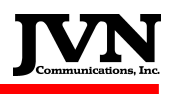

*NOTE: This is a screenshot from the log.xml file. By default, the log file log.xml is located in the /usr/local/log directory. The messages are time-stamped so they are not overwritten. This file contains all the details from the run, including; the configuration file, the scenario, the start time, any special featured enabled and all the message transactions that took place with timestamps.*

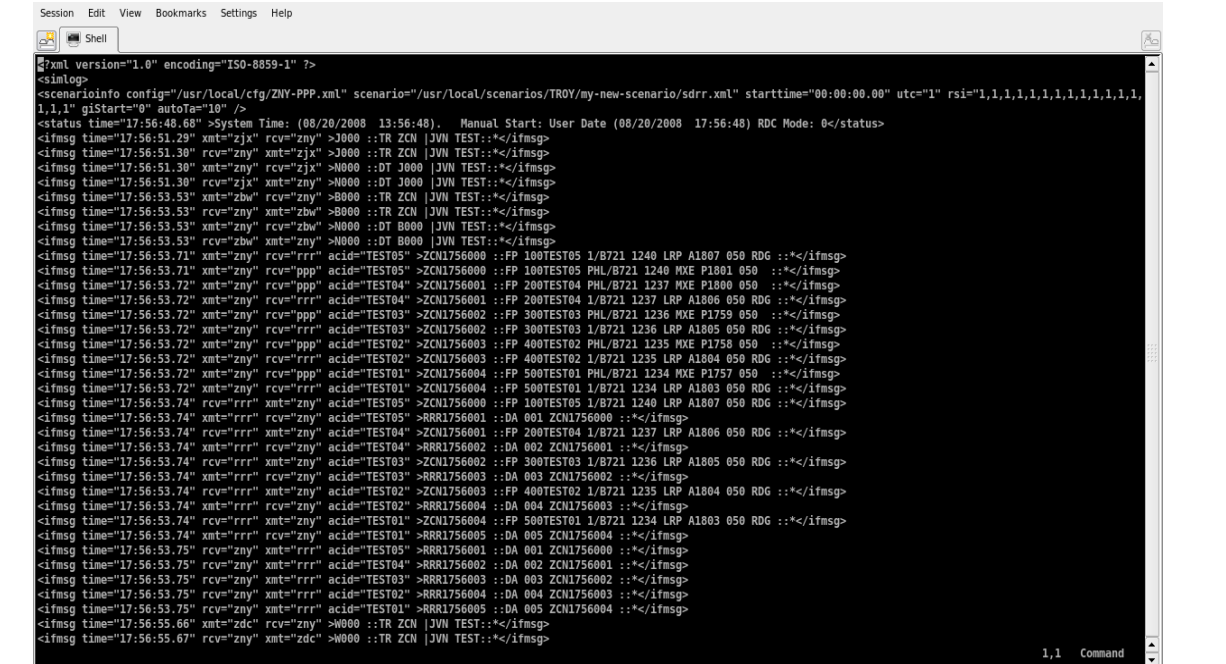

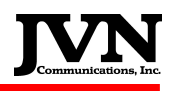

# **5. Surveillance Recording**

Please refer to the AViD user manual or contact JVN.

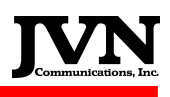

## **6. Automatic Dependant Surveillance – Broadcast (ADS-B) Support**

The software releases 2.3.0 and beyond have capability to support the new ADS-B service volume definition in the configuration and sdrr.xml files. The new 'svol' tag supports the playback and recording of multiple streams to better model the real world. Each stream represents the data on a different UDP port. Take a look below for both cfg.xml and sdrr.xml examples: Please note, the examples below assume a route has been setup on an ether

#### **cfg.xml :**

```
<simconfig>
  <comments>ADSB test Config</comments>
  <svol name="jt0" >
   <stream name="UAT" device="multi:224.1.1.100/59900" />
   <stream name="1090" device="multi:224.1.1.100/59901" />
   <stream name="Equip" device="multi:224.1.1.100/59902" />
   <stream name="SVol" device="multi:224.1.1.100/59903" />
 </svol>
</simconfig>
```
#### **sdrr.xml :**

```
<sim name="svol" starttime="20:16:46.00" giStart="0" autotu="1" 
autoTa="10" utc="0" >
  <comments>Created by exportsdrr</comments>
  <svol name="at0" >
   <stream name="UAT" inast="srv/59900.ast" />
   <stream name="1090" inast="srv/59901.ast" />
   <stream name="Equip" inast="srv/59902.ast" />
   <stream name="SVol" inast="srv/59903.ast" />
  </svol>
```
 $<$ /sim $>$ 

This configuration can be used for both playback and recording, which means that ADS-B data can be recorded simultaneously with radar data without using wireshark/ethereal/tcpdump programs. A recording made this way will also play back on the same individual streams. Wireshark recordings can be played back on individual streams also by running the pcap2jvn utility once for each stream specifying the UDP port and a unique file name. An sdrr.xml file can then be made by hand similar to the one above to make a scenario with the converted stream files.

# **7. SDRR Utilities**

There are several very useful utilities which come with the SDRR installation package. They are located in the /**usr/local/sdrr.X.X.X/bin** directory. Bellow is the screenshot from the directory.

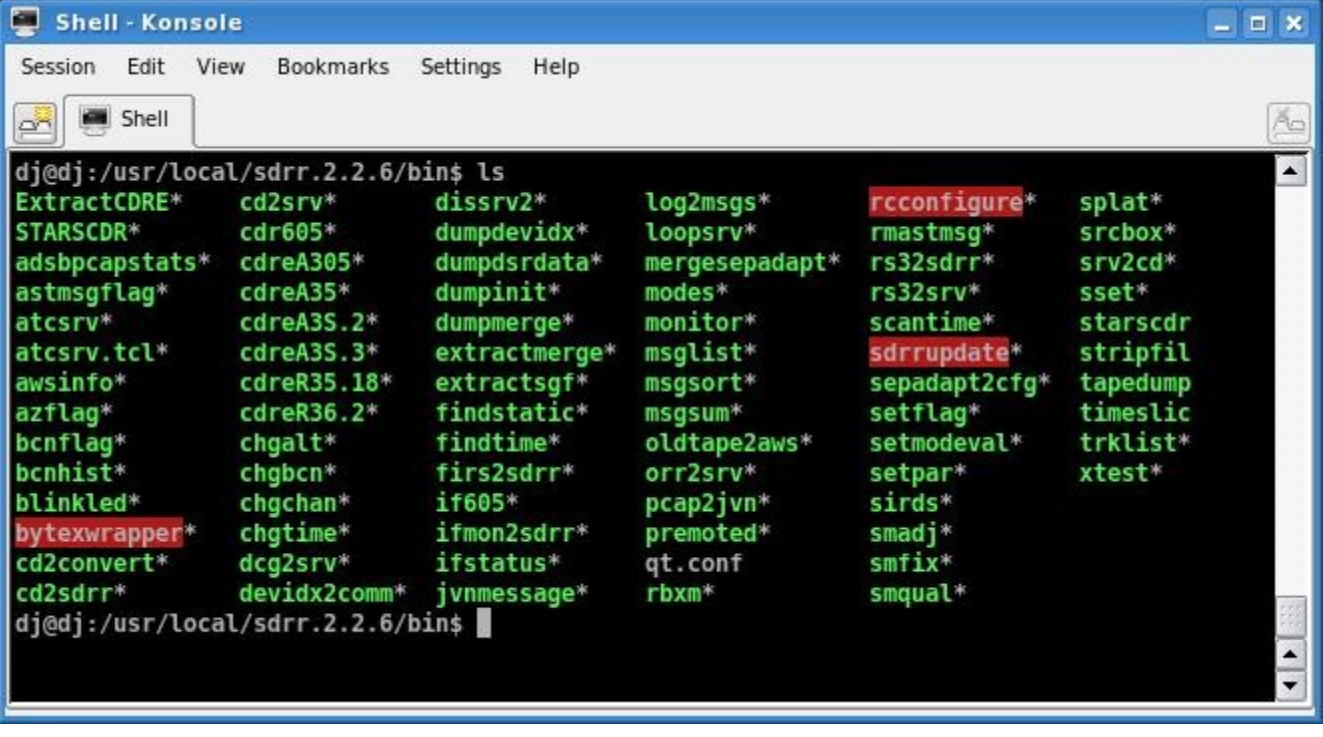

Some of the more frequently used utilities are described in the next sub-chapters.

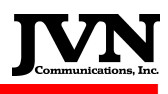

## **7.1. ExtractCDR Utility**

This utility extracts serial and ASTERIX data as well as interfacility messages from Common ARTS legacy & enhanced CDR files. The utility is launched by typing *ExtractCDR* (case sensitive) at a command prompt. This launches the ExtractCDR Wizard GUI.

#### **7.1.1 Legacy CDR**

Legacy CDR sources: Common ARTS IIe, Ie, & IIIe RGW chassis.

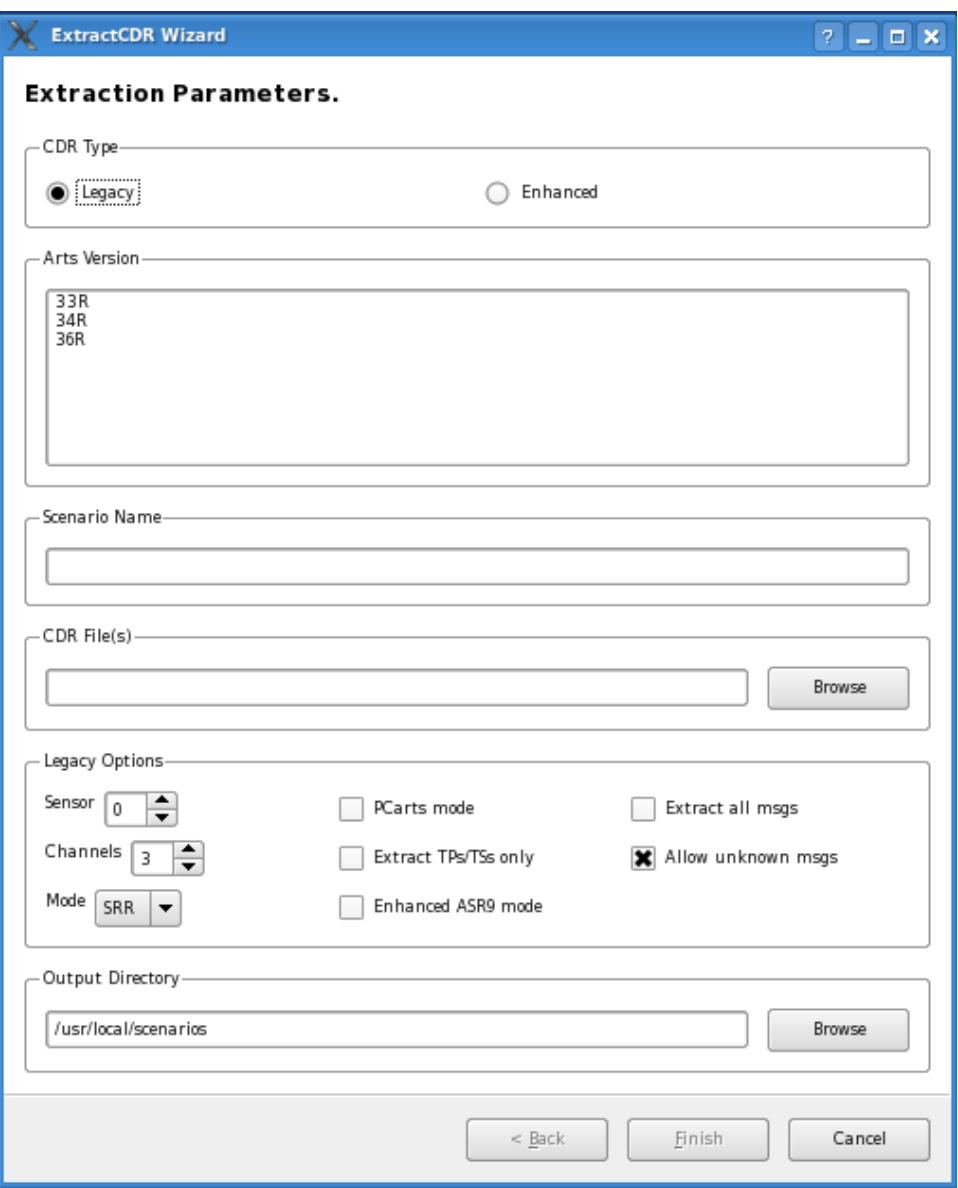

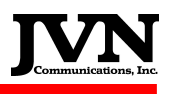

#### **Legacy CDR GUI description:**

**CDR type -** Select either "Legacy" or "Enhanced" This section describes the extraction of "Legacy" CDR

**ARTS Version -** Select Common ARTS software build that produced the CDR file for extraction. (legacy CDR build versions supported: 33R, 34R, 36R)

**Scenario Name** – User selects directory name for SDRR scenario generated by ExtractCDR during data extraction. (i.e. "SCT080108") Select this directory in the "Scenario Selection" window during playback.

**CDR File(s)** - the full path where the CDR file is located (You can Browse directly to a CD/DVD drive, externally mounted USB hard drive or flash drive (legacy CDR files have a ".cdr" file extension. For example "cdr\_data.cdr") **Note: Only the data file is needed for extraction do NOT select history file (cdr\_data.hst)** 

**Options** – By default, the optimal settings for most legacy CDR extractions have already been selected. The vast majority of legacy CDR comes from a IIe OSF supported site with a single 3 channel short range sensor.

**Sensor** - ExtractCDR will default to the first sensor (counting from zero). In the rare case of legacy data with multiple sensor input the data will have to be extracted once for each sensor and the scenario modified to combine the multiple surveillance files.

**Channels** - represents the number of channels created in the surveillance file. 3 channel is default. Set channel to 1 for a single channel ASR-11.

**Mode** - SRR (short range radar) or LRR (long range radar)

**PCarts mode** - no longer a valid option. To be removed in future update.

**Extract TPs/TSs only** - used to extract primary and secondary messages created while running in CENRAP backup mode. Used to simulate CENRAP data playback to a IIe system.

**Enhanced ASR9 mode** - this option will toggle the modeS bit in the CD2 serial data.

**Extract all msgs** - Used for the purpose of extracting TIs/TUs from interfacility CDR messages.

**Allow unknown msgs** - This option passes unknown message types found in various legacy Common ARTS software builds. If unchecked, ExtractCDR will fail to extract data if an unknown message type is encountered during extraction. Unknown message types are generally found in data from older Common ARTS builds and do not affect the quality of data extraction.

**Output Directory** - Default Output directory where the named Scenario (example "SCT080108") will be saved is /usr/local/scenarios. You may choose to save your SDRR Scenario in different location.

Click the "Finish" button after all selections have been made. A box will appear showing that data is being extracted. When complete the box will turn **green** if data has been successfully extracted. The window at the bottom of the GUI will show details of the data extraction. If the GUI turns **red**, this indicates that an error has occurred during extraction. Read the message in the details window for information regarding the failure. *See figures for examples*.

**IMPORTANT NOTE:** A file named **cfg.xml** will be created in the Output Directory. This file contains the device map and facility names (ARTCC & ARTS) for the site where CDR file was generated. This file needs to be copied and renamed into the **/usr/local/cfg** directory. See the following command line entry example:

#### **cp /usr/local/scenarios/SCT080108/cfg.xml /usr/local/cfg/ARTS\_IIeCDR\_playback.xml**

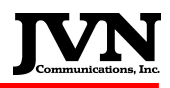

You don't have to perform this step next time when data is extracted from the same site (in our example SCT); simply select **ARTS\_IIeCDR\_playback.xml** from the "Select Configuration" GUI during playback.

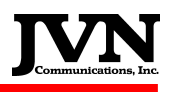

### **7.1.2 Enhanced CDR**

Enhanced CDR sources: Common ARTS IIIe & TAMR RAID servers

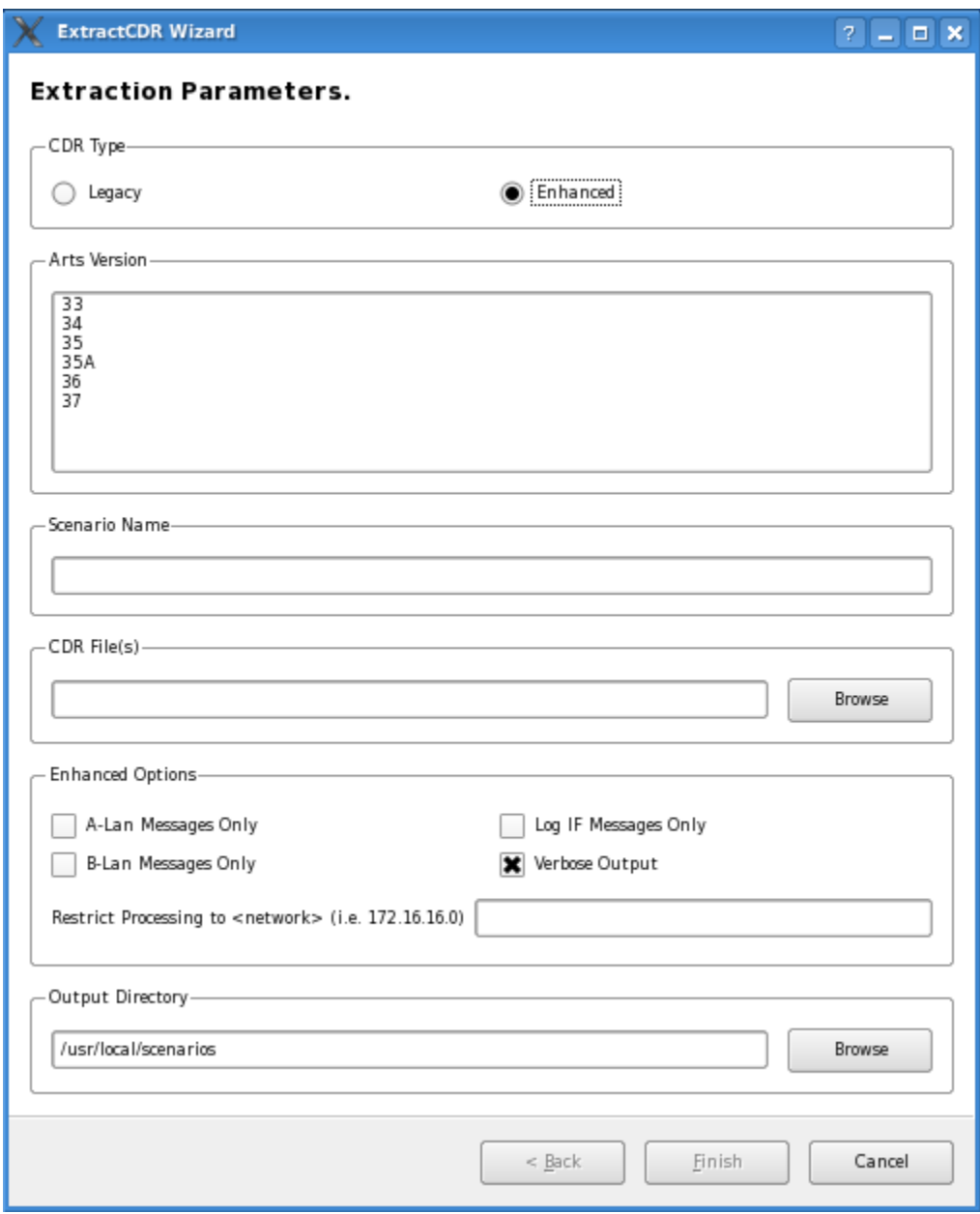

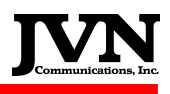

#### **Enhanced CDR GUI description:**

**CDR type -** Select either "Legacy" or "Enhanced" This section describes the extraction of "Enhanced" CDR

**ARTS Version -** Select Common ARTS software build that produced the CDR file for extraction. (Enhanced CDR build versions supported: 33, 34, 35, 35a, 36, 37)

**Scenario Name** – User selects directory name for SDRR scenario generated by ExtractCDR during data extraction. (i.e. "SCT080108")

**CDR File(s)** - the full path where the CDR file is located (You can Browse directly to a CD/DVD drive, externally mounted USB hard drive or flash drive (Enhanced CDR files have two forms, data copy or data merge. A data copy will have the file extension **".dat".** A data merge file will have the file extension **".tso"** )

**Options** – By default, the optimal settings for Enhanced CDR **"merge"** extractions have already been selected.

**A - Lan messages only -** if selected will only extract messages from Common ARTS "A" LAN

**B - Lan messages only** - if selected will only extract messages from the Common ARTS "B" LAN

**IMPORTANT NOTE: If extracting data from a copy file (.dat file extension), LAN A or LAN B MUST be selected. If not duplicate messages from both LANs will be extracted. If extracting data from a "merge" file (.tso file extension), LAN A or LAN B MUST NOT be selected. Selecting a specific LAN in the case of a "merge" file will result in incomplete surveillance files.**

Log IF Messages Only - A rarely used option. This option, if selected will only "log" interfacility data instead of creating proper files for interfacility message injection during playback.

**Verbose Output** - this option, selected by default, produces detailed information concerning the data extracted. This information can be found in the "finished" portion of the GUI (see "details" on the following page)

**Restrict processing to <network>** - unused. Designated for removal in future versions.

**Output Directory** - Default Output directory where the named Scenario (example "SCT080108") will be saved is /usr/local/scenarios. You may choose to save your SDRR Scenario in different location by clicking in the output directory selection box and typing your directory of choice.

Click the "Finish" button after all selections have been made. A box will appear showing that data is being extracted. When complete the box will turn **green** if data has been successfully extracted. The window at the bottom of the GUI will show details of the data extraction. If the GUI turns **red**, this indicates that an error has occurred during extraction. Read the message in the details window for information regarding the failure. *See figures on the following page*.

**IMPORTANT NOTE:** A file named **cfg.xml** will be created in the Output Directory. This file contains the device map and facility names (ARTCC & ARTS) for the site where CDR file was generated. This file needs to be copied and renamed into the **/usr/local/cfg** directory. See the following command line entry example:

#### **cp /usr/local/scenarios/SCT080108/cfg.xml /usr/local/cfg/SCT\_CDR\_playback.xml**

### You don't have to perform this step next time when data is extracted from the same site (in our example SCT); simply select **SCT\_CDR\_playback.xml** from the "Select Configuration" GUI during playback.

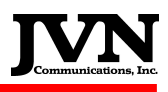

### **CDR Data extraction results**

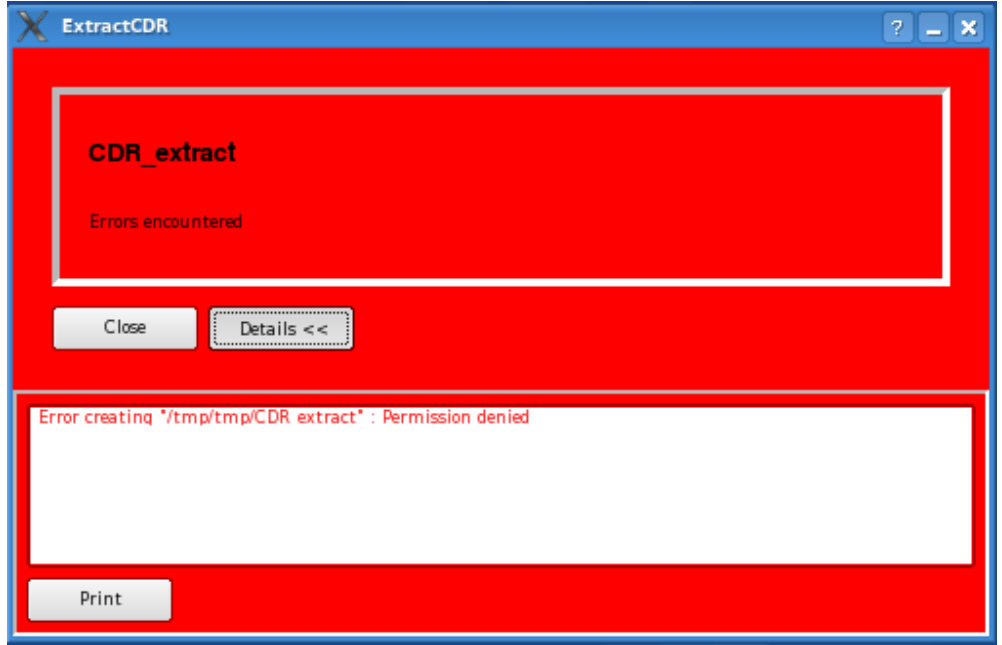

### Failed Extraction due to lack of write permissions

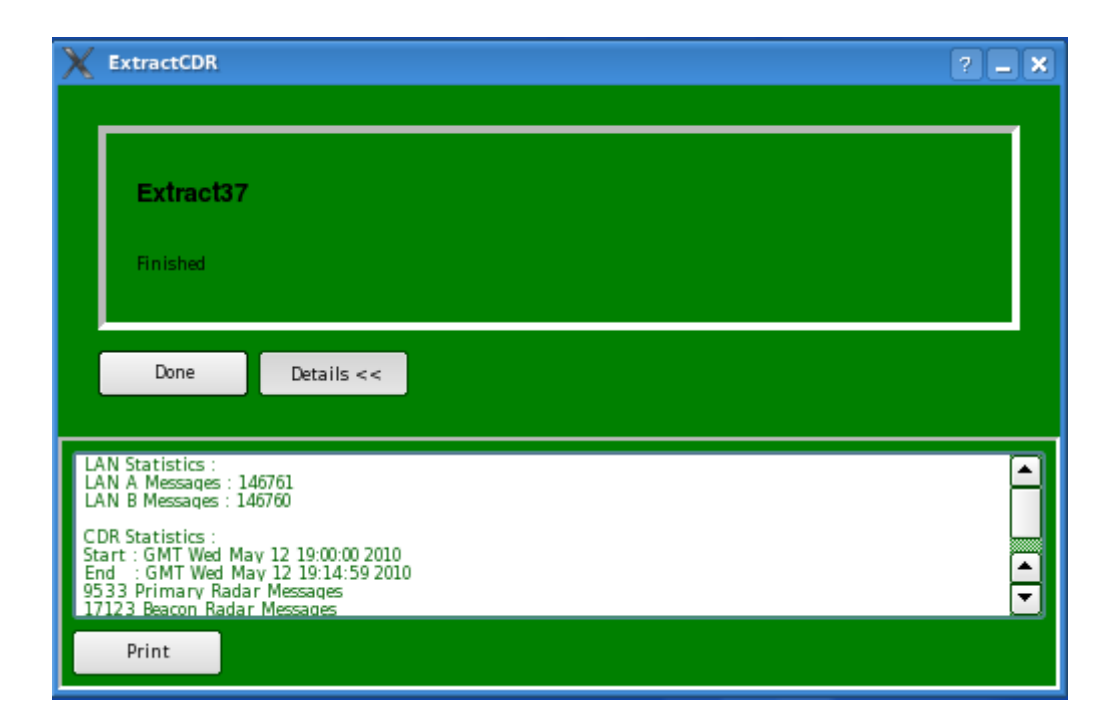

### Successful Extraction

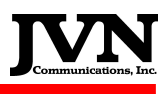

# **7.2. STARSCDR Utility**

Similar to the one described in 6.1., STARSCDR is used to extracts and playbacks data from STARS-CDR file. The utility is launched by typing *STARSCDR* (case sensitive) at a command line:

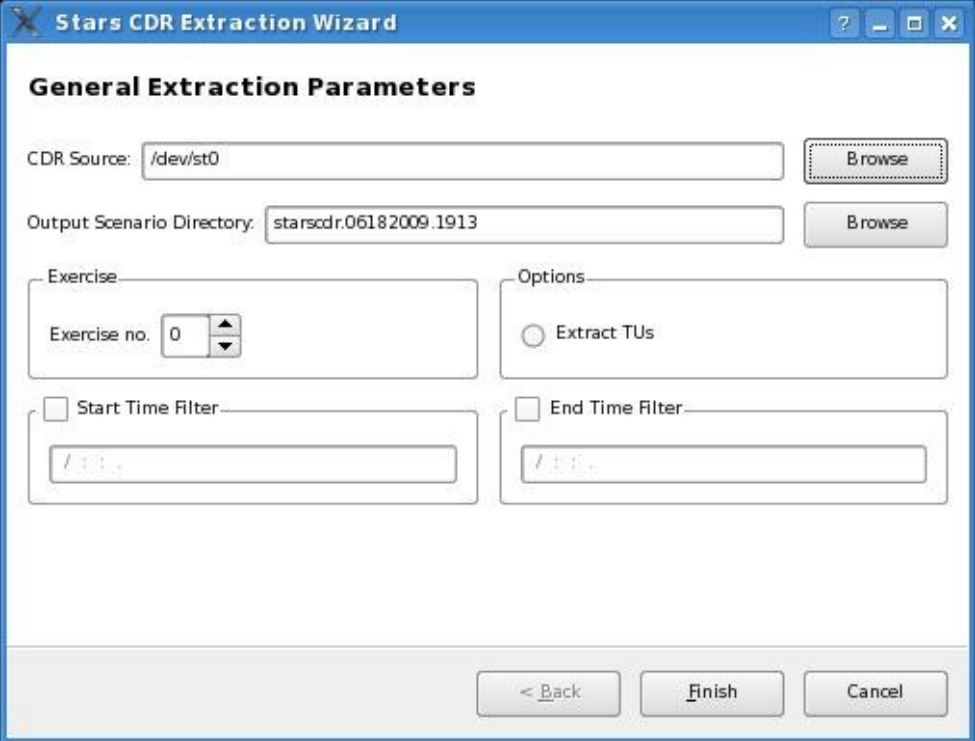

**CDR Source** is the location of the CDR file, which can also be on a CD or DVD. Defaults to */dev/st0*, (tape drive device). You can also browse for a .cdr file with the Browse button or simply type the path in the space provided.

**Output Scenario Directory** is the directory where the extracted scenario will be saved. By default, the scenario will be placed in */usr/local/scenario/* with the name *starscdr.date+time*.

**Exercise no.** defaults to zero and is most likely correct. Exercise is referring to the mode the STARS was in while recording CDR. When CDR recording is done for special "TEST MODE" or ATCOACH runs, Exercise 1 or 2 may be needed. Exercise 0 is for normal operation/live mode.

**Options Extract TUs**: By default STARSCDR extracts FP and AM messages only. During playback, SDRR handles the TI/TU messages based on positions and populates the position/velocity fields. For exact scenario playback, select the Extract TUs button. This will provide SDRR will the handoff positions track updated (TU) positions. Most scenario playback is done without selecting the TUs option.

**Start Time Filter** and **End Time Filter**: These options can be used to filter on certain times of interest in CDR data. Instead of extracting a 24 hour CDR, you may only need the firs 30 minutes; you can set the end time to 30 and create a small SDRR scenario.

Click the finish button when ready to extract.

Next you will see a progress window while you data is being extracted, followed by a GREEN, (Success) or RED (Failed) window. You can select the Details button for extractions details, such as Rev# site ID and message count. Details can also help to determine why an extraction may have failed

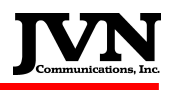

As shown below, this utility can also be executed directly from command line by typing *starscdr cdrfile option(s)*:

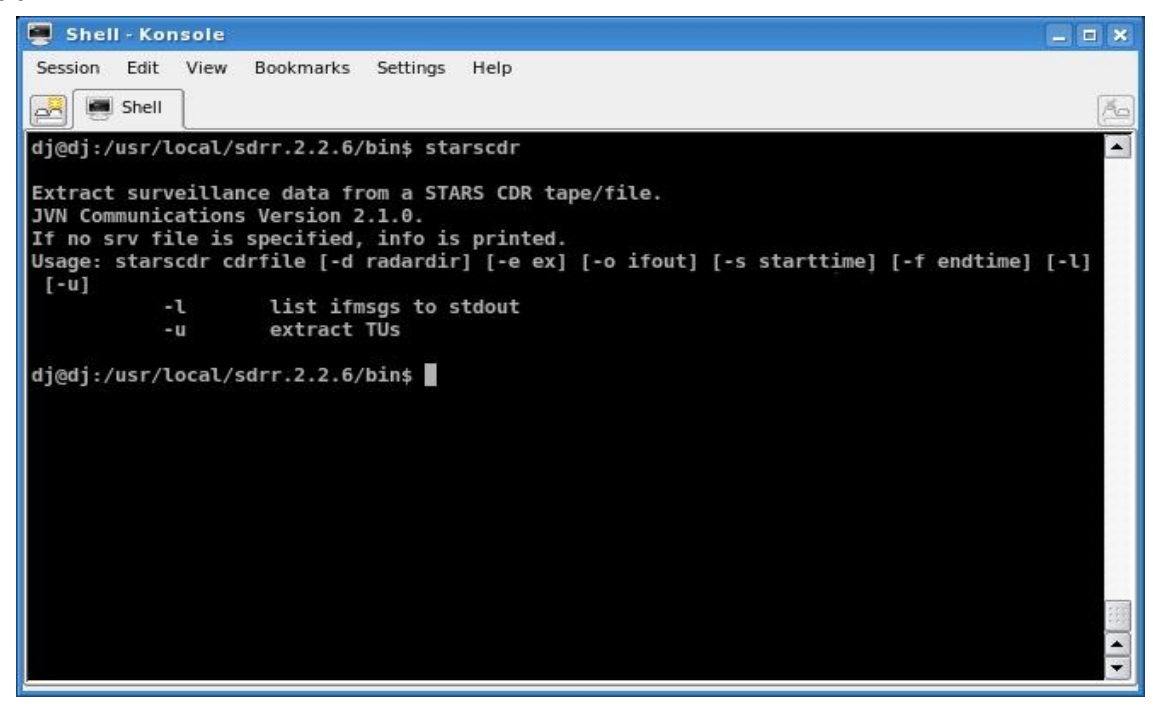

## **7.3. adsbpcapstats Utility**

This is a utility used with modified version of the open source network analyzing application named *Wireshark*. The utility displays various statistical information for the ADSB targets captured by *Wireshark* application.

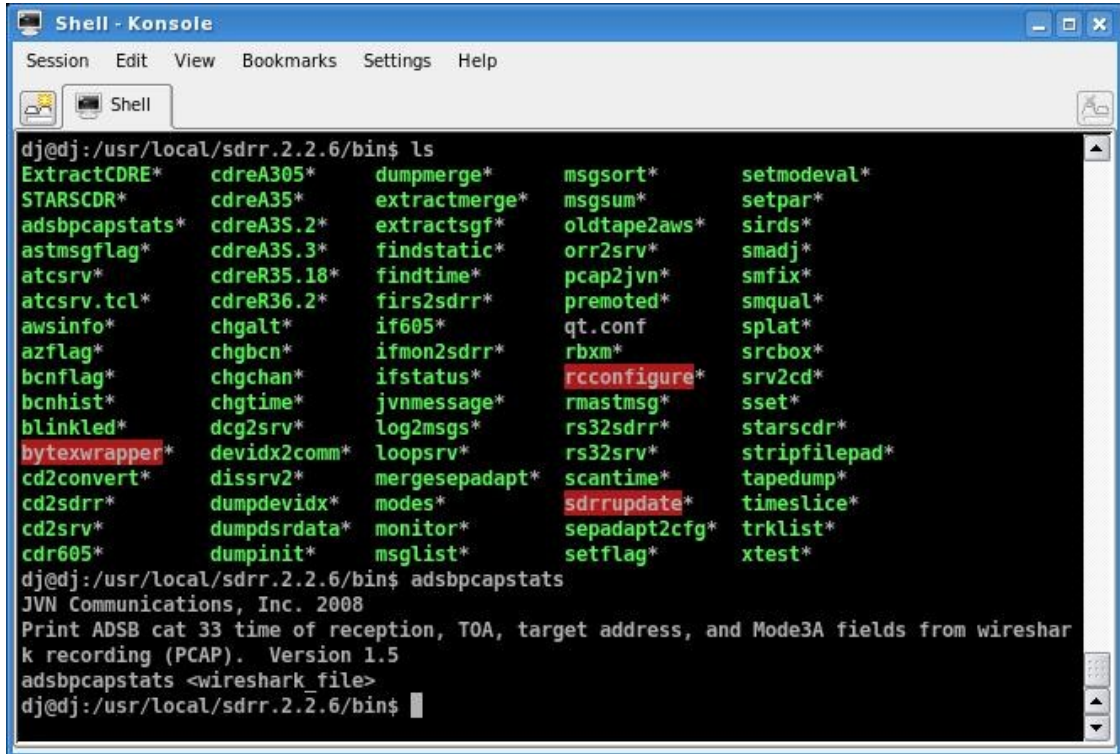

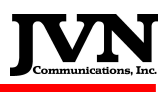

## **7.4. astmsgflag, azflag, bcnflag Utilities**

The Flag utilities are used to flag certain tracks via BCN or other target attributes. Once the data file contains flagged (bit enabled) targets, SDRR sends a signal to the machines parallel port every time the target is processed, (once per scan). This is used for Target to Glass testing to measure any latency between process time and delivery time. With an LED attached to the parallel port of SDRR, accurate measurements can be taken between process and glass time.

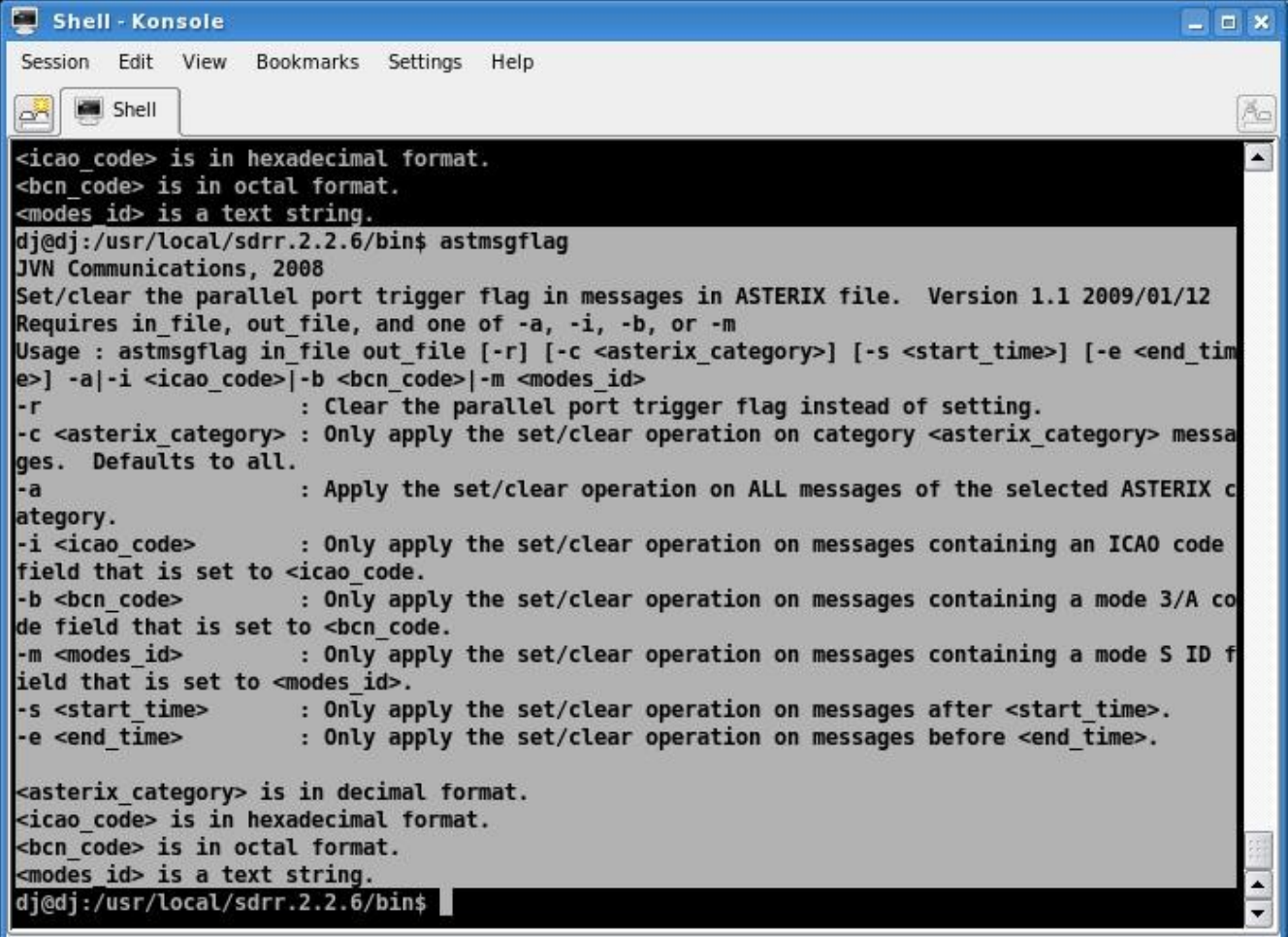

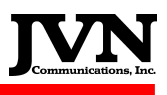

### **7.5. atcsrv and atcsrv.tcl Utilities**

ATCSRV can be used via SDRR to sniff multicast feeds from ATCOACH and convert to serial data outputs. SDRR configuration files are needed to prepare network devices and serial devices.

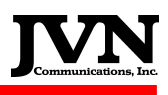

## **7.6. blinkled Utility**

This utility is used to identify the physical location of the surveillance and interfacility devices on the SRDD by blinking the led light on the PCI Emulex Card. The usage is as follows:

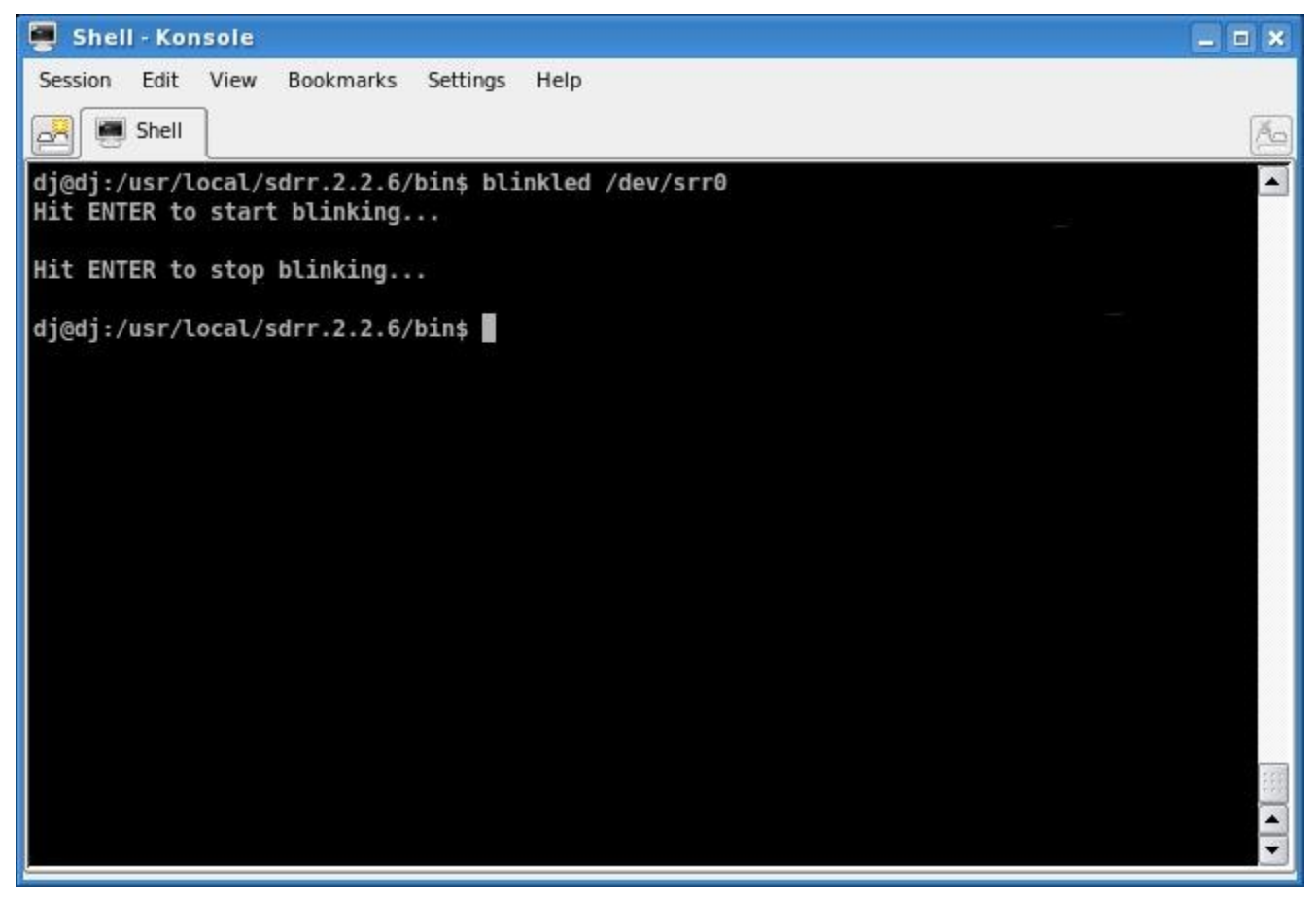

*blinkled device* (short range radar 0 (*srr0*) in our example)

Hit ENTER to start blinking – the led light on the *device* should start to blink.

Hit ENTER to stop blinking.

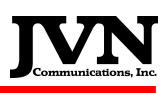

## **7.7. cd2convert, cd2sdrr and cd2srv Utilities**

CD2 utilities can used to convert CD2 format data to SDRR (srv) format data. Below is a screenshot from one of them.

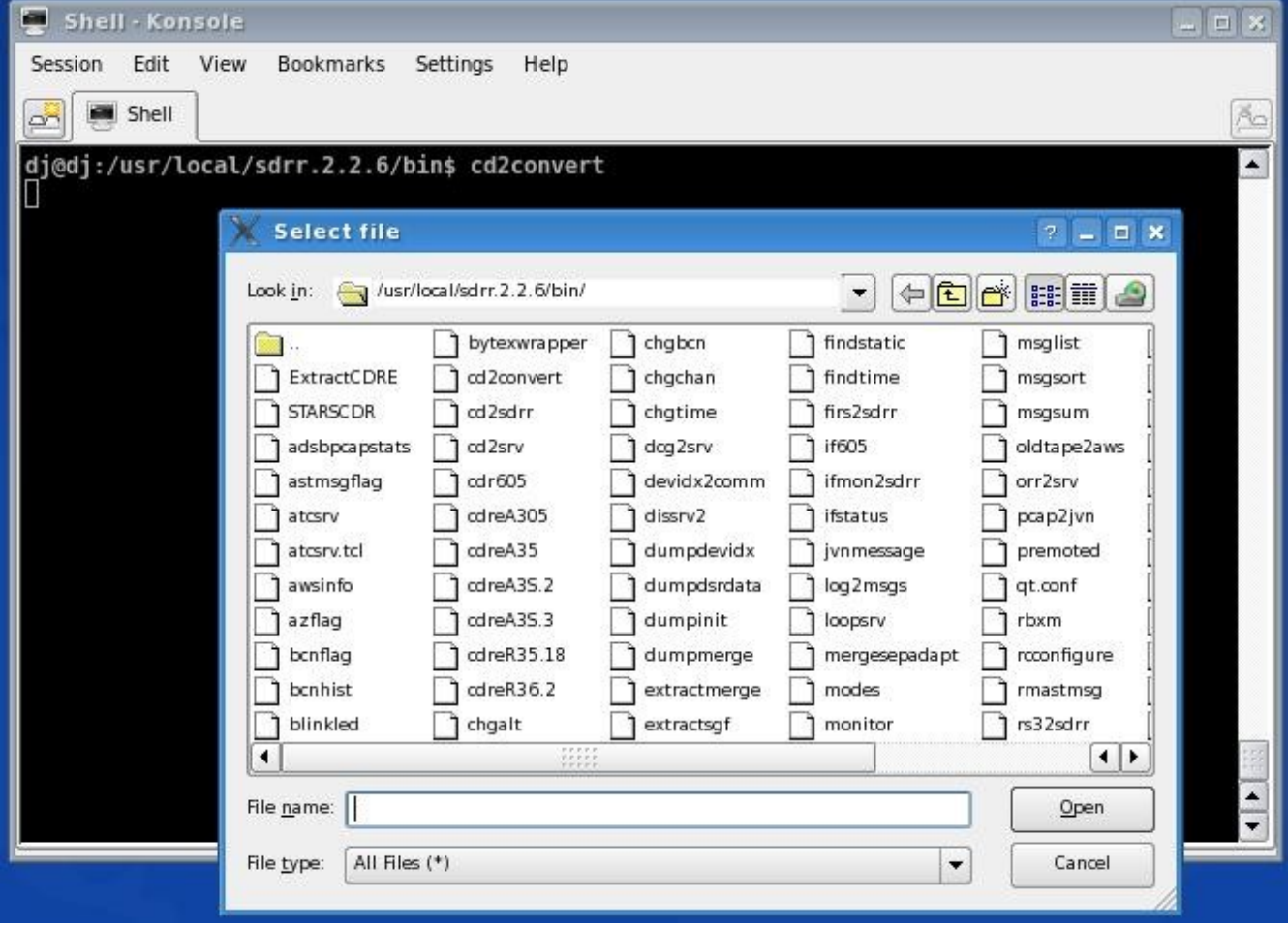
## **7.8. cdr605, cdreA305, cdreA35, cdreA3S.2, cdreA3S.3, cdreR35.18, cdreR36.2, and if605 Utilities**

The CDR\* utility suite is used for extracting CARTS radar and interfacility data. The if605 is used to extract CARTS Interfacility messages from older CDR formats. Type the utility name for a list of command options.

```
Shell - Konsole
                                                                                               - - \timesSession Edit View Bookmarks Settings Help
     SHE Shell
A.
dj@dj:/usr/local/sdrr.2.2.6/bin$ cdr605
                                                                                                     \blacktriangleUsage: cdr605 cdrfile [outfile] [-p] [-d] [-q] [-h histfile] [-t starttime] [-l length] [-s sen
sor] [-m mode] [-c chans]
        default outfile is stdout
        default histfile is NULL
        default starttime = 00:00:00default length is to file EOF. length specified as hh:mm:ss
        default sensor = 0default mode = 0 (srr) -- set to 1 for lrr
        default chains = 3-p pcarts mode
        -q quiet mode
            enhanced ASR9 data recording mode
        -r-d debug mode
        ARTS Build : ARTS BUILD
        Verified up to version 31.13
dj@dj:/usr/local/sdrr.2.2.6/bin$
                                                                                                     \blacktriangle
```
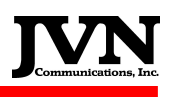

## **7.9. chgalt, chgbcn, chgchan, chgtime Utilities**

The CHG\* utility suite is used to manipulate .srv files. The chgalt can be used to change a targets altitude for the duration of the .srv file. The chgbcn is used to change the beacon code, of a target, for user defined durations. The chgchan can be used to change the recorded channel number in the radar file to a user defined radar channel. The chgtime utility can be used to change the start time of an .srv file. Type the utility name for a list of command options.

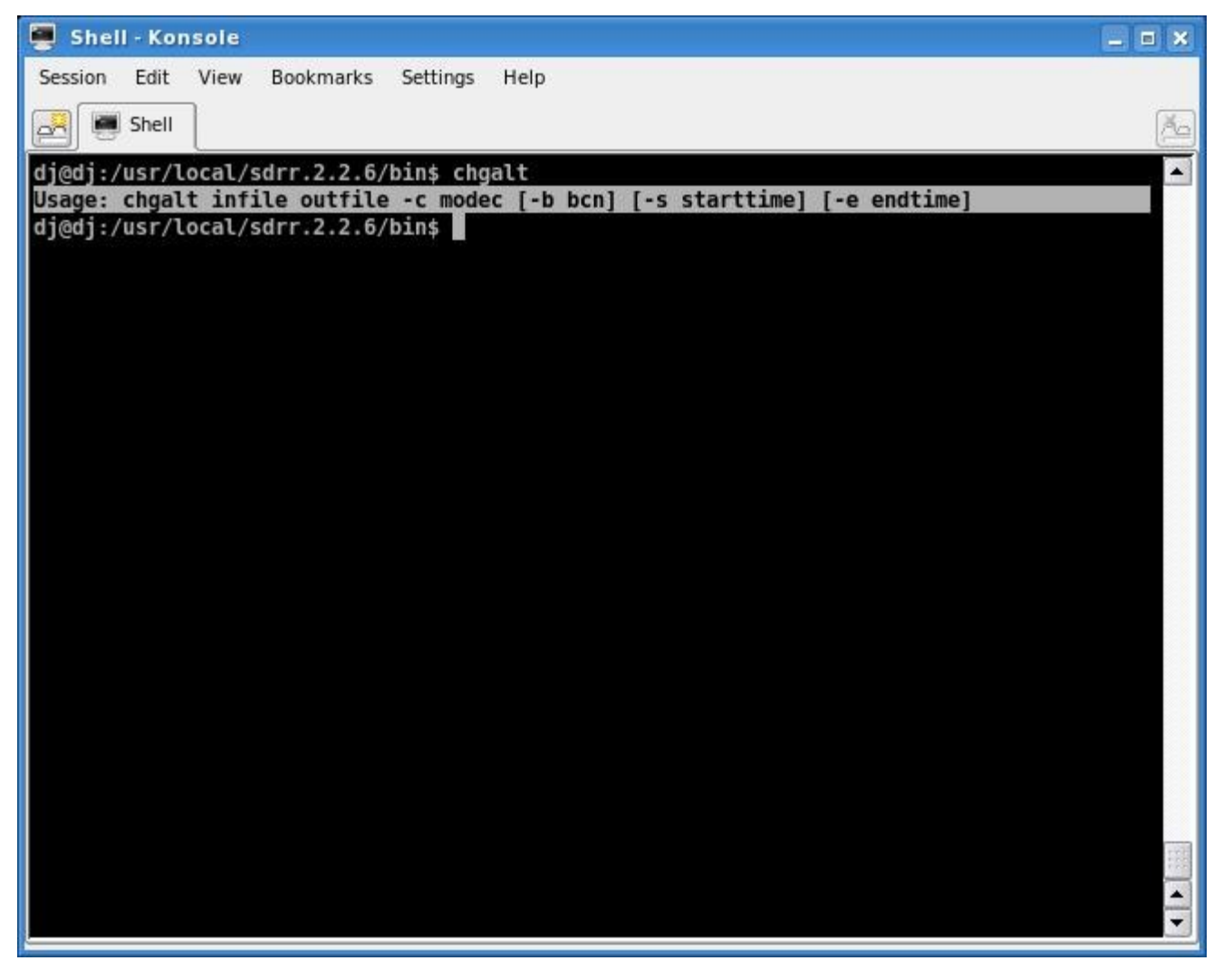

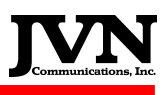

## **7.10.findstatic and findtime Utilities**

The find\* utilities are used on .srv files as analysis tools. The findstatic utility is extremely helpful when trying to locate test targets in radar data, such as; PARROTS, PE, SRTQC, and BRTQC. The findtime can be used to see the start and end time of a .srv file. Type the utility name for a list of command options.

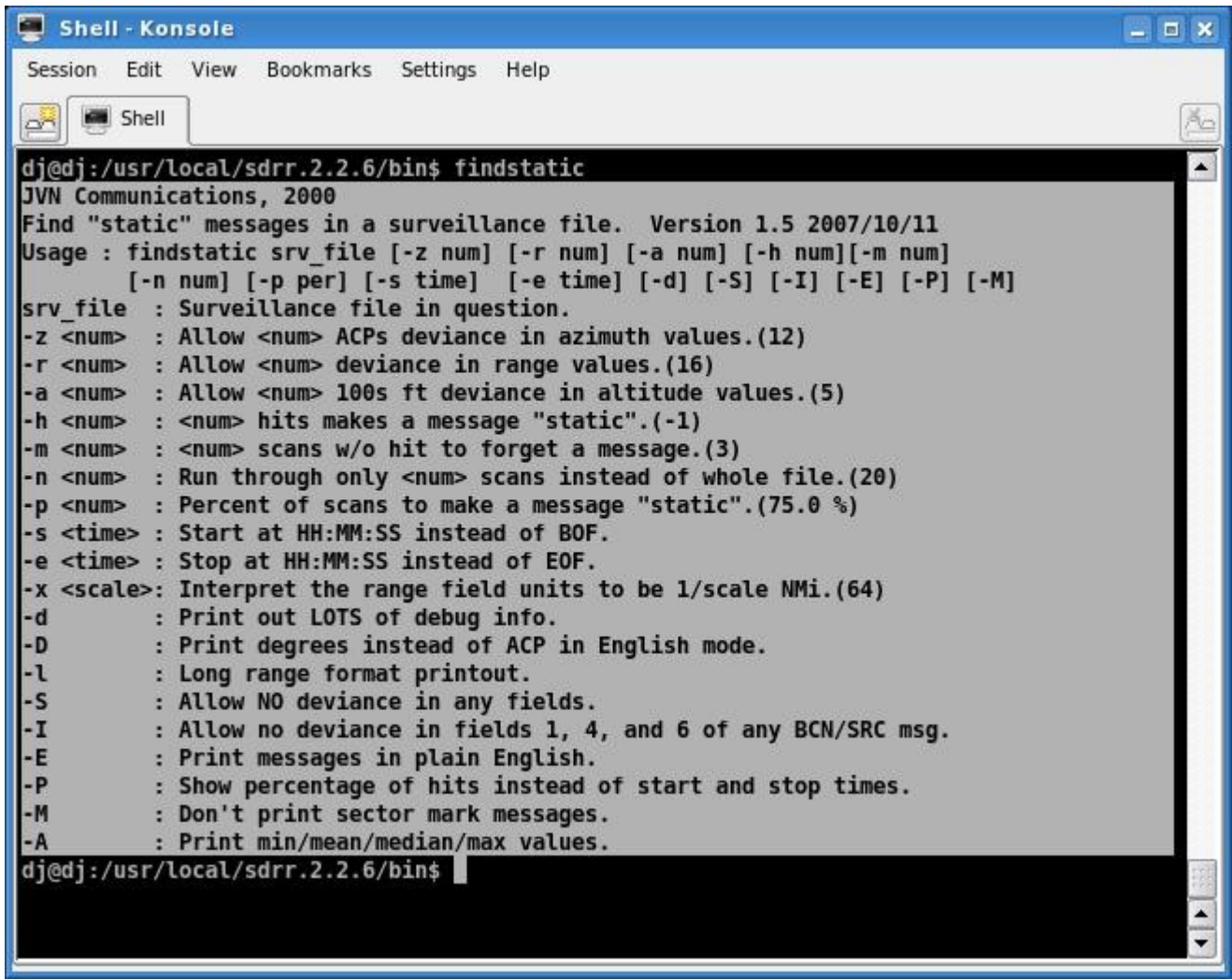

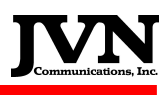

## **7.11.firs2sdrr Utility**

Other, preferred utility to playback the older, FIRS scenarios is firs2sdrr. This utility converts the FIRS type scenarios to the SDRR type one.

The usage is as follows:

firs2sdrr firsfile [-o sdrrScenarioName] [-v] [-f]

-o sdrr scenario name (defaults to "sdrr")

-v verbose mode

- force overwrite

*This is an example of converting the FIRS playback scenario located in the /home/stars/SIRS-PHL-scenario into a SDRR one:* 

*Change to the SIRS directory cd /home/stars/SIRS-PHL-scenario. Run the firs2sdrr playback –o /usr/local/scenarios/TROY/SIRS-PHL-scenario. This will convert the SIRS scenario to an SDRR scenario and place the new SDRR scenario in the /usr/local/scenarios/TROY directory.*

*Change to the /usr/local/scenarios/TROY/SIRS-PHL-scenario directory to see your new SDRR scenario.*

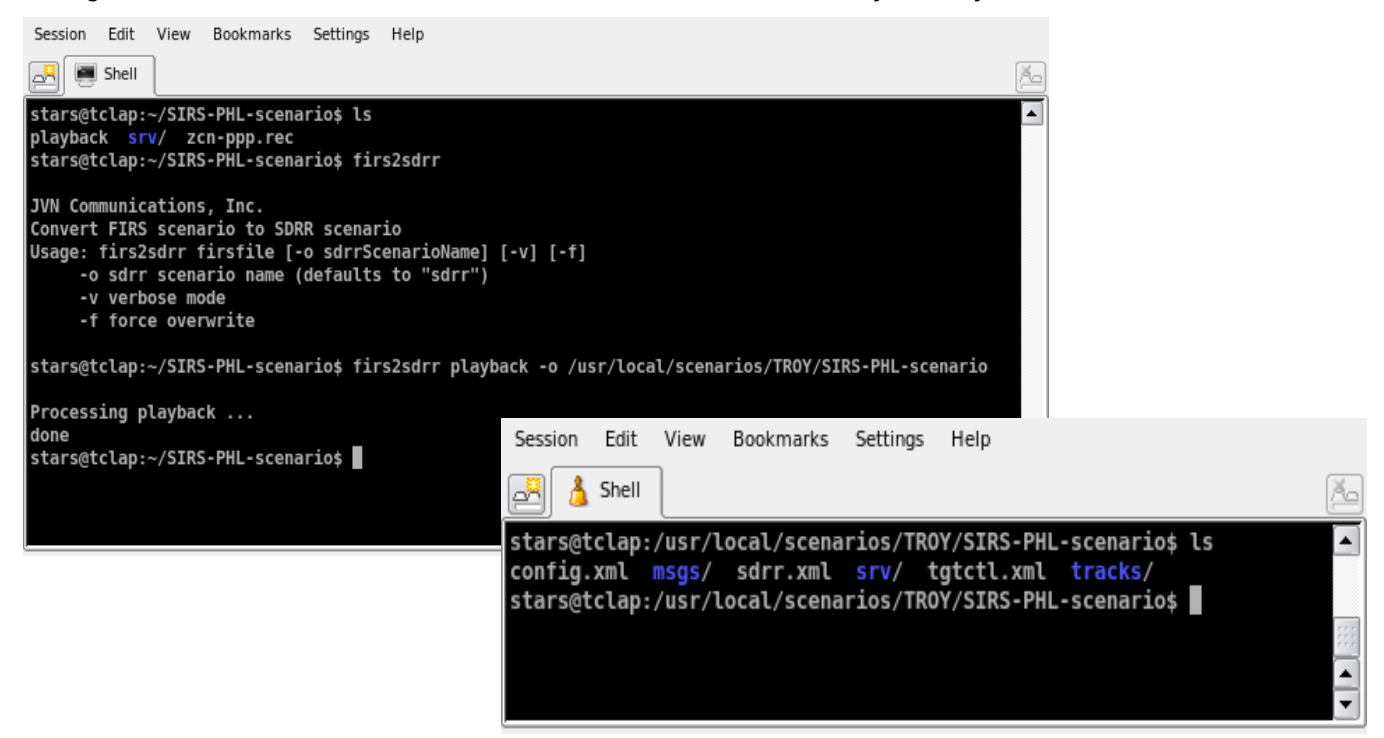

*The SDRR firs2sdrr output created configuration file located in the /usr/local/scenarios/TROY/SIRS-PHLscenario directory. This file is named config.xml. It needs to be copied to the /usr/local/cfg directory. It is strongly recommended for the file to be renamed so it will not be overwritten in the next conversion and to also associate that it was created from a FIRS converted scenario (we will re-name it SIRS-PHL.xml in our example).*

*firs2sdrr generates additional information which is added into the Comments section of the scenario playback (see screenshots on the next page). This information resides in the sdrr.xml file and can be found in the scenario's directory.*

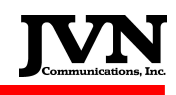

# **SDRR**

**Select Configuration** Specify the configuration to be used

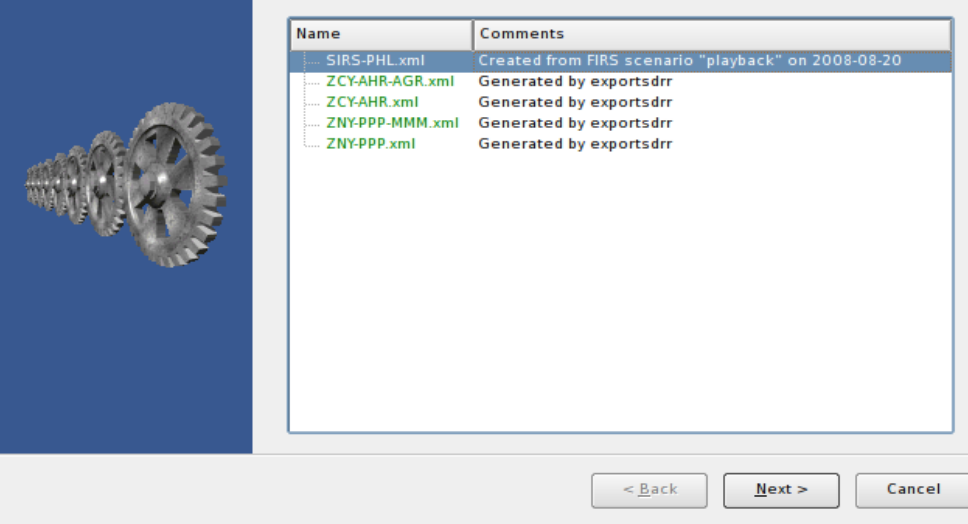

#### **Select Scenario**

lect Scenario<br>Specify the scenario used for playback from the local user filesystem, or Media devices  ${\bf SDRR}$ 

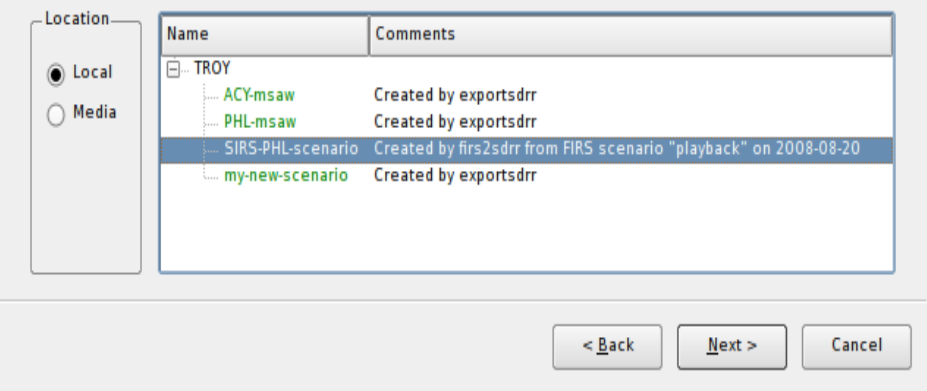

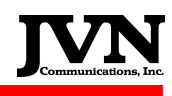

**SDRR** 

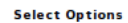

ect options<br>Specify the options to be used with your scenario. If a scenario was selected the options will be<br>filled with the scenario defaults. If no scenario was selected the the page will populate with<br>application defau

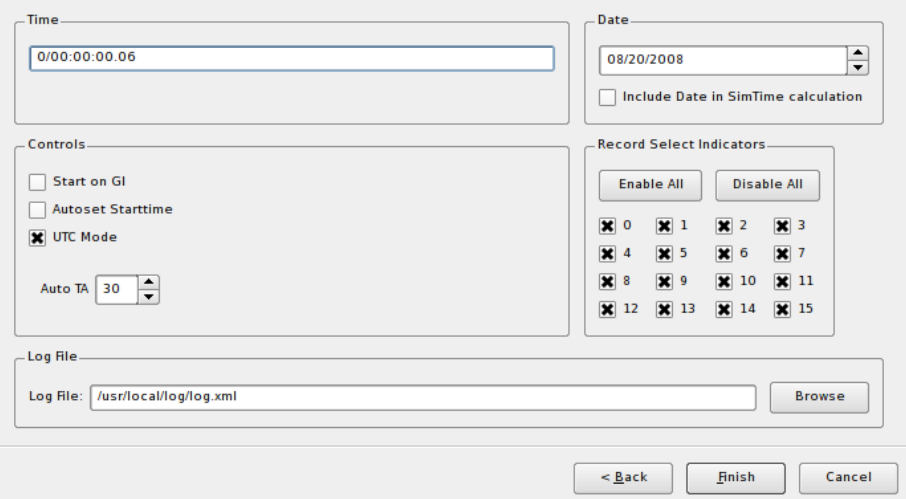

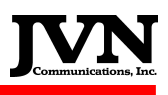

# **7.12.loopsrv**

The loopsrv utility is used for extending the length of .srv files. The utility takes the original .srv file and combines itself to the end of the file, extending the play time of the file. Type the utility name for a list of command options.

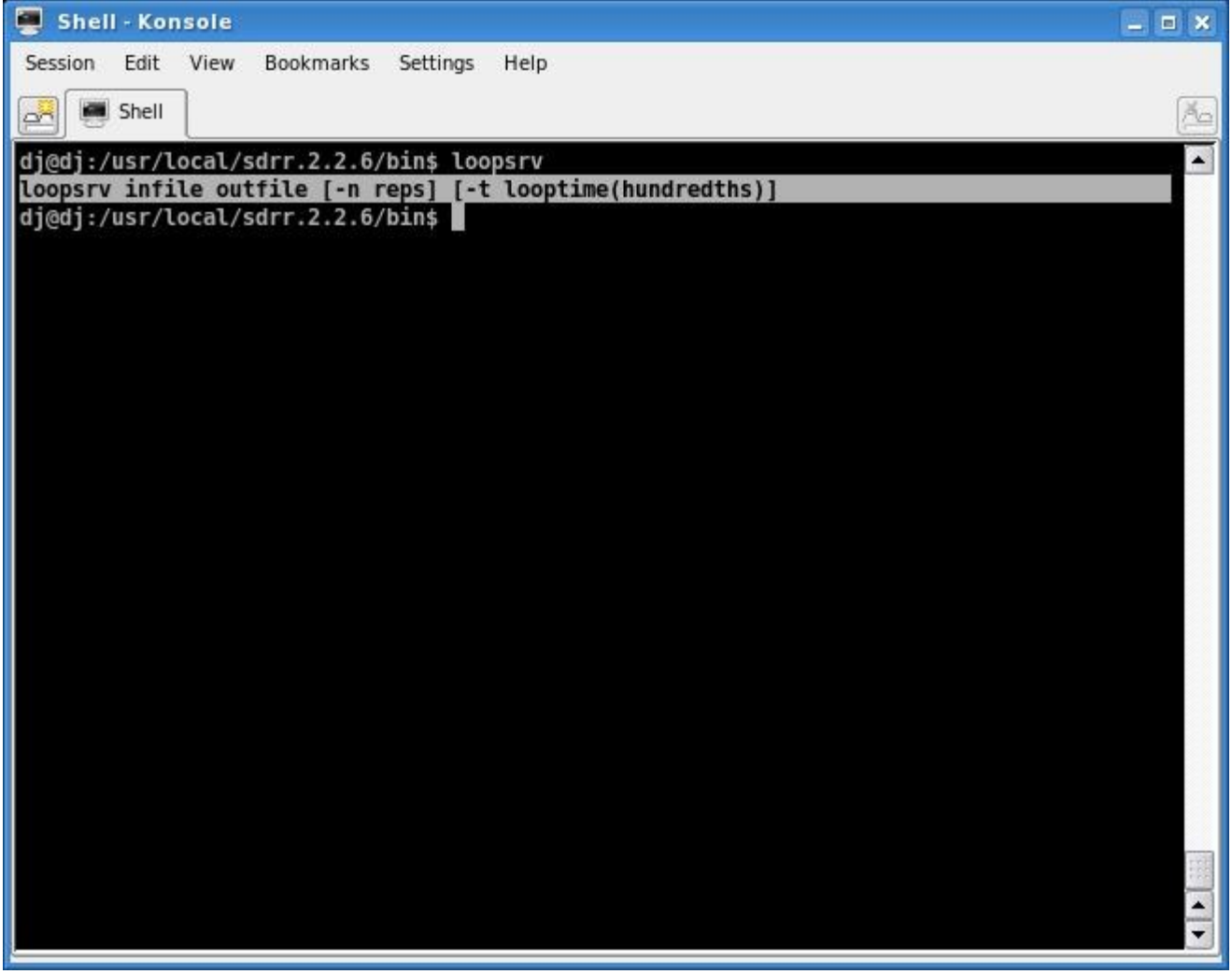

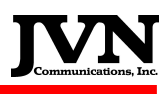

## **7.13.monitor**

The monitor utility is used to see what radar and interfacility devices are available to the SDRR machine.

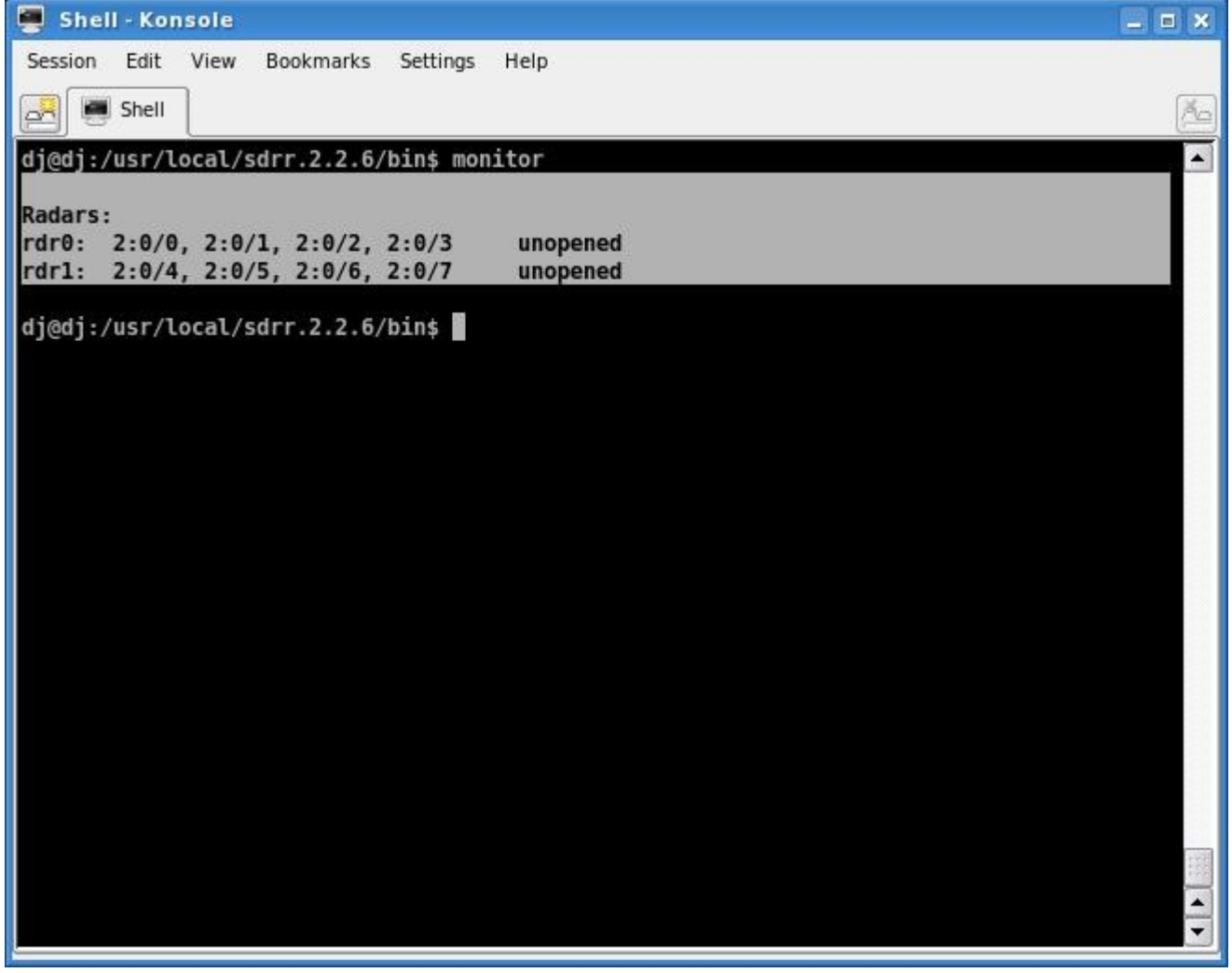

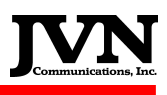

## **7.14.msglist**

The msglist utility is one of the most commonly used utility. The msglist utility is used to view .srv radar files. The utility has many options to view the radar data with. You can view in raw radar mode, (hex), and English mode. You can search on beacon targets and many other aircraft attributes. The utility can be run on files and devices. You can run msglist on a radar device, such as */dev/srr0*. This is a fast way to see if valid radar data is reaching the SDRR device. Type the utility name for a list of command options.

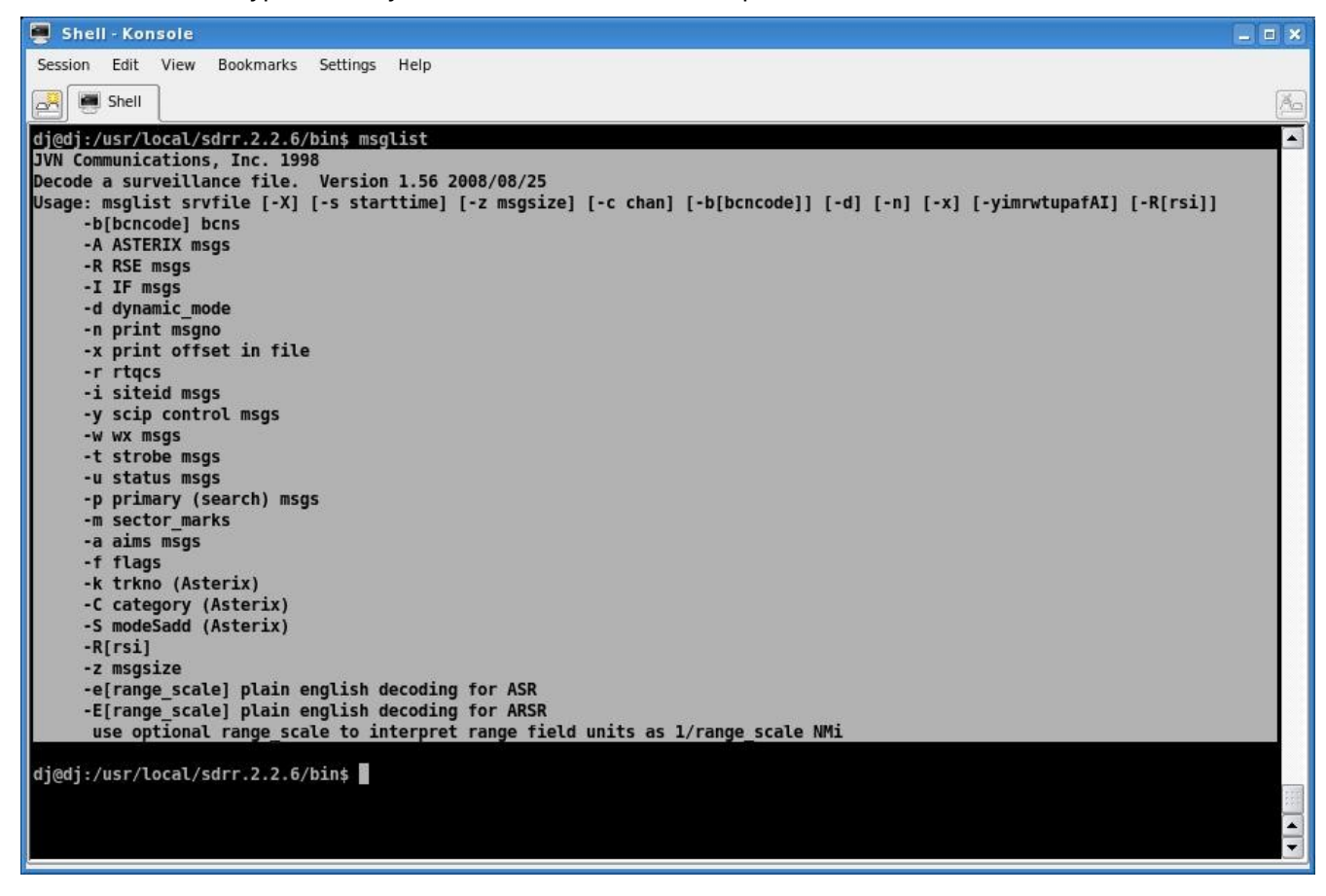

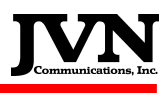

# **7.15.pcap2jvn**

The pcap2jvn utility is used to convert a *wireshark* .cap file to SDRR .ast files. Once the files have been converted, SDRR can play them back or the user can use msglist utility view them. Type the utility name for a list of command options.

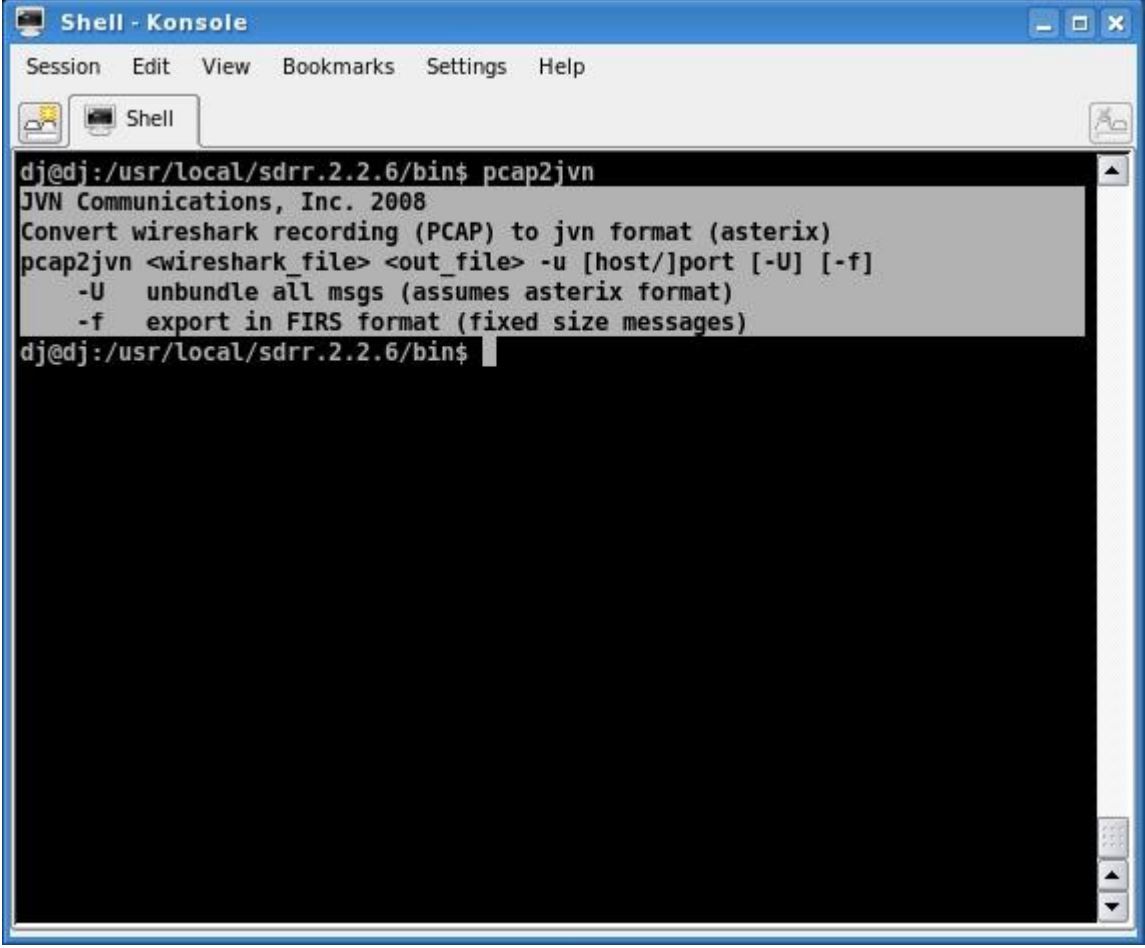

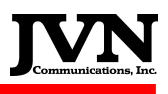

## **7.16.scantime**

The scantime utility is used on .srv files to determine the radars scan time. Most ASR9 radar will be discovered around 4.6 seconds. Type the utility name for a list of command options.

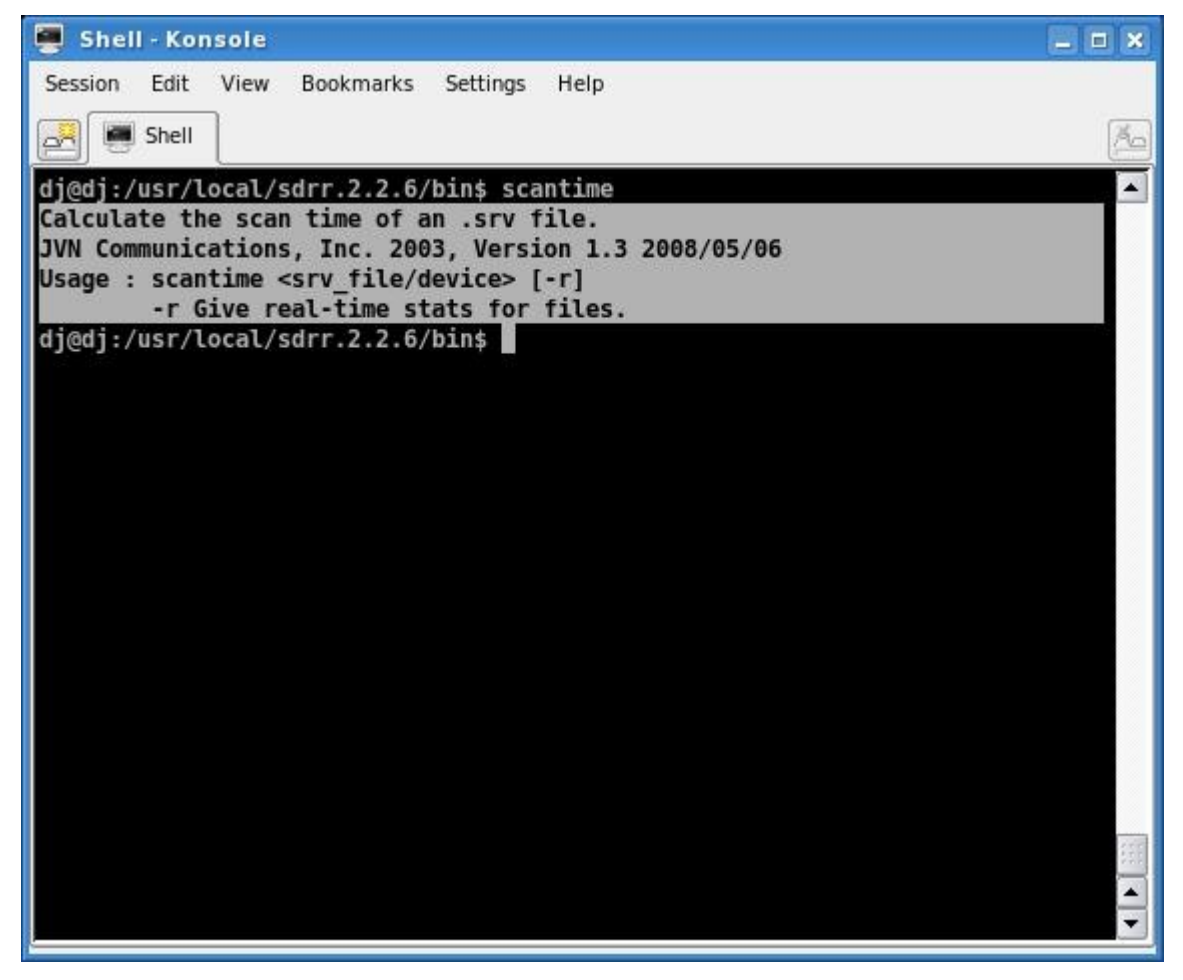

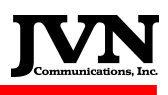

## **7.17.SIRDSplayer**

The SIRDSplayer utility allows users to create playlists containing SDRR scenarios. This utility can be launched either from an icon on the KDE desktop (if created) or by typing *sirdsplayer* (case sensitive) in a terminal window. This will launch the SIRDSplayer GUI interface:

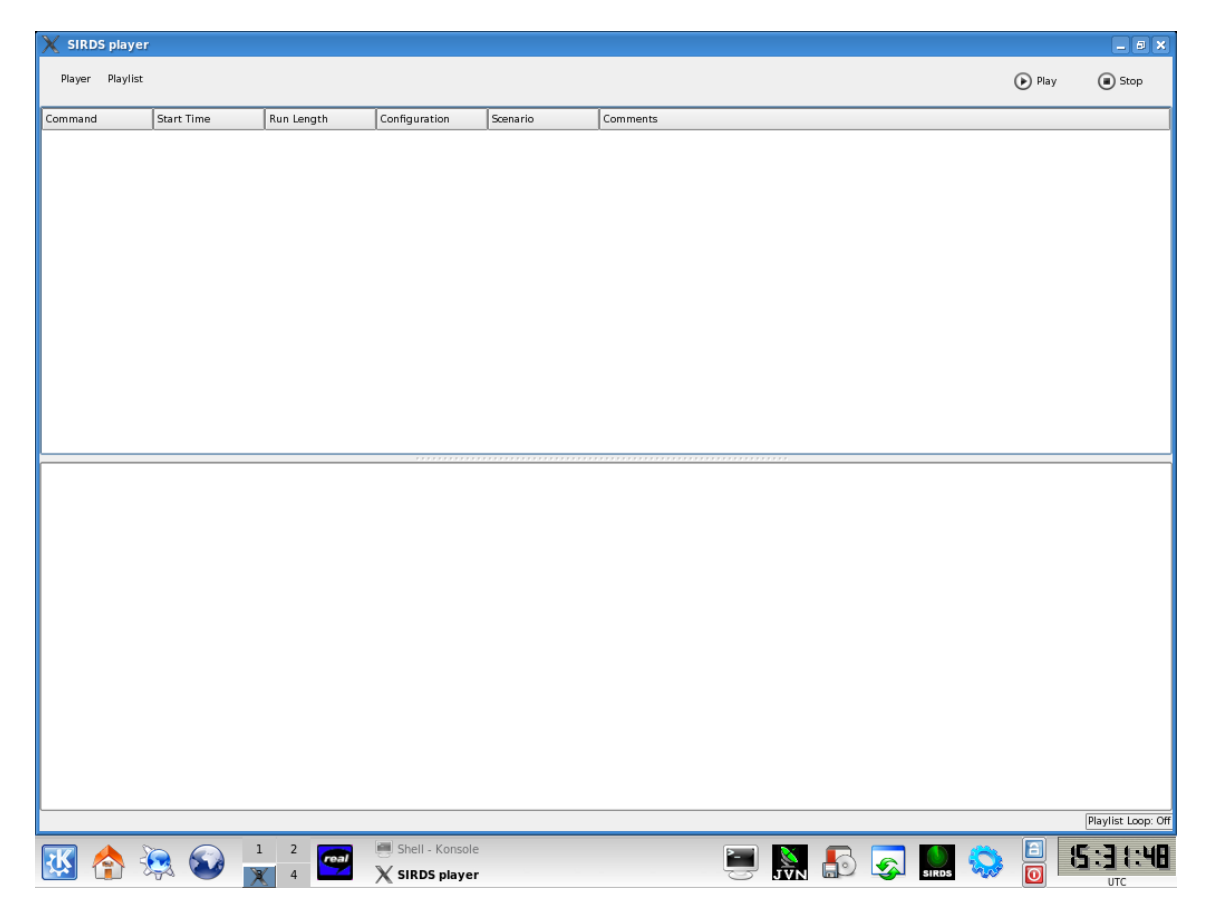

To add a scenario to the playlist, click **Playlist → Add** and you will see the Add Item window:

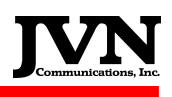

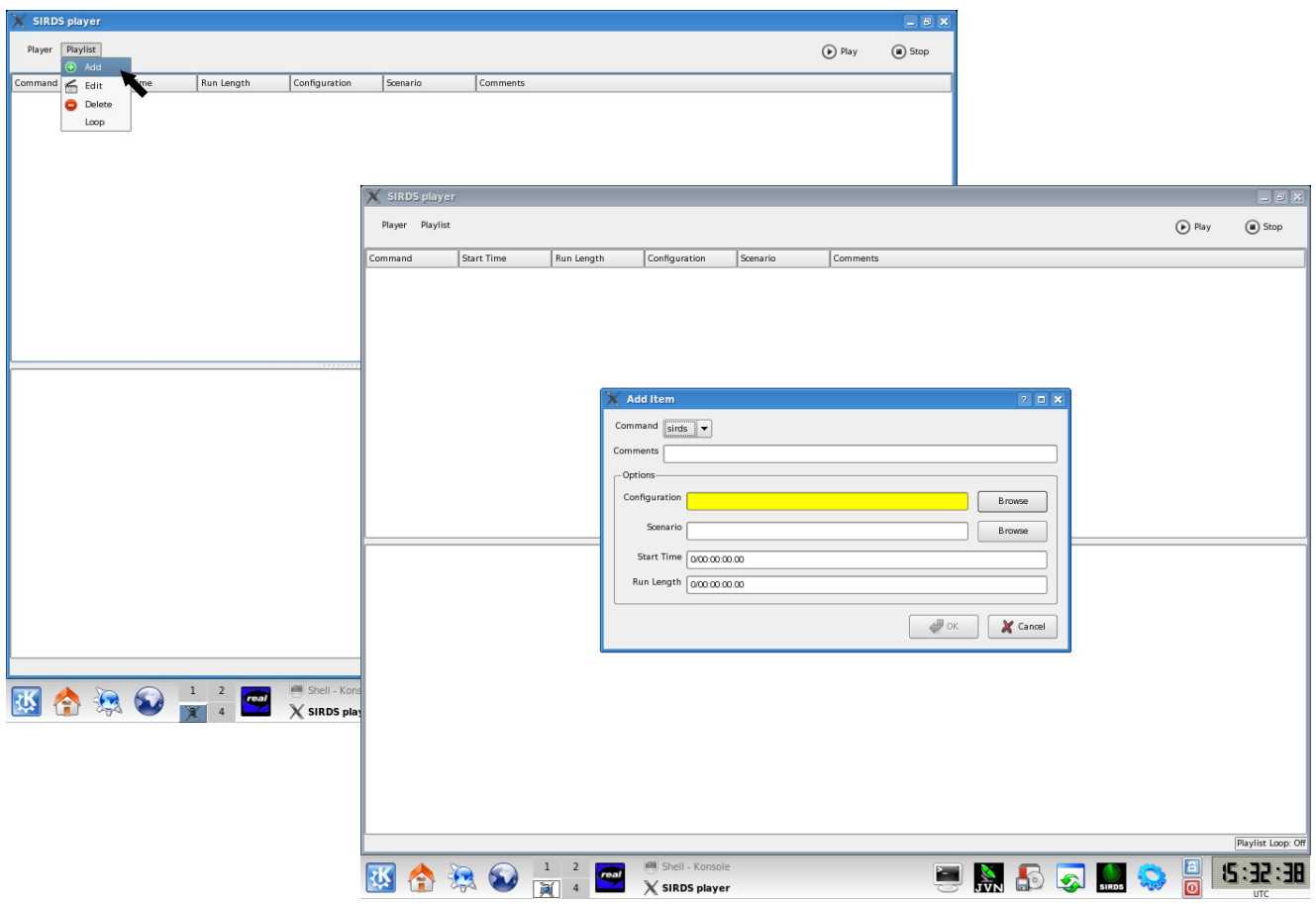

These are the available options:

**Command –** select to add either a sirds application or a sleep (delay) function to the playlist.

**Comments –** allows user to add a comment for each item in the playlist.

**Configuration –** enter the full path or browse to select the configuration file.

**Scenario** – enter the full path or browse to select the scenario file.

**Start Time –** this field will automatically populate when the scenario is selected, however user can adjust the start time to that of interest.

**Run Length –** this field will automatically populate when the scenario is selected, however user can adjust the run length to narrow down the time of interest.

Once Ok is clicked, the item is added to the playlist:

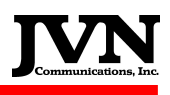

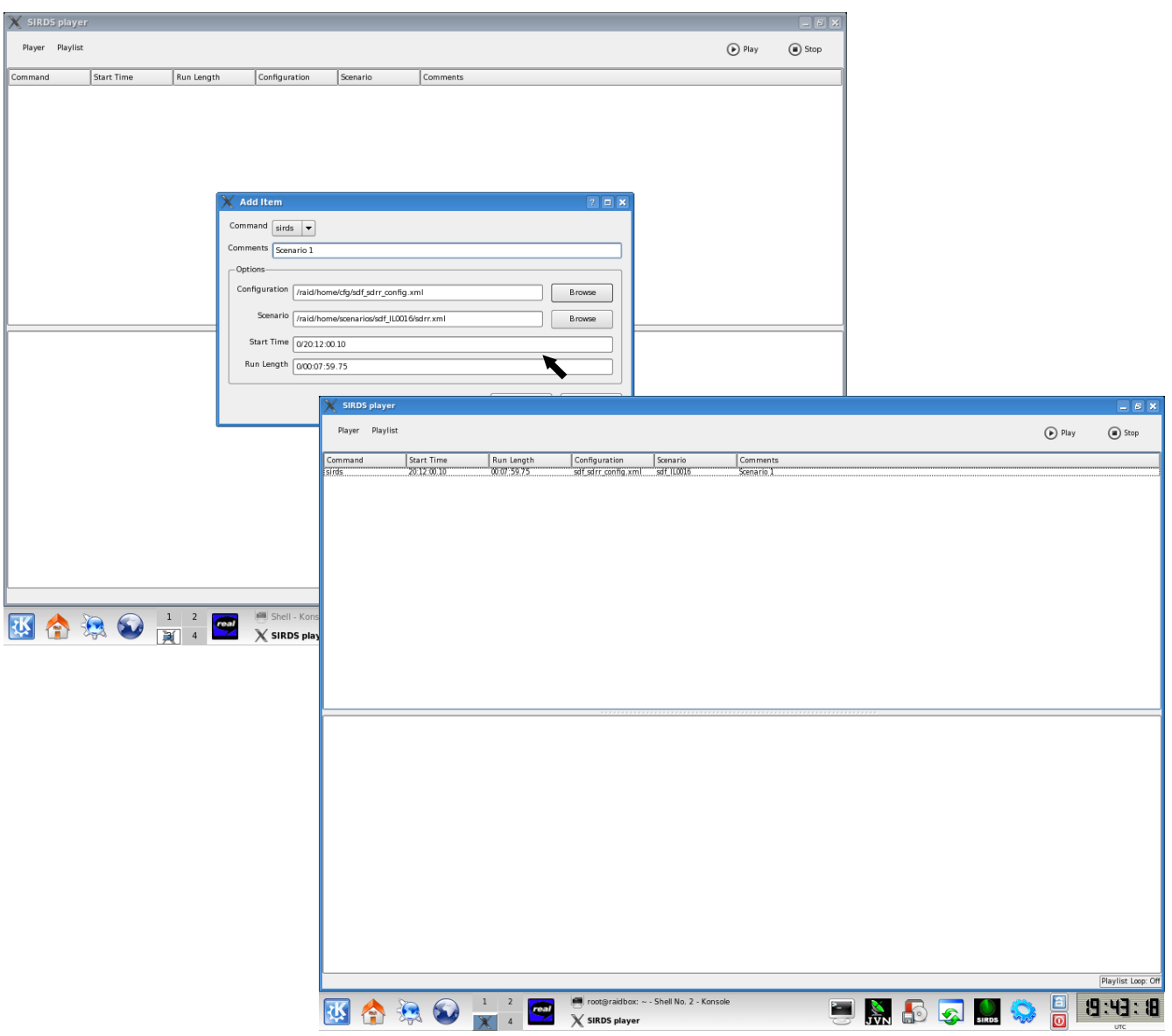

From the playlist window, you can drag and drop the items to manipulate the order:

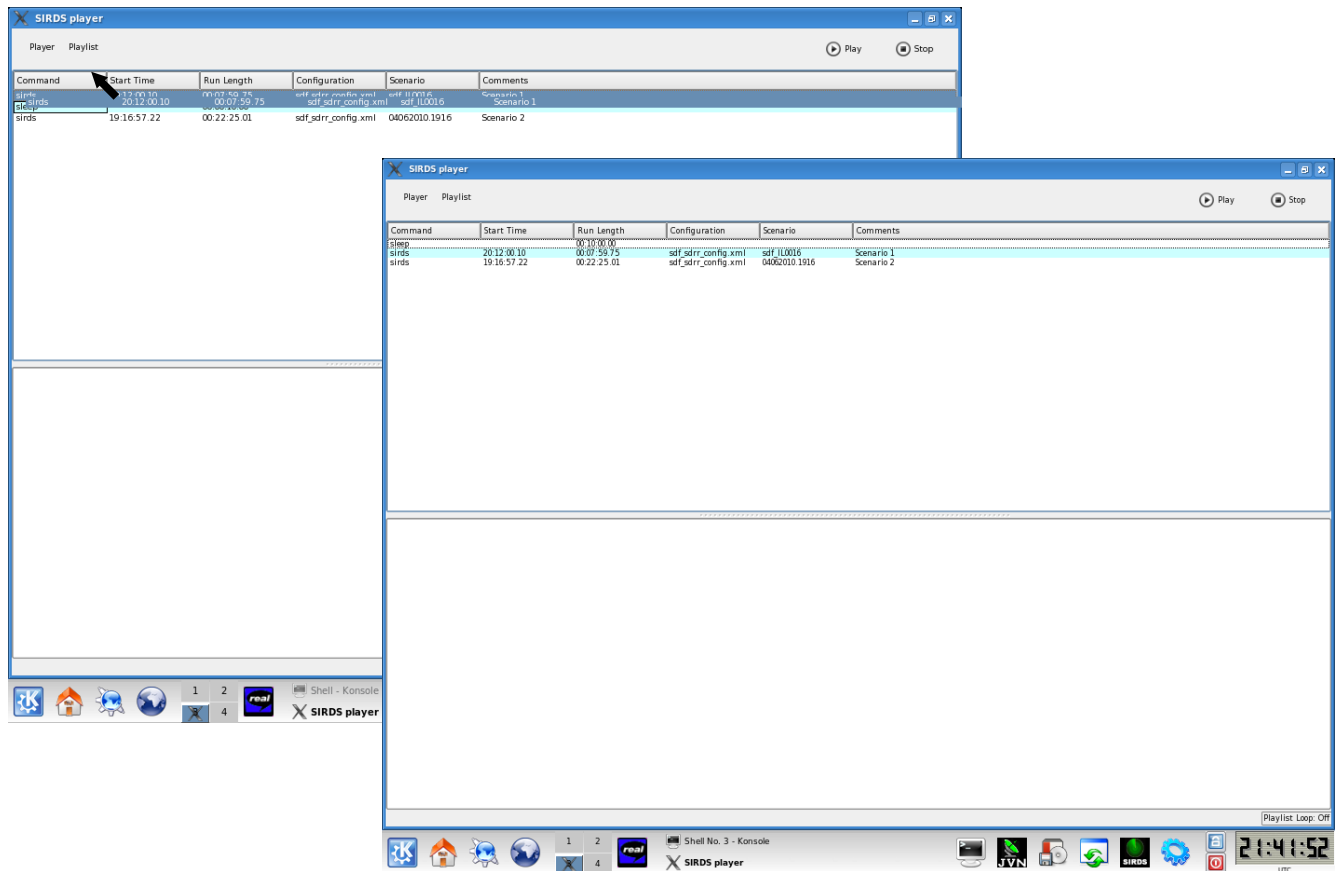

Likewise, to preform a copy, hold down the Ctrl key while dragging and dropping the item (you will see a plus sign with a box around it):

 $\blacktriangledown$ 

Once you have all your items in the playlist, click the play button to play through the playlist once or click **Playlist → Loop** to select the amount of times you want the playlist to loop.

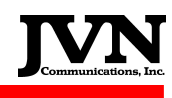

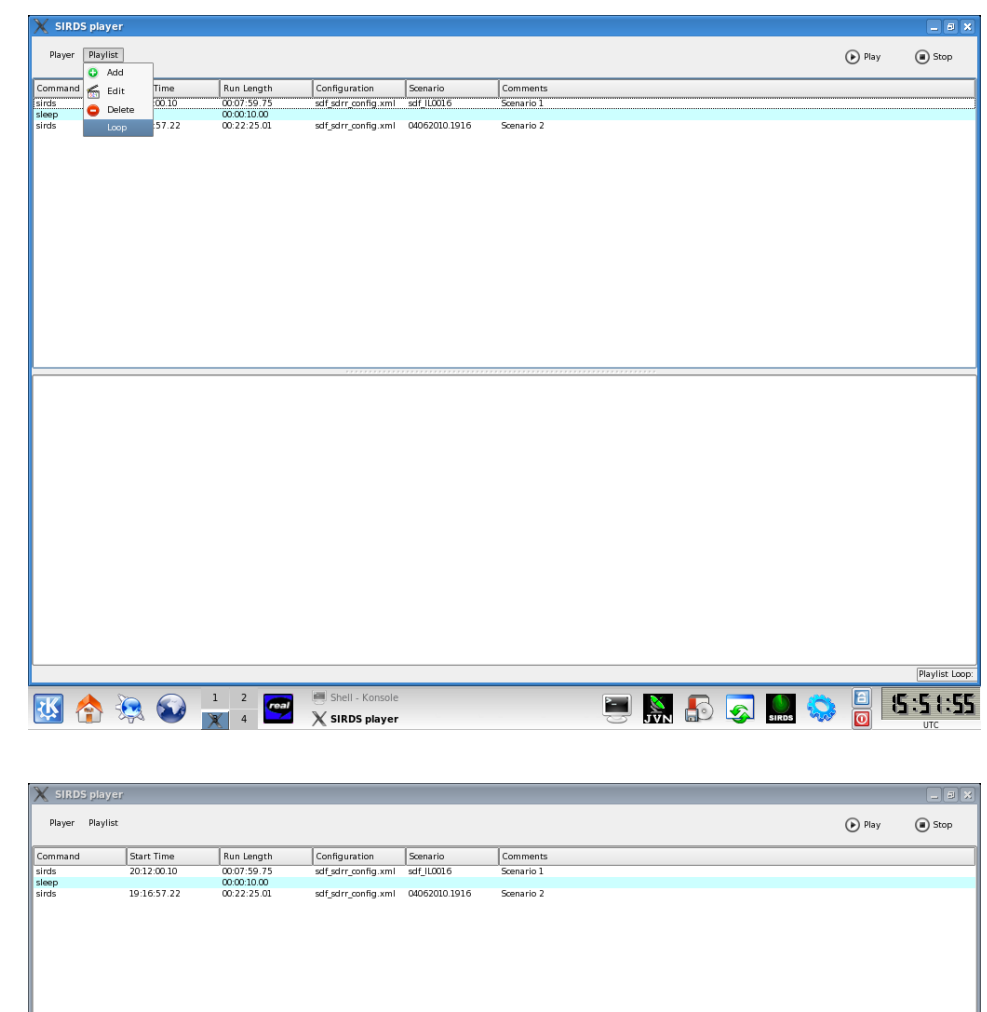

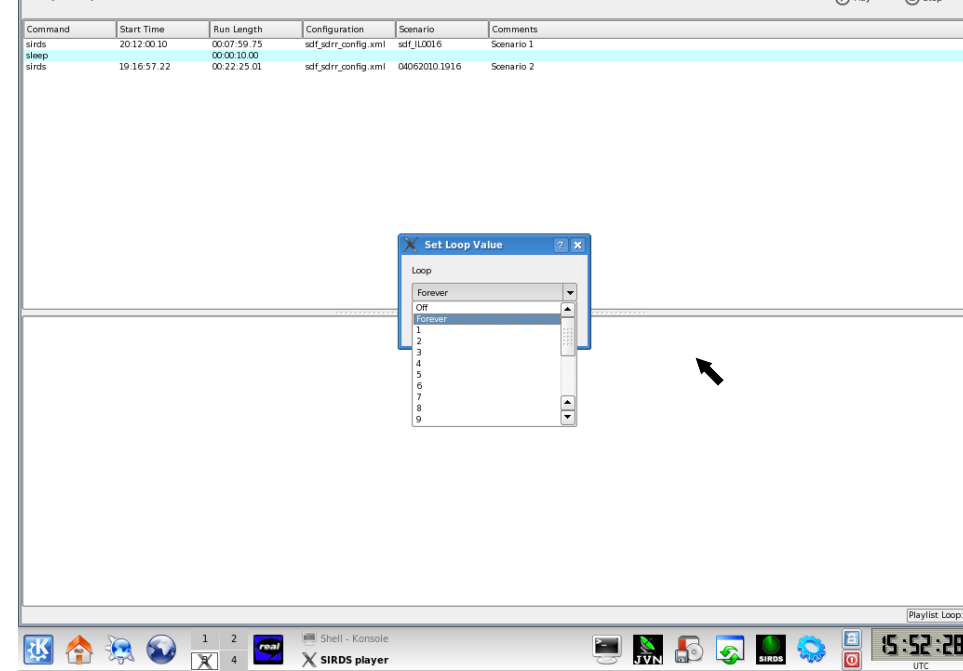

You can save the playlist by clicking **Player → Save As**:

 $\blacktriangledown$ 

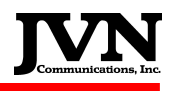

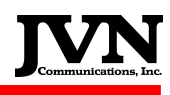

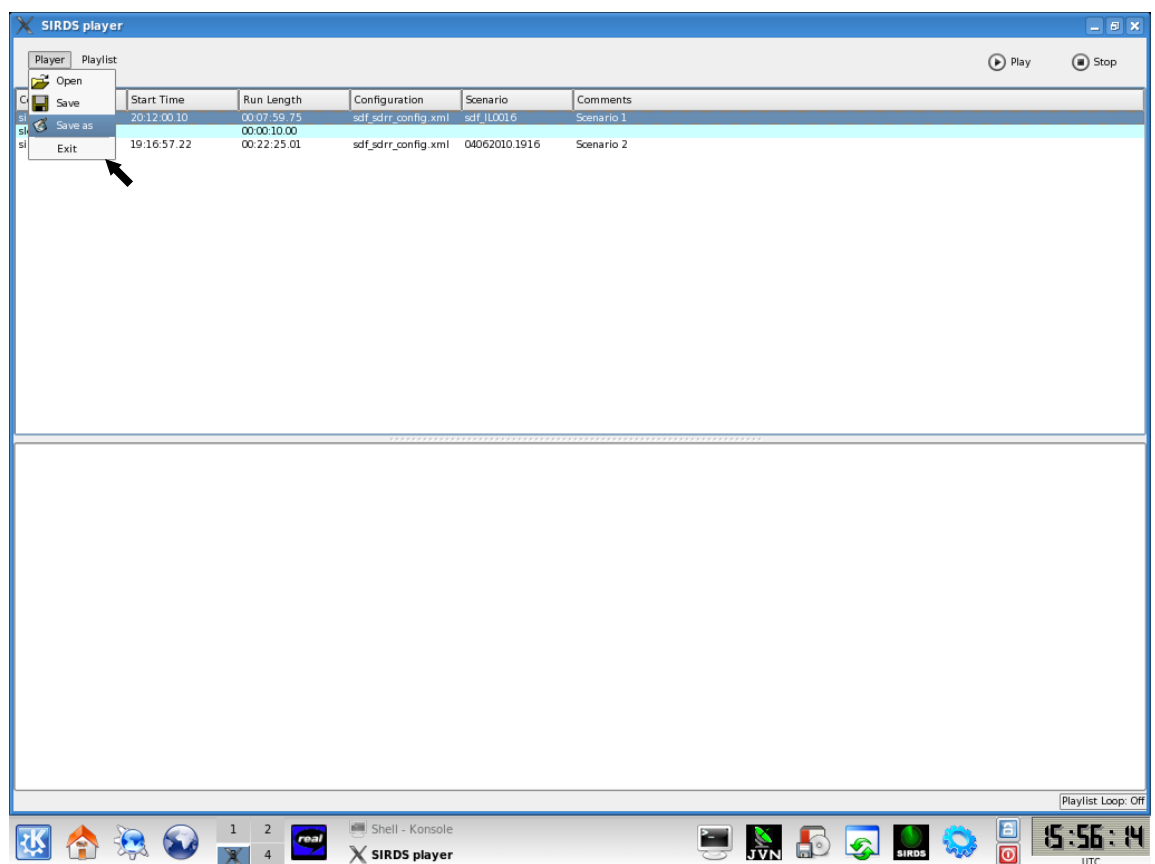

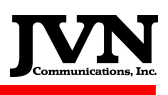

# **7.18.timeslice**

The time slice utility is used to pull a section of radar data from a larger file. If you have a ten hour scenario and only need the first thirty minutes, you can use timeslice to cut out and rename the first thirty minutes. Type the utility name for a list of command options.

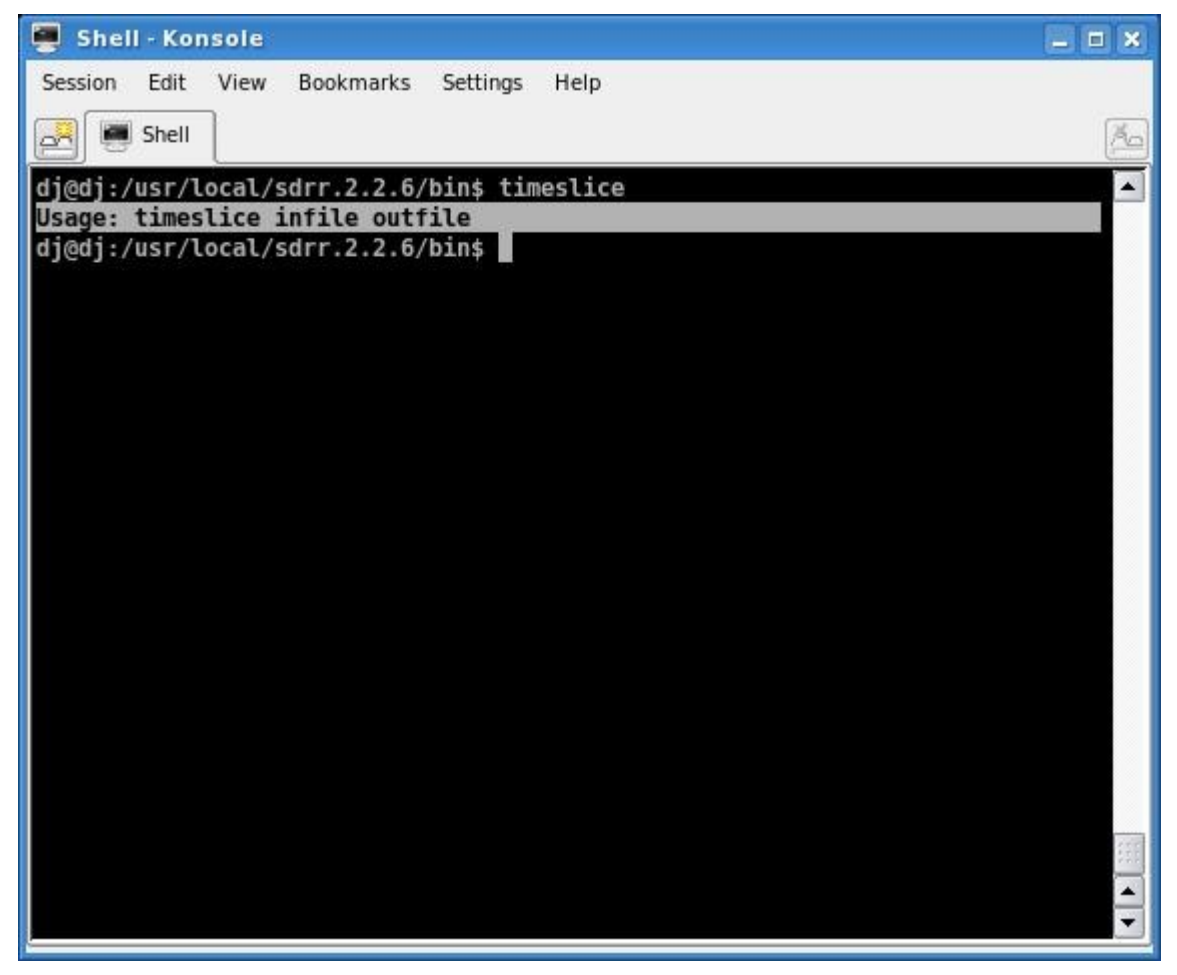

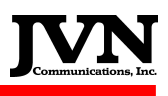

## **7.19. TimeSlice GUI**

The TimeSlice utility allows users to cut an SDRR scenario into slices by specifying the start and end times of the slice. This utility can be launched either from an icon on the KDE desktop (if created) or by typing *TimeSlice* (case sensitive) in a terminal window. This will launch the TimeSlice GUI interface:

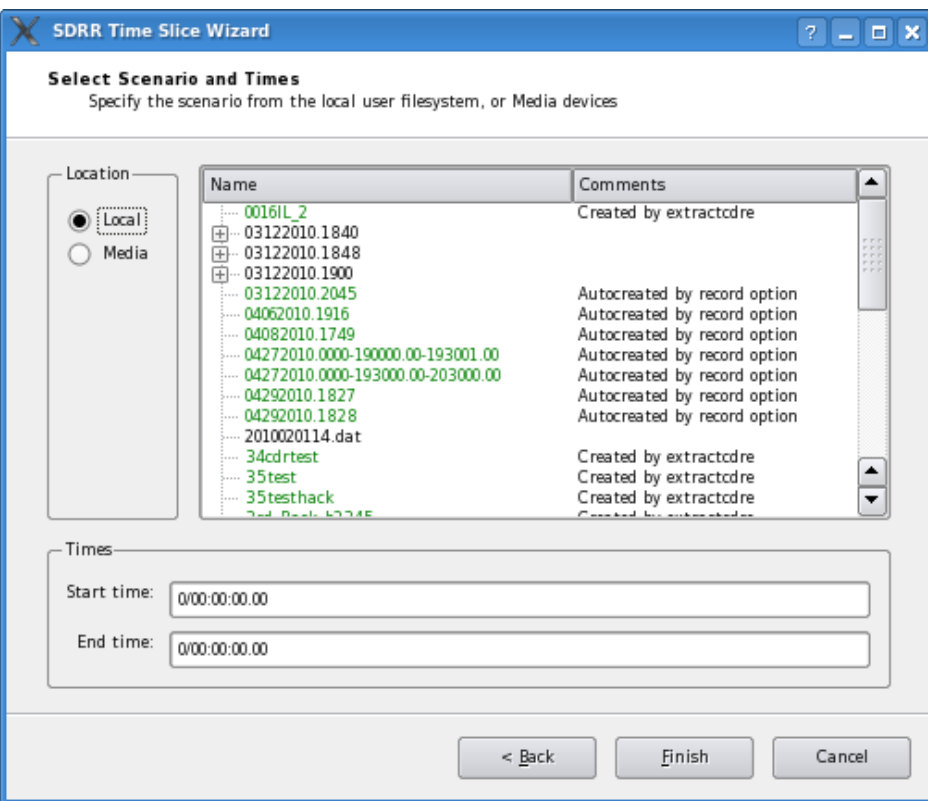

When the utility is launched, it defaults to the local user filesystem (/usr/local/scenarios), but the user can also select a scenario from a media device:

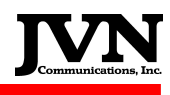

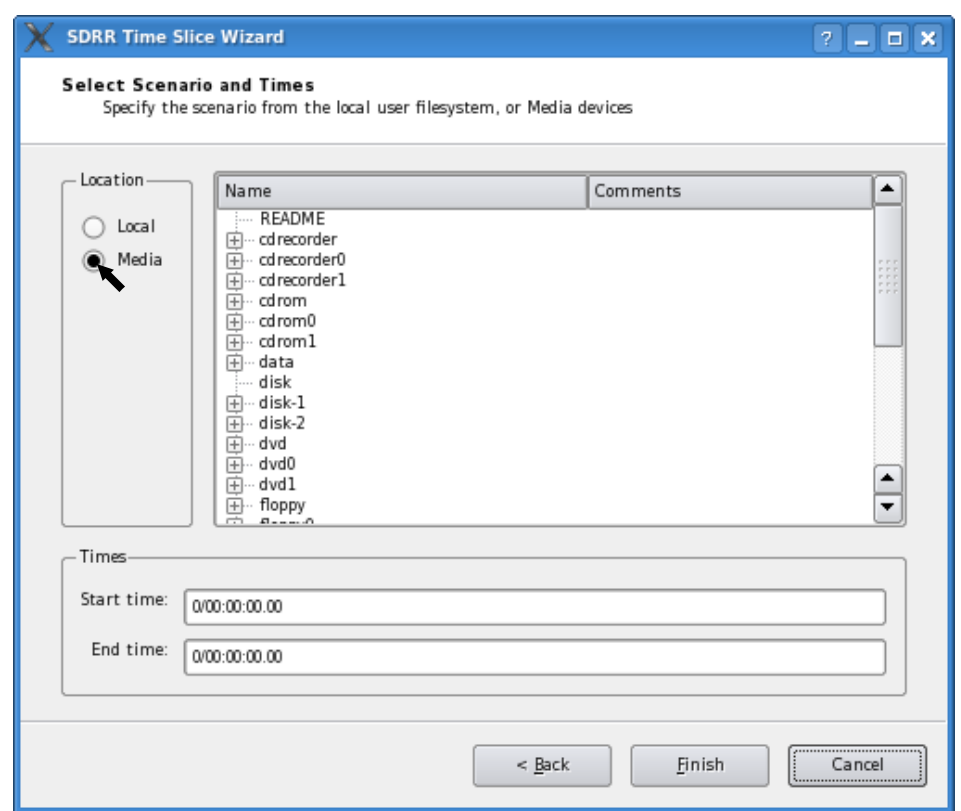

When the user selects a scenario, the start time and end time of the scenario is displayed in the format D/HH:MM:SS:mm (where D=days, H=hours, M=minutes, S=seconds, and m=milliseconds):

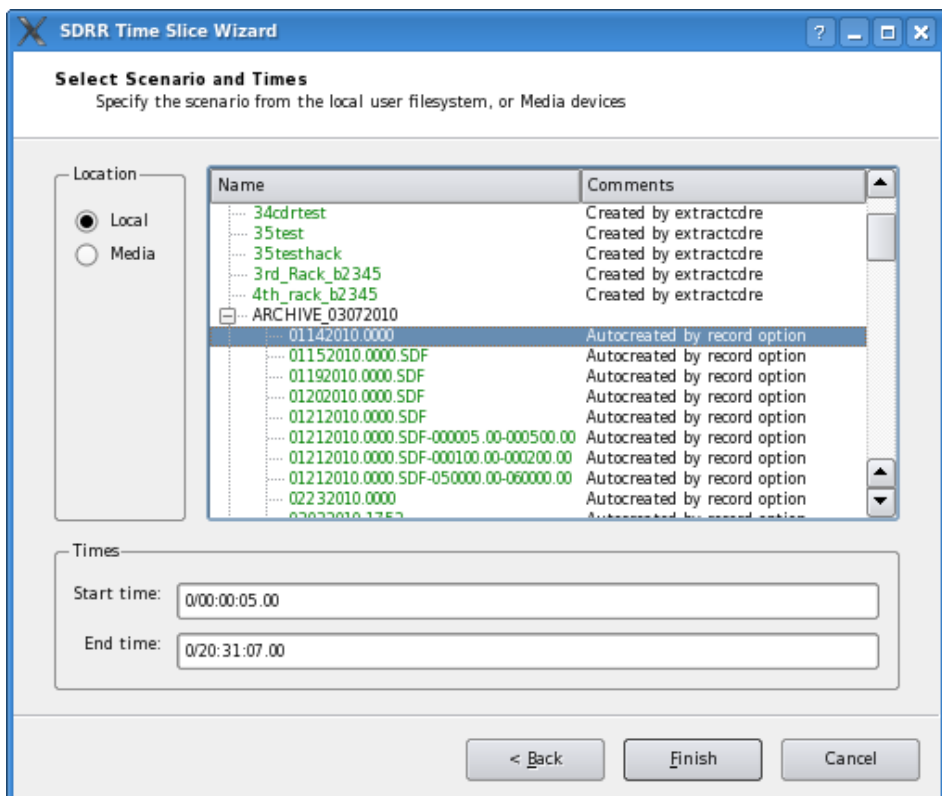

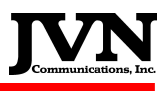

Change the start time and/or end time to narrow the scenario down to the desired time. For example, if the event of interest occurred between 10:00:00:00 and 11:00:00:00, enter 0/10:00:00:00 in the start time box and 0/11:00:00:00 in the end time box and click Finish:

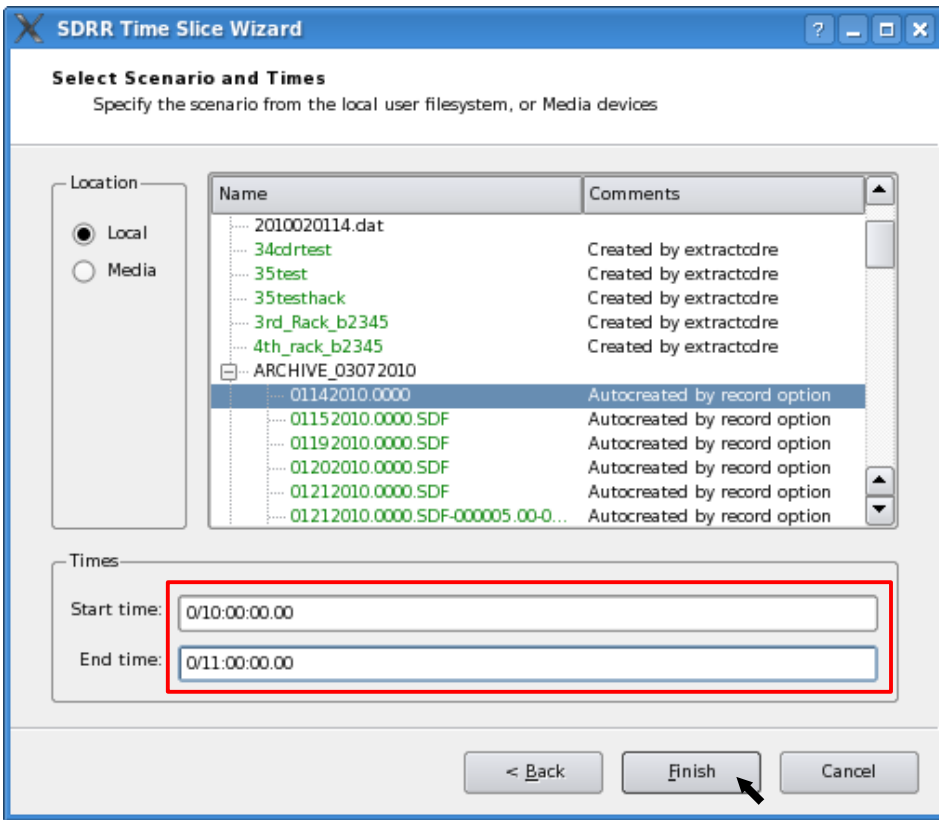

You will then see the execution status window showing the individual steps that are executed in order to slice the scenario. When it is done executing it will say Finished at the bottom of the status window:

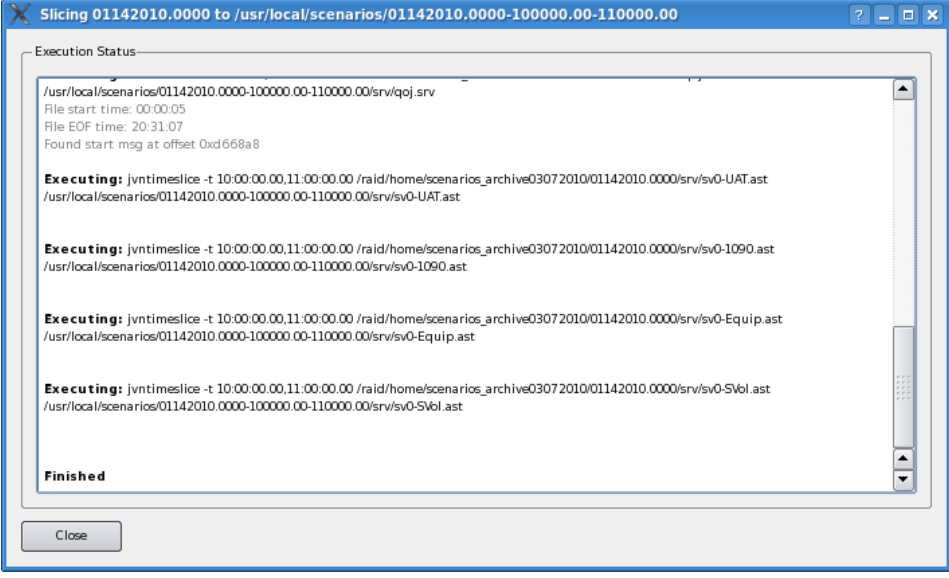

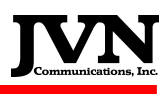

Click close, and the time slice is now complete. You can check to see that the new slice was saved by opening a terminal and going to the /usr/local/scenarios/ directory, or by opening the TimeSlice GUI again:

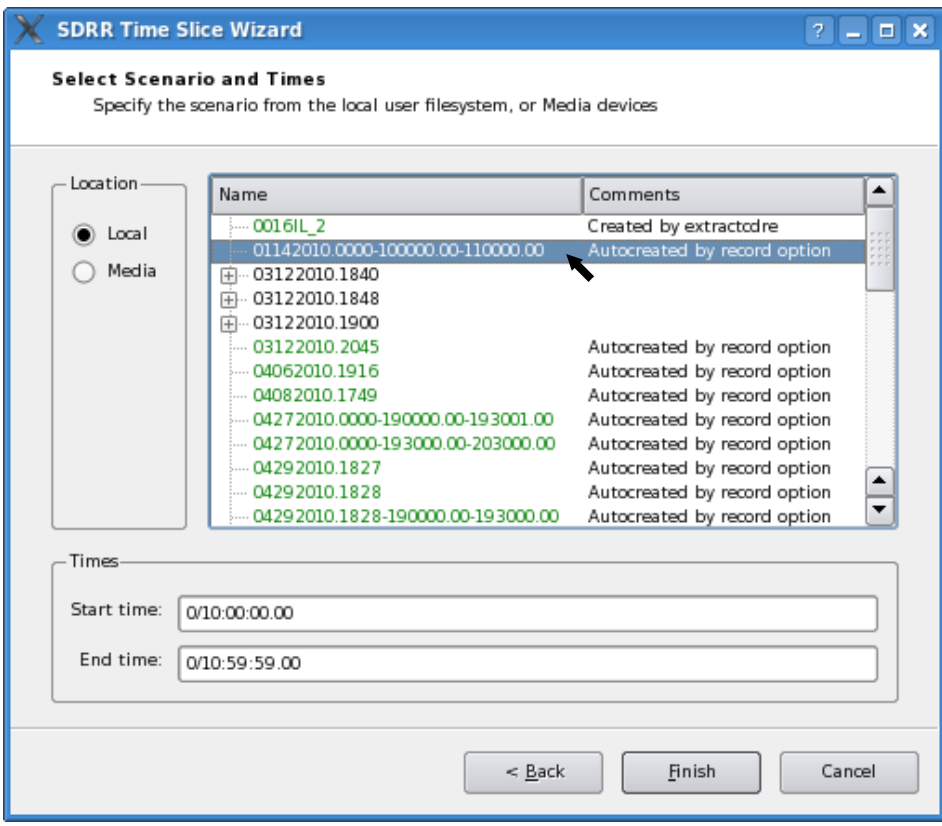

The new slice is saved as the original filename with the start time and end time appended to the end.

## **7.20. xtest Utility**

The **xtest** utility is an interim solution to support legacy FIRS scenarios until all SDRR users convert their FIRS scenarios to SDRR using the firs2sdrr utility. This is strongly advised due to the fact that xtest will not be supported in the future SDRR software releases.

This utility can be launched either from an icon on the KDE desktop (if created) or by typing **xtest** in a terminal window. This will launch the XTEST GUI interface. Clicking the **Scenarios** button will open the file manager.

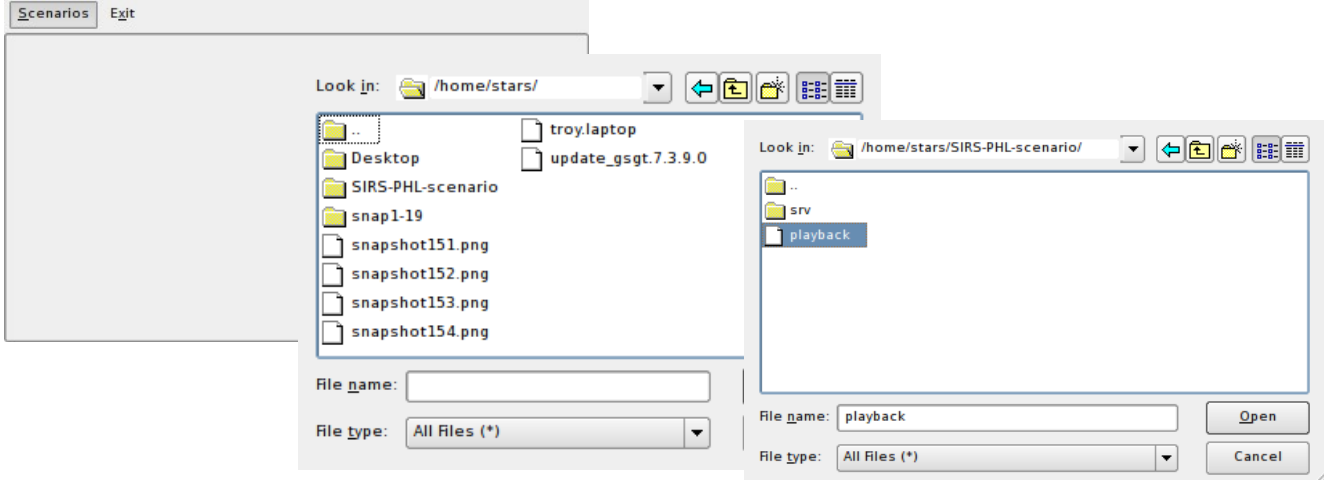

After the script is selected and the **Open** button is clicked, the SDRR xtest is launched. The **SDRR** interface loads the defined **devices** and **facilities** from the selected script. It looks just like a SDRR playback interface (screenshots on the next page). The way it works is that **XTEST** utility is running the **firs2sdrr** utility on the fly while playing the scenario. This is fine, but better performance can be achieved by using the **firs2sdrr** utility first.

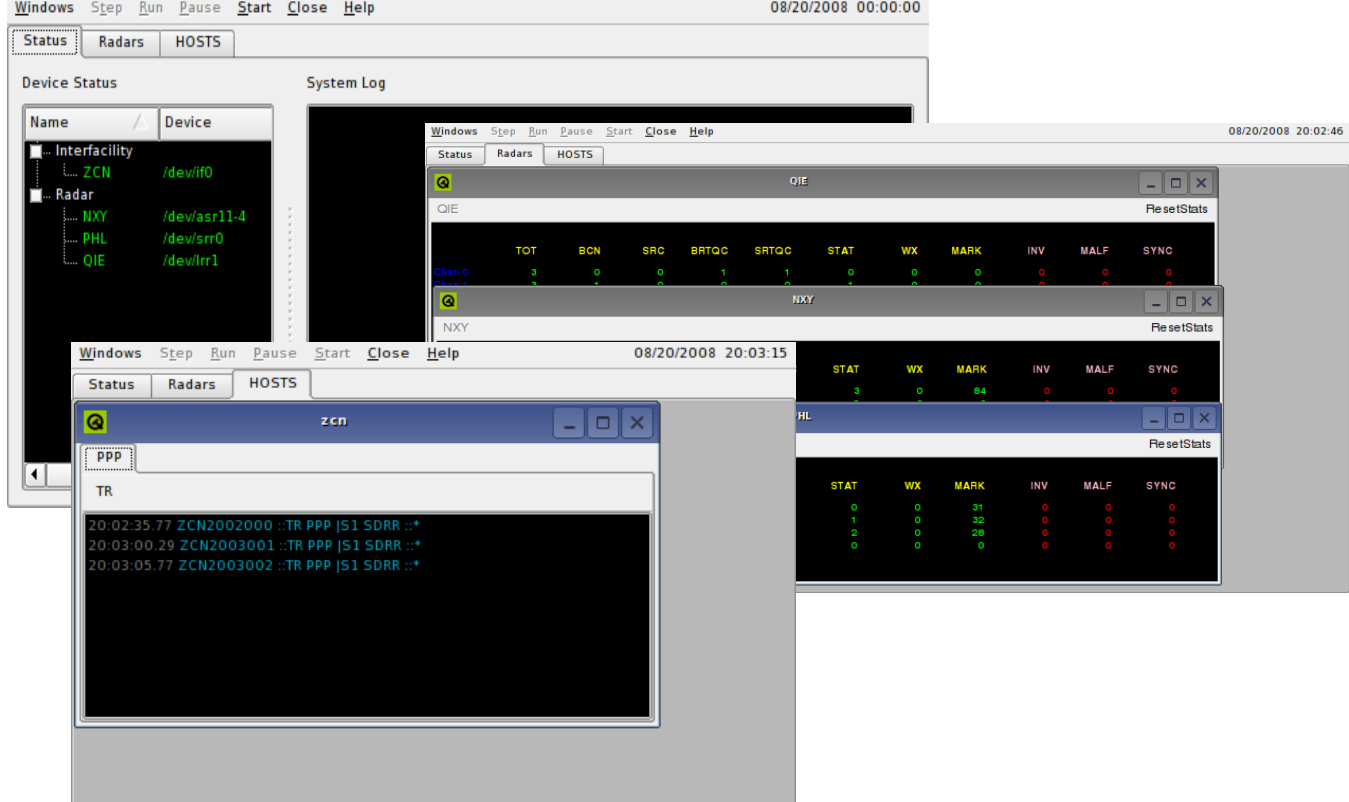

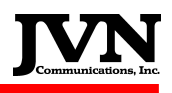

## **7.21. KDE's K3b CD & DVD Creator Utility**

This utility is provided by the KDE desktop environment and allows the user to drag and drop files which need to be copied onto CD or DVD.

It is launched from the desktop.

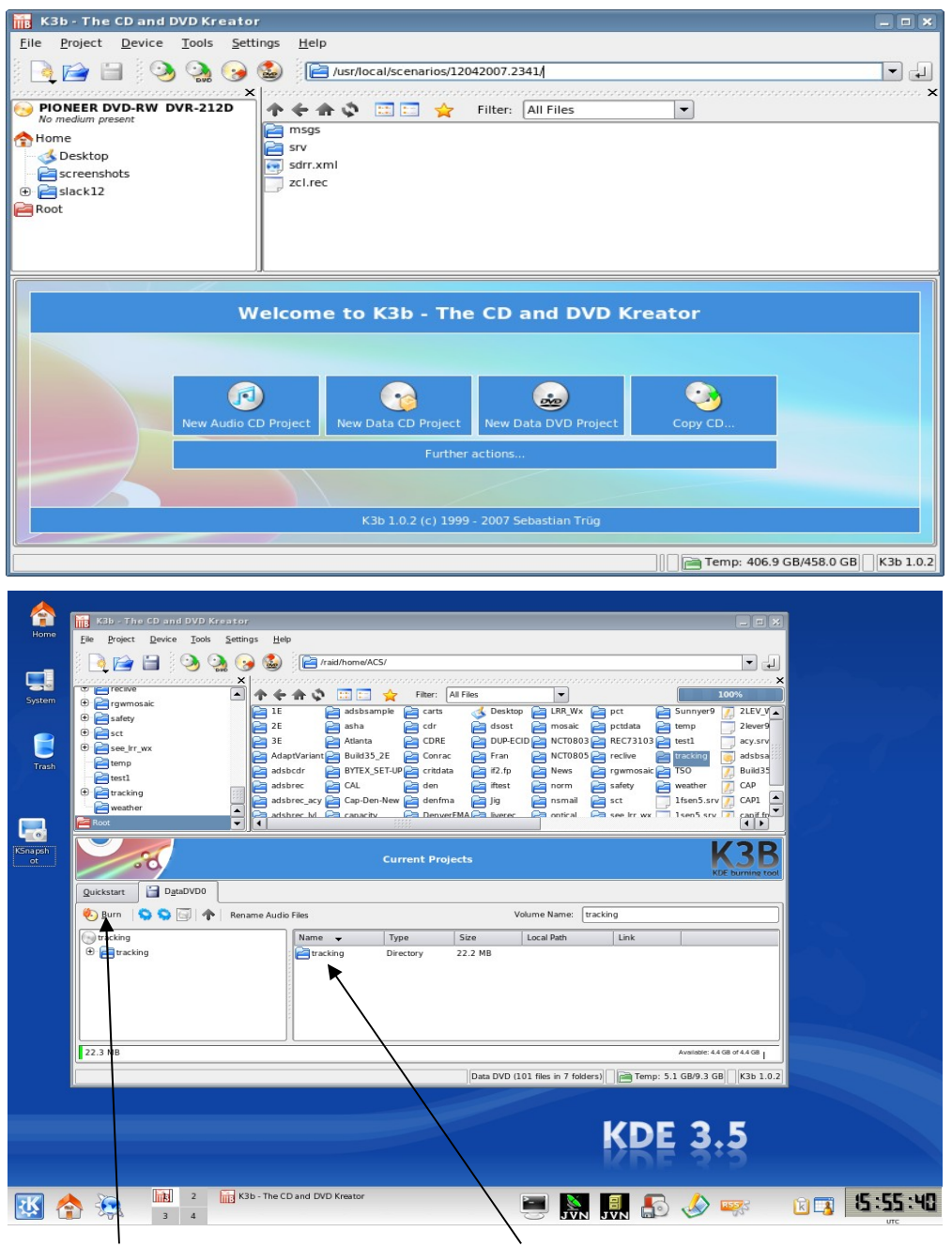

After selecting the project type, use the browser to locate the desired files and folders. Drag them into the window at the bottom. When they are ready for recording the "Burn" button on the left will no longer be grayed out and should appear in full color. Insert blank media and click the "Burn" button. K3b program will tell you when it is finished creating new disc.

# **7.22. TARP**

The **Time based Archive Recording Player (TARP)** is a graphical interface that allows the user to either preview or playback a SDRR recording. TARP also supports preview and playback of legacy FIRS recordings. This utility can be launched either from an icon on the KDE desktop (if created) or by typing *TARP* (case sensitive) in a terminal window. This will launch the TARP GUI interface:

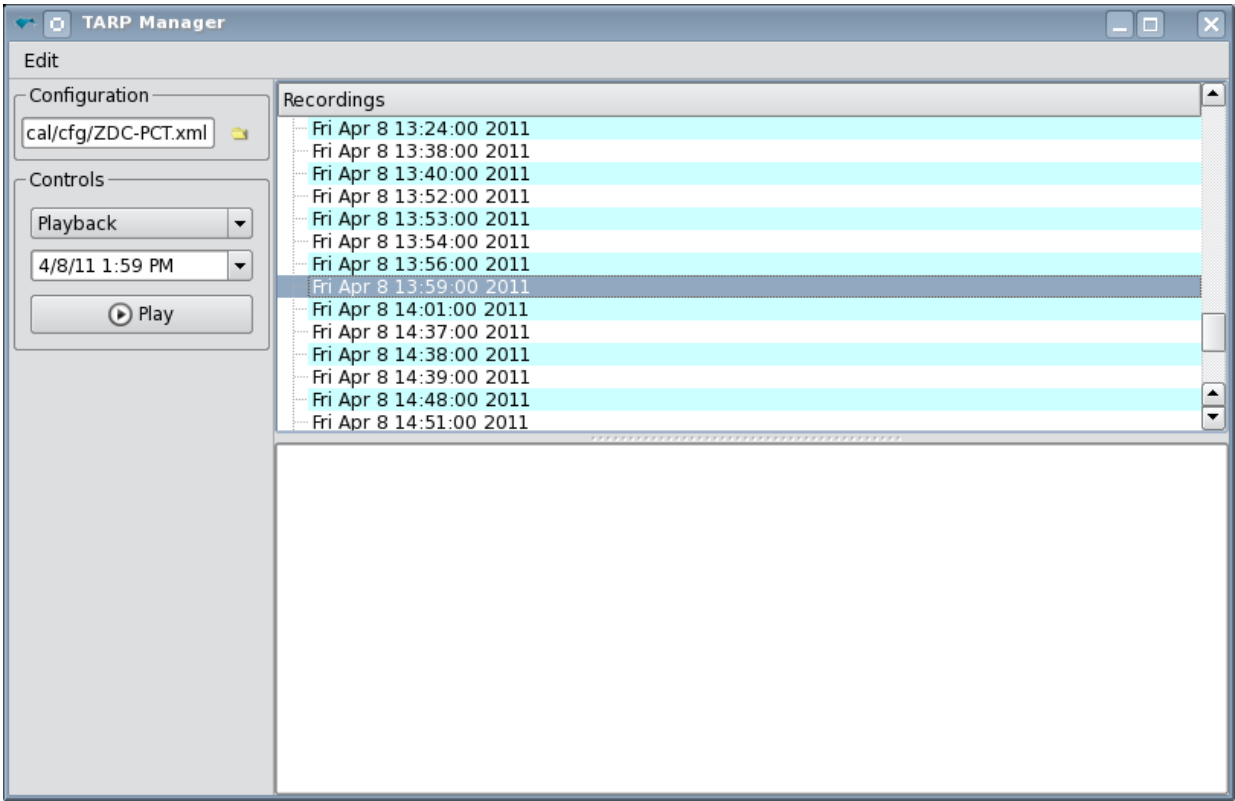

Select the desired configuration to be used under the *Configuration* section. The specified configuration can be used for both preview and playback. TARP will dynamically determine the devices needed depending on playback or preview mode. The user can select *Playback/Preview* from the drop down box under *Controls* section. When preview is selected the user will have the ability to specify an option display file for the RAPPI. Recordings are selectable in the Recordings list view or by filling in a desired date and time in the Date/Time field under the *Controls* section.

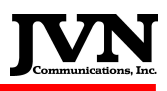

The user can also set other optional settings under the *Edit* menu. When selected the settings dialog will be displayed

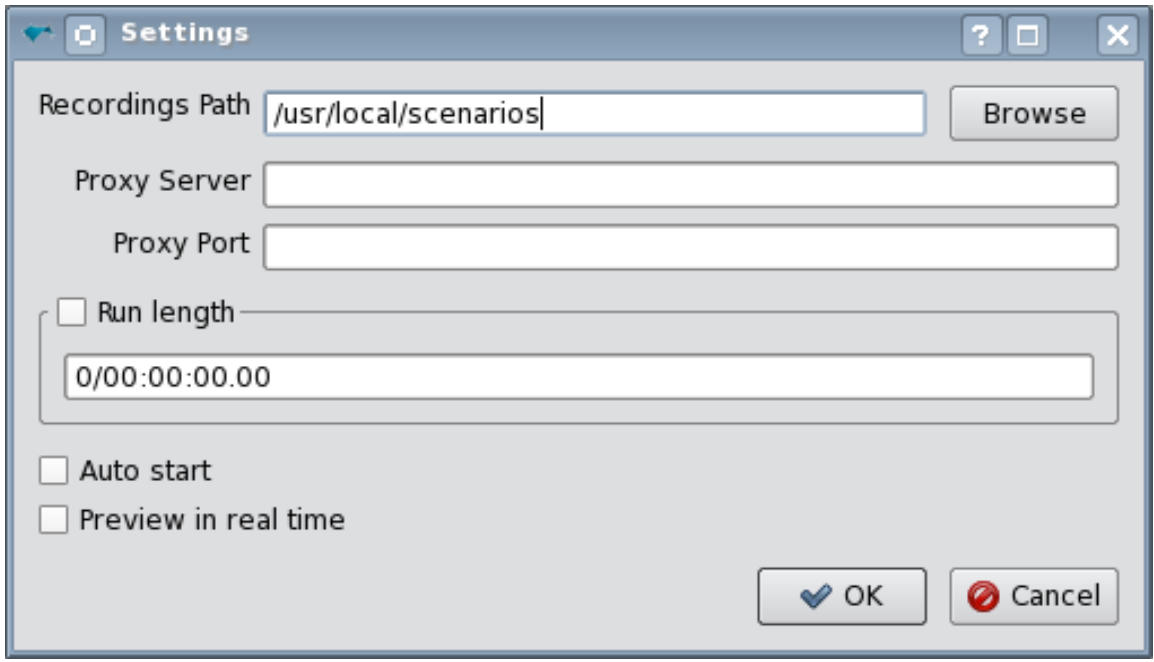

*Recordings Path:* This is the location of the recordings.

*Proxy Server:* Specify the proxy server if available.

*Proxy Port:* Specify the proxy port if available.

*Run Length:* If selected the scenario will only execute for the specified length of time.

*Auto Start:* Start the Playback/Preview immediately.

*Preview in real time:* By default preview processes the data at high speed. Select this option to preview in real time.

# **Appendix A. Environment Variables**

SDRR uses a number of environment variables to specify various input and output locations. They are listed below with typical values shown in parenthesis.

**SDRR\_SCENARIO\_PATH:** Location of SDRR scenarios (/usr/local/scenarios) **SDRR:** Location of SDRR build (/usr/local/sdrr.2.2.6) **SDRR\_USER\_PATH:** Location of user home directories (/home) **SDRR\_CONFIG\_PATH:** Location of SDRR configuration files (/usr/local/cfg) **SDRR\_LOG\_PATH:** Location where SDRR log files will be written (/usr/local/log)

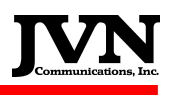

## **Appendix B. Scenario File Format**

The Scenario file (called sdrr.xml) defines the files to be read by SDRR and defines parameters for the scenario.

**Sim -** Defines options for running SIRDS.

### *Required Parameters:*

**name**: Name of the scenario.

## *Optional Parameters:*

**starttime**: Specifies scenario start time.

**giStart**: Start upon receiving GI message from HOST (default is 0).

**autotu**: Enables the automatic TU generation for this facility. Defines the number of seconds to wait before sending an automatic TU after sending a TI message (default is 0).

**autoTa**: Enables the automatic TA response for this facility. Defines the number of seconds to wait before sending an automatic TA response to TI message (default is 0).

**rsi**: Specifies a list of RSI-tagged messages to be injected.

**logfile**: Specifies the location of the SIRDS log file.

**utc**: Enables synchronizing the scenario to system time (default is 0).

### **comments**

Free-form scenario comments.

**Radar -** Defines radar file inputs.

#### *Required Parameters:*

**name**: Name of the radar.

**insrv**: Specifies the location of the binary radar file.

**Msgs -** Defines message file inputs.

### *Required Parameters:*

**file**: Specifies the location of the msgs file.

*Optional Parameters:*

**facility**: Specifies the facility used in the msgs file.

**Tracks -** Defines a SDRR track file. The track file is normally generated by GSGT and is used by SIRDS in generating TU messages. If no file is specified, SDRR will extrapolate the position information from the TI message.

### *Required Parameters:*

**file**: Specifies the location of the tracks file.

**Tgtctl -** Defines customized responses to specified messages.

*Required Parameters:*

**file**: Specifies the location of the tgtctl file.

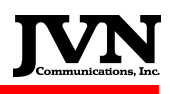

## **Appendix C. Sample Scenario File**

<sim name="example" starttime="00:00:00.00" giStart="0" autotu="1" autoTa="10" utc="0" >

<comments> SDRR Scenario File Example </comments>

<msgs file="msgs/msgs.xml" />

<radar name="acy" srv="srv/acy.srv" wx="srv/acy.wx" />

<radar name="qie" srv="srv/qie.srv" />

<radar name="qpl" srv="srv/qpl.srv" />

<radar name="phl" srv="srv/phl.srv" wx="srv/phl.wx" />

<radar name="nxy" srv="srv/nxy.srv" wx="srv/nxy.wx" />

<radar name="qvh" srv="srv/qvh.srv" />

<tgtctl file="repctl/tgtctl.xml" />

 $<$ /sim $>$ 

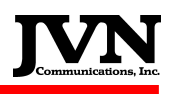

## **Appendix D. Configuration File Format**

The configuration file is an xml file which defines the facilities and/or sensors to be simulated.

### **Host**

Defines a NAS Host facility. This facility has 1 interfacility device per io thread.

### *Attributes:*

**name**: Used as the title of the display window for this facility, and is matched with the "src" field in the scenario file format for messages (see Scenario File Format)

**facName**: Defines the 3-letter identifier to be used on the wire to identify this site. If not defined, it defaults to the first 3 characters of "name".

**facID**: Defines the 1-letter identifier to be used on the wire to identify this site. If not defined, defaults to the 3<sup>rd</sup> character of "facName".

**autoTA**: Enables the automatic TA response for this facility. Defines the number of seconds to wait before sending an automatic TA response to TI message (default is 0).

**autoTR**: Enables periodic transmission of TR message, defines the interval in seconds (default is 0).

#### *Threads:*

**hostio**: defines an interface to a NAS host.

#### *Attributes:*

**name**: Used as the title of the display window for this facility, and is matched with the "dest" field in the scenario file format for messages (see Scenario File Format)

**facName**: Defines the 3-letter identifier to be used on the wire to identify this site. If not defined, it defaults to the first 3 characters of "name".

facID: Defines the 1-letter identifier to be used on the wire to identify this site. If not defined, defaults to the 3rd character of "facName".

**device**: Device or file name.

**txclock**: The baud rate of the transmit side of the assigned device. 0 means accept the transmit clock from the DCE (default is 2400).

**rxclock**: The baud rate of the receive side of the assigned device. 0 means accept the receive clock from the DCE (default is 0).

**tangent**: Lat/Long Point Of Tangency

**org**: X/Y value used for dynamic interfacility messaging

**magdev**: magnetic deviation, in degrees

**artsio**: defines an interface to a Terminal facility.

#### *Attributes:*

**name**: Used as the title of the display window for this facility, and is matched with the "dest" field in the scenario file format for messages (see Scenario File Format)

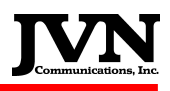

**facName**: Defines the 3-letter identifier to be used on the wire to identify this site. If not defined, it defaults to the first 3 characters of "name".

**facID**: Defines the 1-letter identifier to be used on the wire to identify this site. If not defined, defaults to the 3rd character of "facName".

**device**: Device or file name.

**txclock**: The baud rate of the transmit side of the assigned device. 0 means accept the transmit clock from the DCE (default is 2400).

**rxclock**: The baud rate of the receive side of the assigned device. 0 means accept the receive clock from the DCE (default is 0).

**tangent**: Lat/Long Point Of Tangency

**org**: X/Y value used for dynamic interfacility messaging

**magdev**: magnetic deviation, in degrees

### **Arts**

Defines a terminal (ARTS/STARS) facility. This facility has 1 interfacility device associated with it, with 1 or more io threads to handle communications to other facilities which are all routed through the single interfacility device.

### *Attributes:*

**device**: Device or file name.

**name**: Used as the title of the display window for this facility, and is matched with the "src" field in the scenario file format for messages (see Scenario File Format)

**facName**: Defines the 3-letter identifier to be used on the wire to identify this site. If not defined, it defaults to the first 3 characters of "name".

**facID**: Defines the 1-letter identifier to be used on the wire to identify this site. If not defined, defaults to the 3<sup>rd</sup> character of "facName".

**autoTA**: Enables the automatic TA response for this facility. Defines the number of seconds to wait before sending an automatic TA response to TI message (default is 0).

**autoTR**: Enables periodic transmission of TR message, defines the interval in seconds (default is 0).

#### *Threads:*

**hostio**: defines an interface to a NAS host.

*Attributes:*

**name**: Used as the title of the display window for this facility, and is matched with the "dest" field in the scenario file format for messages (see Scenario File Format)

**facName**: Defines the 3-letter identifier to be used on the wire to identify this site. If not defined, it defaults to the first 3 characters of "name".

**facID**: Defines the 1-letter identifier to be used on the wire to identify this site. If not defined, defaults to the 3rd character of "facName".

**txclock**: The baud rate of the transmit side of the assigned device. 0 means accept the transmit clock from the DCE (default is 2400).

**rxclock**: The baud rate of the receive side of the assigned device. 0 means accept the receive clock from the DCE (default is 0).

**tangent**: Lat/Long Point Of Tangency

**org**: X/Y value used for dynamic interfacility messaging

Operation and Maintenance Manual SDRR Version 2.5.11 Rev. 10 68

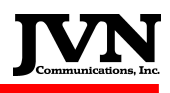

**magdev**: magnetic deviation, in degrees

**artsio**: defines an interface to a Terminal facility.

*Attributes:*

**name**: Used as the title of the display window for this facility, and is matched with the "dest" field in the scenario file format for messages (see Scenario File Format)

**facName**: Defines the 3-letter identifier to be used on the wire to identify this site. If not defined, it defaults to the first 3 characters of "name".

facID: Defines the 1-letter identifier to be used on the wire to identify this site. If not defined, defaults to the 3rd character of "facName".

**txclock**: The baud rate of the transmit side of the assigned device. 0 means accept the transmit clock from the DCE (default is 2400).

**rxclock**: The baud rate of the receive side of the assigned device. 0 means accept the receive clock from the DCE (default is 0).

**tangent**: Lat/Long Point Of Tangency

**org**: X/Y value used for dynamic interfacility messaging

**magdev**: magnetic deviation, in degrees

### **Radar**

Defines a radar sensor.

*Attributes:* 

**name**: Used as the title of the display window for this facility, and is matched with the "src" field in the scenario file format for messages (see Scenario File Format)

**type**: radar type (defaults to LRR)

**device**: Device or file name.

**chans**: number of channels (default is 0, which means auto-determine based on type)

**magdev**: magnetic deviation of the radar, in degrees

**parrots**: defines the beacon code(s) squawked by parrot targets

**scantime**: amount of time the radar takes to complete one sweep, in seconds

**elev**: elevation of the radar, in feet above MSL

**pos**: lat/long position of the radar

## **Svol**

Defines a service volume for ADS-B.

*Attributes:* 

**name**: Used as the title of the display window for this facility, and is matched with the "src" field in the scenario file format for messages (see Scenario File Format)

**pos**: lat/long position

*Threads:*

Operation and Maintenance Manual SDRR Version 2.5.11 Rev. 10 69

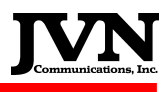

**stream**: Defines the type(s) of message supported.

#### *Attributes:*

**name**: Used as the title of the display window, and is matched with the "src" field in the scenario file format for messages (see Scenario File Format). It must be one of: UAT, 1090, Equip, SVol, or SDP.

**device**: Device or file name.

### **Mlat**

Defines ########

### *Attributes:*

**name**: Used as the title of the display window for this facility, and is matched with the "src" field in the scenario file format for messages (see Scenario File Format)

**ttl**: defines #######

## **Etms**

Defines an ETMS facility.

### *Attributes:*

**starsid**: defines a three-letter ID for use by a STARS facility

**name**: Used as the title of the display window for this facility, and is matched with the "src" field in the scenario file format for messages (see Scenario File Format)

**device**: Device or file name.

**rate**: baud rate

### **Apex**

Defines an APEX device. Each I/O thread is assigned its own device.

### *Attributes:*

**autoHello**: flag to periodically send Hello message. (defaults to 1 – send)

### *Threads:*

**rdpio**: creates a RDP interface.

### *Attributes:*

**name**: Used as the title of the display window for this facility, and is matched with the "dest" field in the scenario file format for messages (see Scenario File Format)

**facName**: Defines the 3-letter identifier to be used on the wire to identify this site. If not defined, it defaults to the first 3 characters of "name".

**facID**: Defines the 1-letter identifier to be used on the wire to identify this site. If not defined, defaults to the 3rd character of "facName".

**device**: Device or file name.

**txclock**: The baud rate of the transmit side of the assigned device. 0 means accept the transmit clock from the DCE (default is 2400).

**rxclock**: The baud rate of the receive side of the assigned device. 0 means accept the receive clock from the DCE (default is 0).

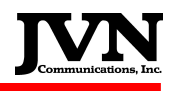

**debug**: Enables display of JCAB protocol messages (default is 0).

**penqTime**: Specifies the time interval between p-ENQ messages in the JCAB protocol (default is 1.0).

**priority**: flag to indicate high priority when negotiating for JCAB transmissions. (defaults to 0 (low priority))

**prefix**: JCAB protocol prefix for this interface (defaults to "0").

**remotePrefix**: JCAB protocol prefix of the remote end of this interface (defaults to "0").

**fdpio**: creates a FDP interface.

*Attributes:*

**name**: Used as the title of the display window for this facility, and is matched with the "dest" field in the scenario file format for messages (see Scenario File Format)

**facName**: Defines the 3-letter identifier to be used on the wire to identify this site. If not defined, it defaults to the first 3 characters of "name".

**facID**: Defines the 1-letter identifier to be used on the wire to identify this site. If not defined, defaults to the 3rd character of "facName".

**device**: Device or file name.

**txclock**: The baud rate of the transmit side of the assigned device. 0 means accept the transmit clock from the DCE (default is 2400).

**rxclock**: The baud rate of the receive side of the assigned device. 0 means accept the receive clock from the DCE (default is 0).

**debug**: Enables display of JCAB protocol messages (default is 0).

**penqTime**: Specifies the time interval between p-ENQ messages in the JCAB protocol (default is 1.0).

**priority**: flag to indicate high priority when negotiating for JCAB transmissions. (defaults to 0 (low priority))

**prefix**: JCAB protocol prefix for this interface (defaults to "0").

**remotePrefix**: JCAB protocol prefix of the remote end of this interface (defaults to "0").

**artsfio**: creates an interface to an ArtsF facility.

*Attributes:*

**name**: Used as the title of the display window for this facility, and is matched with the "dest" field in the scenario file format for messages (see Scenario File Format)

**facName**: Defines the 3-letter identifier to be used on the wire to identify this site. If not defined, it defaults to the first 3 characters of "name".

**facID**: Defines the 1-letter identifier to be used on the wire to identify this site. If not defined, defaults to the 3rd character of "facName".

**device**: Device or file name.

**txclock**: The baud rate of the transmit side of the assigned device. 0 means accept the transmit clock from the DCE (default is 2400).

**rxclock**: The baud rate of the receive side of the assigned device. 0 means accept the receive clock from the DCE (default is 0).

**debug**: Enables display of JCAB protocol messages (default is 0).

Operation and Maintenance Manual SDRR Version 2.5.11 Rev. 10 71

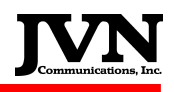

**penqTime**: Specifies the time interval between p-ENQ messages in the JCAB protocol (default is 1.0).

**priority**: flag to indicate high priority when negotiating for JCAB transmissions. (defaults to 0 (low priority))

**prefix**: JCAB protocol prefix for this interface (defaults to "0").

**remotePrefix**: JCAB protocol prefix of the remote end of this interface (defaults to "0").

**starsio**: creates an interface to a STARS facility.

#### *Attributes:*

**name**: Used as the title of the display window for this facility, and is matched with the "dest" field in the scenario file format for messages (see Scenario File Format)

**facName**: Defines the 3-letter identifier to be used on the wire to identify this site. If not defined, it defaults to the first 3 characters of "name".

facID: Defines the 1-letter identifier to be used on the wire to identify this site. If not defined, defaults to the 3<sup>rd</sup> character of "facName".

**device**: Device or file name.

**txclock**: The baud rate of the transmit side of the assigned device. 0 means accept the transmit clock from the DCE (default is 2400).

**rxclock**: The baud rate of the receive side of the assigned device. 0 means accept the receive clock from the DCE (default is 0).

**tangent**: Lat/Long Point Of Tangency used to convert X/Y in STARS TI mgs to/from Lat/Long in JNAS HI msgs.

#### **ArtsF**

Defines a Japanese terminal facility. This facility has 1 interfacility device per io thread.

#### *Attributes:*

**autoHello**: flag to periodically send Hello message. (defaults to 1 – send)

**name**: Used as the title of the display window for this facility, and is matched with the "src" field in the scenario file format for messages (see Scenario File Format)

**facName**: Defines the 3-letter identifier to be used on the wire to identify this site. If not defined, it defaults to the first 3 characters of "name".

### *Threads:*

**rdpio**: creates a RDP interface.

#### *Attributes:*

**name**: Used as the title of the display window for this facility, and is matched with the "dest" field in the scenario file format for messages (see Scenario File Format)

**facName**: Defines the 3-letter identifier to be used on the wire to identify this site. If not defined, it defaults to the first 3 characters of "name".

**facID**: Defines the 1-letter identifier to be used on the wire to identify this site. If not defined, defaults to the 3rd character of "facName".

**device**: Device or file name.

**txclock**: The baud rate of the transmit side of the assigned device. 0 means accept the transmit

Operation and Maintenance Manual SDRR Version 2.5.11 Rev. 10 72
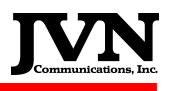

clock from the DCE (default is 2400).

**rxclock**: The baud rate of the receive side of the assigned device. 0 means accept the receive clock from the DCE (default is 0).

**debug**: Enables display of JCAB protocol messages (default is 0).

**penqTime**: Specifies the time interval between p-ENQ messages in the JCAB protocol (default is 1.0).

**priority**: flag to indicate high priority when negotiating for JCAB transmissions. (defaults to 1 (high priority))

**prefix**: JCAB protocol prefix for this interface (defaults to "0").

**remotePrefix**: JCAB protocol prefix of the remote end of this interface (defaults to "0").

**fdpio**: creates a FDP interface.

*Attributes:*

**name**: Used as the title of the display window for this facility, and is matched with the "dest" field in the scenario file format for messages (see Scenario File Format)

**facName**: Defines the 3-letter identifier to be used on the wire to identify this site. If not defined, it defaults to the first 3 characters of "name".

facID: Defines the 1-letter identifier to be used on the wire to identify this site. If not defined, defaults to the 3rd character of "facName".

**device**: Device or file name.

**txclock**: The baud rate of the transmit side of the assigned device. 0 means accept the transmit clock from the DCE (default is 2400).

**rxclock**: The baud rate of the receive side of the assigned device. 0 means accept the receive clock from the DCE (default is 0).

**debug**: Enables display of JCAB protocol messages (default is 0).

**penqTime**: Specifies the time interval between p-ENQ messages in the JCAB protocol (default is 1.0).

**priority**: flag to indicate high priority when negotiating for JCAB transmissions. (defaults to 1 (high priority))

**prefix**: JCAB protocol prefix for this interface (defaults to "0").

**remotePrefix**: JCAB protocol prefix of the remote end of this interface (defaults to "0").

**artsfio**: creates an interface to an ArtsF facility.

#### *Attributes:*

**name**: Used as the title of the display window for this facility, and is matched with the "dest" field in the scenario file format for messages (see Scenario File Format)

**facName**: Defines the 3-letter identifier to be used on the wire to identify this site. If not defined, it defaults to the first 3 characters of "name".

facID: Defines the 1-letter identifier to be used on the wire to identify this site. If not defined, defaults to the 3rd character of "facName".

**device**: Device or file name.

**txclock**: The baud rate of the transmit side of the assigned device. 0 means accept the transmit clock from the DCE (default is 2400).

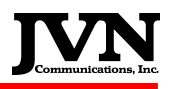

**rxclock**: The baud rate of the receive side of the assigned device. 0 means accept the receive clock from the DCE (default is 0).

**debug**: Enables display of JCAB protocol messages (default is 0).

**penqTime**: Specifies the time interval between p-ENQ messages in the JCAB protocol (default is 1.0).

**priority**: flag to indicate high priority when negotiating for JCAB transmissions. (defaults to 1 (high priority))

**prefix**: JCAB protocol prefix for this interface (defaults to "0").

**remotePrefix**: JCAB protocol prefix of the remote end of this interface (defaults to "0").

#### **Jacc**

Defines a Japanese Host facility. Each I/O thread is assigned its own device.

*Attributes:*

**autoHello**: flag to periodically send Hello message. (defaults to 1 – send)

#### *Threads:*

**rdpio**: creates an RDP interface.

#### *Attributes:*

**name**: Used as the title of the display window for this facility, and is matched with the "dest" field in the scenario file format for messages (see Scenario File Format)

**facName**: Defines the 3-letter identifier to be used on the wire to identify this site. If not defined, it defaults to the first 3 characters of "name".

facID: Defines the 1-letter identifier to be used on the wire to identify this site. If not defined, defaults to the 3rd character of "facName".

**device**: Device or file name.

**txclock**: The baud rate of the transmit side of the assigned device. 0 means accept the transmit clock from the DCE (default is 2400).

**rxclock**: The baud rate of the receive side of the assigned device. 0 means accept the receive clock from the DCE (default is 0).

**debug**: Enables display of JCAB protocol messages (default is 0).

**penqTime**: Specifies the time interval between p-ENQ messages in the JCAB protocol (default is 1.0).

**priority**: flag to indicate high priority when negotiating for JCAB transmissions. (defaults to 0 (low priority))

**prefix**: JCAB protocol prefix for this interface (defaults to "0").

**remotePrefix**: JCAB protocol prefix of the remote end of this interface (defaults to "0").

#### **fdpio**: creates an FDP interface.

*Attributes:*

**name**: Used as the title of the display window for this facility, and is matched with the "dest" field in the scenario file format for messages (see Scenario File Format)

**facName**: Defines the 3-letter identifier to be used on the wire to identify this site. If not defined, it defaults to the first 3 characters of "name".

facID: Defines the 1-letter identifier to be used on the wire to identify this site. If not defined,

Operation and Maintenance Manual SDRR Version 2.5.11 Rev. 10 74

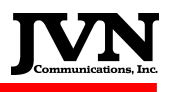

defaults to the 3rd character of "facName".

**device**: Device or file name.

**txclock**: The baud rate of the transmit side of the assigned device. 0 means accept the transmit clock from the DCE (default is 2400).

**rxclock**: The baud rate of the receive side of the assigned device. 0 means accept the receive clock from the DCE (default is 0).

**debug**: Enables display of JCAB protocol messages (default is 0).

**penqTime**: Specifies the time interval between p-ENQ messages in the JCAB protocol (default is 1.0).

**priority**: flag to indicate high priority when negotiating for JCAB transmissions. (defaults to 1 (high priority))

**prefix**: JCAB protocol prefix for this interface (defaults to "0").

**remotePrefix**: JCAB protocol prefix of the remote end of this interface (defaults to "0").

**artsfio**: Creates an interface to an ArtsF facility.

#### *Attributes:*

**name**: Used as the title of the display window for this facility, and is matched with the "dest" field in the scenario file format for messages (see Scenario File Format)

**facName**: Defines the 3-letter identifier to be used on the wire to identify this site. If not defined, it defaults to the first 3 characters of "name".

**facID**: Defines the 1-letter identifier to be used on the wire to identify this site. If not defined, defaults to the 3rd character of "facName".

**device**: Device or file name.

**txclock**: The baud rate of the transmit side of the assigned device. 0 means accept the transmit clock from the DCE (default is 2400).

**rxclock**: The baud rate of the receive side of the assigned device. 0 means accept the receive clock from the DCE (default is 0).

**debug**: Enables display of JCAB protocol messages (default is 0).

**penqTime**: Specifies the time interval between p-ENQ messages in the JCAB protocol (default is 1.0).

**priority**: flag to indicate high priority when negotiating for JCAB transmissions. (defaults to 1 (high priority))

**prefix**: JCAB protocol prefix for this interface (defaults to "0").

**remotePrefix**: JCAB protocol prefix of the remote end of this interface (defaults to "0").

#### **Pidp**

Defines a DoD terminal (PIDP) facility. This facility has 1 interfacility device associated with it, with 1 or more io threads to handle communications to other facilities which are all routed through the single interfacility device.

*Threads:*

**hostio**: defines an interface to a NAS host.

**artsio**: defines an interface to a Terminal facility.

**starsio**: creates an interface to a STARS facility.

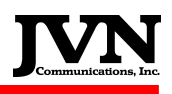

# **Appendix E. Sample Configuration File**

#### *Standard configuration example:*

```
<sources>
  <comments>Sample Config File</comments>
  <host name="zdc" facName="zcw" facID="w" autoTR="0">
    <hostio name="zbw" device="pipe:zbw-zdc" facName="zcb" facID="b" tangent="+43:48:33.98,-
072:26:24.00" org="-264.50,-344.25"/>
  </host>
  <host name="zny" facName="zcn" facID="n" autoTR="0">
    <hostio name="zbw" device="pipe:zbw-zny" facName="zcb" facID="b" tangent="+43:48:33.98,-
072:26:24.00" org="-264.50,-344.25"/>
  </host>
  <host name="zob" facName="zcc" facID="c" autoTR="0">
    <hostio name="zbw" device="pipe:zbw-zob" facName="zcb" facID="b" tangent="+43:48:33.98,-
072:26:24.00" org="-264.50,-344.25"/>
  </host>
  <arts name="aca" device="pipe:zbw-aca" facName="aca" autoTR="0">
    <hostio name="zbw" facName="zcb" magdev="-15.80" tangent="+41:14:55.00,-070:03:39.00"/>
    <artsio name="fma" magdev="-15.60" tangent="+41:39:44.00,-070:31:21.00"/>
  </arts>
  <arts name="ala" device="pipe:zbw-ala" facName="ala" autoTR="0">
    <hostio name="zbw" facName="zcb" magdev="-14.00" tangent="+42:44:30.00,-073:49:13.00"/>
    <artsio name="bda" magdev="-15.00" tangent="+41:56:19.00,-072:40:57.00"/>
    <artsio name="rma" magdev="-13.00" tangent="+43:13:41.00,-075:25:26.00"/>
  </arts>
  <arts name="bda" device="pipe:zbw-bda" facName="bda" autoTR="0">
    <hostio name="zbw" facName="zcb" magdev="-15.00" tangent="+41:56:19.00,-072:40:57.00"/>
    <artsio name="ala" magdev="-14.00" tangent="+42:44:30.00,-073:49:13.00"/>
    <artsio name="boa" magdev="-16.00" tangent="+42:20:55.00,-071:00:22.00"/>
    <artsio name="nca" magdev="-15.00" tangent="+41:43:14.00,-071:35:53.00"/>
  </arts>
  <arts name="bga" device="pipe:zbw-bga" facName="bga" autoTR="0">
    <hostio name="zbw" facName="zcb" magdev="-17.70" tangent="+44:48:21.00,-068:50:20.00"/>
    <artsio name="pwa" magdev="-17.00" tangent="+43:49:42.00,-070:15:58.00"/>
  </arts>
  <arts name="boa" device="pipe:zbw-boa" facName="boa" autoTR="0">
    <hostio name="zbw" facName="zcb" magdev="-16.00" tangent="+42:20:55.00,-071:00:22.00"/>
    <artsio name="fma" magdev="-15.60" tangent="+41:39:44.00,-070:31:21.00"/>
    <artsio name="bda" magdev="-15.00" tangent="+41:56:19.00,-072:40:57.00"/>
    <artsio name="nca" magdev="-15.00" tangent="+41:43:14.00,-071:35:53.00"/>
    <artsio name="pwa" magdev="-17.00" tangent="+43:49:42.00,-070:15:58.00"/>
  </arts>
  <arts name="bta" device="pipe:zbw-bta" facName="bta" autoTR="0">
    <hostio name="zbw" facName="zcb" magdev="-16.00" tangent="+44:28:02.00,-073:09:02.00"/>
  </arts>
  <arts name="fma" device="pipe:zbw-fma" facName="fma" autoTR="0">
    <hostio name="zbw" facName="zcb" magdev="-15.60" tangent="+41:39:44.00,-070:31:21.00"/>
    <artsio name="aca" magdev="-15.80" tangent="+41:14:55.00,-070:03:39.00"/>
    <artsio name="nca" magdev="-15.00" tangent="+41:43:14.00,-071:35:53.00"/>
    <artsio name="boa" magdev="-16.00" tangent="+42:20:55.00,-071:00:22.00"/>
  </arts>
```
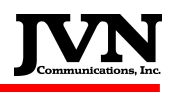

```
 <arts name="gta" device="pipe:zbw-gta" facName="gta" autoTR="0">
    <hostio name="zbw" facName="zcb" magdev="-14.00" tangent="+44:02:43.00,-075:42:57.00"/>
    <artsio name="rma" magdev="-13.00" tangent="+43:13:41.00,-075:25:26.00"/>
    <artsio name="sya" magdev="-13.00" tangent="+43:06:44.00,-076:06:20.00"/>
  </arts>
  <arts name="nca" device="pipe:zbw-nca" facName="nca" autoTR="0">
    <hostio name="zbw" facName="zcb" magdev="-15.00" tangent="+41:43:14.00,-071:35:53.00"/>
    <artsio name="boa" magdev="-16.00" tangent="+42:20:55.00,-071:00:22.00"/>
    <artsio name="fma" magdev="-15.60" tangent="+41:39:44.00,-070:31:21.00"/>
    <artsio name="bda" magdev="-15.00" tangent="+41:56:19.00,-072:40:57.00"/>
  </arts>
  <arts name="pwa" device="pipe:zbw-pwa" facName="pwa" autoTR="0">
    <hostio name="zbw" facName="zcb" magdev="-17.00" tangent="+43:49:42.00,-070:15:58.00"/>
    <artsio name="bga" magdev="-17.70" tangent="+44:48:21.00,-068:50:20.00"/>
    <artsio name="boa" magdev="-16.00" tangent="+42:20:55.00,-071:00:22.00"/>
  </arts>
  <arts name="rma" device="pipe:zbw-rma" facName="rma" autoTR="0">
    <hostio name="zbw" facName="zcb" magdev="-13.00" tangent="+43:13:41.00,-075:25:26.00"/>
    <artsio name="gta" magdev="-14.00" tangent="+44:02:43.00,-075:42:57.00"/>
    <artsio name="ala" magdev="-14.00" tangent="+42:44:30.00,-073:49:13.00"/>
    <artsio name="sya" magdev="-13.00" tangent="+43:06:44.00,-076:06:20.00"/>
  </arts>
  <arts name="sya" device="pipe:zbw-sya" facName="sya" autoTR="0">
    <hostio name="zbw" facName="zcb" magdev="-13.00" tangent="+43:06:44.00,-076:06:20.00"/>
    <artsio name="gta" magdev="-14.00" tangent="+44:02:43.00,-075:42:57.00"/>
    <artsio name="rma" magdev="-13.00" tangent="+43:13:41.00,-075:25:26.00"/>
  </arts>
  <radar name="bos" device="/dev/srr0" type="asr9-modes" magdev="-16.00" parrots="1274,1273"
scantime="4.75" elev="0.00" pos="+42:20:54.80,-071:00:22.00" color="#446a40"/>
  <radar name="qea" device="/dev/lrr1" type="arsr2" parrots="1271" scantime="12.00" elev="0.00"
pos="+42:02:02.40,-070:03:11.10" color="#324c0d"/>
  <radar name="qvh" device="/dev/lrr2" type="arsr4" parrots="1257" scantime="12.00" elev="0.00"
pos="+40:52:43.00,-072:41:14.00" color="#b01488"/>
  <radar name="pvd" device="/dev/asr11-3" asr11_dup="1" type="asr11" parrots="1272" scantime="4.80"
elev="0.00" pos="+41:43:14.00,-071:35:53.00" color="#495e29"/>
  <radar name="mht" device="hostname:/dev/srr0" type="asr9-ibi" magdev="-16.00" parrots="1270,1275" scan-
time="4.75" elev="0.00" pos="+42:57:00.10,-071:17:57.20" color="#012172"/>
  <radar name="bdl" device="(multi:eth1:224.100.250.8/8250+multi:eth2:224.100.250.9/9250)" type="asr11"
scantime="4.80" format="ast" ttl="19" elev="0.00" pos="+41:56:18.80,-072:40:57.00" color="#065f1c"/>
  <mlat name="mlt" device="(multi:eth1:224.100.150.8/8150+multi:eth2:224.100.150.9/9150)" ttl="19"
color="#7f725f"/>
   <svol name="ads" color="#067125" pos="+42:21:00.00,-071:01:00.00">
    <stream name="UAT" device="multi:eth0:239.160.28.30/59900" />
    <stream name="1090" device="multi:eth0:239.160.28.30/59901" />
    <stream name="Equip" device="multi:eth0:239.160.28.30/59902" />
    <stream name="SVol" device="multi:eth0:239.160.28.30/59903" />
    <stream name="SDP" device="multi:eth0:239.160.28.30/59904" />
 </svol>
  <host name="zbw" facName="zcb" facID="b" autoTR="0" autoTA="10" tangent="+43:48:33.98,-072:26:24.00"
org="-264.500,-344.250">
    <artsio name="aca" device="pipe:zbw-aca" facName="aca" magdev="-15.80" tangent="+41:14:55.00,-
070:03:39.00"/>
    <artsio name="ala" device="pipe:zbw-ala" facName="ala" magdev="-14.00" tangent="+42:44:30.00,-
073:49:13.00"/>
    <artsio name="bda" device="pipe:zbw-bda" facName="bda" magdev="-15.00" tangent="+41:56:19.00,-
072:40:57.00"/>
```
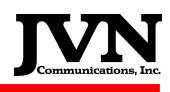

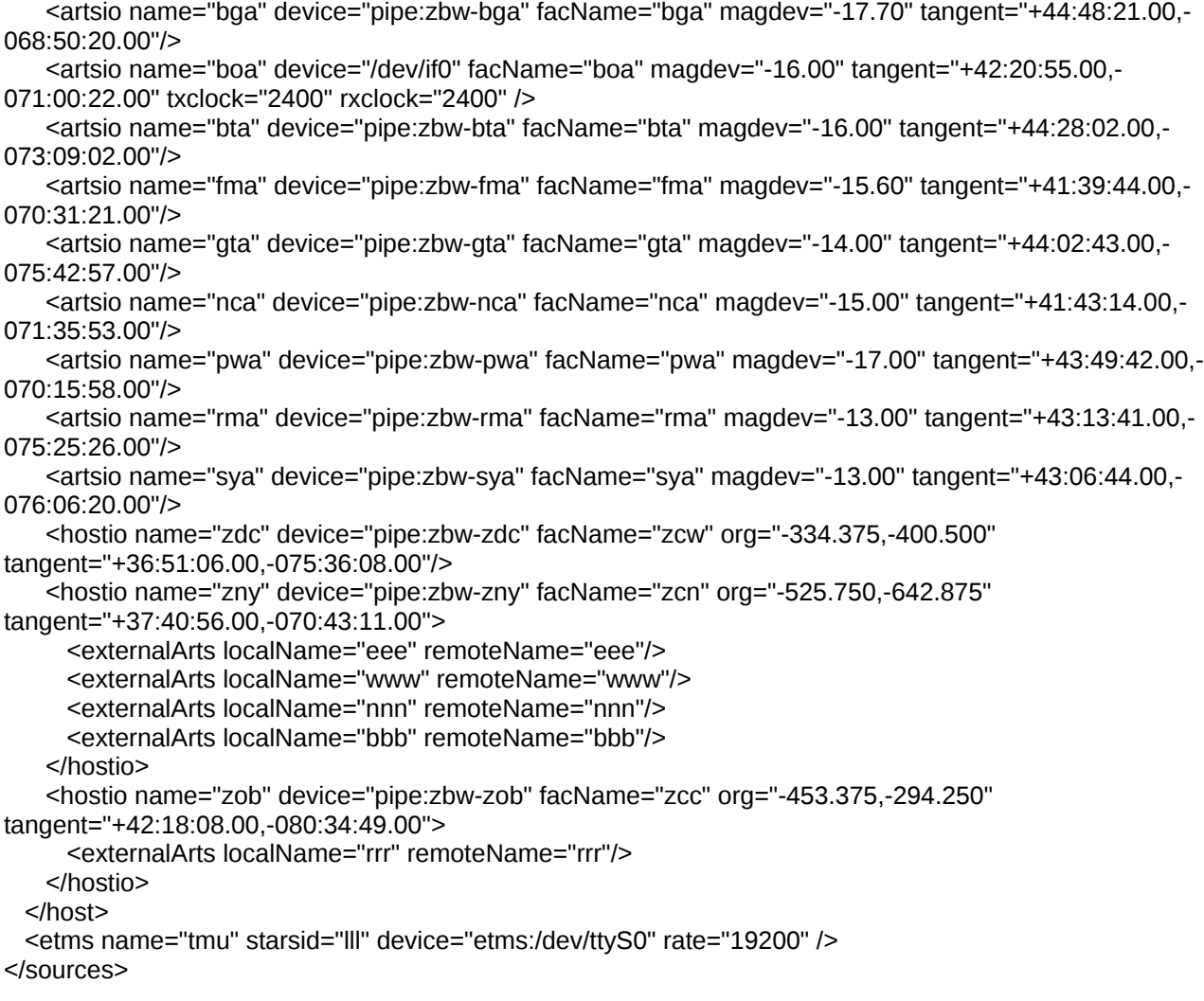

# *NADIN configuration example:*

<simconfig>

<comments>Simulated NADIN config</comments>

<nadin name="czwgzqzn" destination="kzlczqzx"

```
device="nadin:10.226.238.42/10052" />
```
</simconfig>

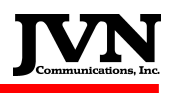

# **Appendix F. Messages File Format**

### **General**

The messages file is an xml file which defines the messages to be injected during the scenario.

## **ifmsg**

Defines an Inter-Facility message.

Special token substitutions in msg text processed by SDRR:

**@@@**: remote CID

**###**: local CID

**\$hhmm\$**: time substitution relative to sim starttime

**%hhmm%**: time substitution relative to current simtime

#### *Required Parameters:*

**src**: Specifies the source facility of the message.

**dest**: Specifies the destination facility of the message.

**time**: Specifies the injection time of the message.

**(text)**: Specifies the text of the message (does not have an xml tag).

#### *Optional Parameters:*

**acid**: Specifies the target acid for the message. Any target-specific substitutions will be based on the acid. Messages with an acid will be retried up to 5 times.

**literalMode**: When enabled, message text will be injected exactly as it appears (no token substitution).

**doField23:** When set on a TI msg, field23 will be auto-generated based on data in the tracks file.

#### **fdiomsg**

Defines a FDIO message.

*Required Parameters:*

**src**: Specifies the source facility of the message.

**dest**: Specifies the destination facility of the message.

**time**: Specifies the injection time of the message.

**(text)**: Specifies the text of the message (does not have an xml tag).

#### *Optional Parameters:*

**acid**: Specifies the target acid for the message. Any target-specific substitutions will be based on the acid. Messages with an acid will be retried up to 5 times.

**literalMode**: When enabled, message text will be injected exactly as it appears (no token substitution).

# **Appendix G. Sample Messages File**

<?xml version="1.0" encoding="iso-8859-1" ?>

<cmds>

 <ifmsg src="acy" dest="zdc" time="00:00:05.00" ldn="0" >ACY0000000 ::FP USA123 A109/A 1234 300 NOKIY E\$0000\$ 210 NOKIY..EPICS..SWANN ::\*</ifmsg>

 <ifmsg src="pct" dest="zdc" time="00:04:55.00" ldn="0" acid="FE22203" >PCT0004001 ::DM @@@ \$0005\$ ::\*</ifmsg>

 <ifmsg src="zny" dest="zdc" time="00:05:20.00" ldn="0" acid="N01234" >N000 ::FP N01234 GULF 5500 339 3934/07351 E\$0008\$ 145 EMJAY..ZIZZI.J174.ORF.J121.CHS ::\*</ifmsg>

 <ifmsg src="zny" dest="zdc" time="00:05:23.00" ldn="0" acid="FE25201" >N001 ::TA FE25201 O40 ::\*</ifmsg>

 <ifmsg src="zny" dest="zdc" time="00:08:20.00" ldn="0" acid="N01234" >N002 ::TI NVF2A N01234/@@@ ( 415.625,563.375 )( -215,-262 ) 145 5500 ZCN00 ::\*</ifmsg>

 <ifmsg src="nvf" dest="zdc" time="00:08:25.00" ldn="0" acid="N01234" >NVF0008000 ::TA @@@ O1S::\*</ifmsg>

 <fdiomsg host="zdc" time="00:10:34.00" device="SH1" ldn="0" ccu="ccu3i" acid="N864TM" >\x01\x12\x00\x00\x15\x25\x02\x00FP N864TM F2TH/Q 0301 460 IAD P\$0016\$ 400 IAD/O..DAILY..ACY/O \x03</fdiomsg>

 <ifmsg src="nvf" dest="zdc" time="00:13:55.00" ldn="0" acid="N01234" >NVF0013001 ::TI W51 @@@ ( -60.750,167.250 )( -223,-255 ) NVF2E ::\*</ifmsg>

 <fdiomsg host="zdc" time="00:15:00.00" device="RDU" ldn="0" ccu="ccu1i" acid="USA812" >\x09\x10\x00\x00\x15\x25\x02\x00FP USA812 MD80/A 0042 420 RDU P\$0020\$ 270 RDU..ROA..AIR..CLE\x03</fdiomsg>

 <ifmsg src="pct" dest="zdc" time="00:15:29.00" ldn="0" acid="N864TM" >PCT0015002 ::DM @@@ \$0016\$ ::\*</ifmsg>

</cmds>

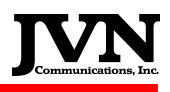

# **Appendix H. Response Control File Format**

### **General**

The response control file is an xml file which customizes SDRR behavior in response to real-time simulated events.

### **response**

Defines a custom message response.

### *Required Parameters:*

**facility**: Specifies the facility that will be affected by the response control statement.

**acid**: Specifies the target acid for the statement.

**mode**: Specifies the message response for SDRR to take. One of the following must be specified: "NO\_REPLY", "DX", "DR", "LRM", or "LAM".

#### *Optional Parameters:*

**time**: Specifies the start time of the statement. Default is 0.

**msgtype**: Specifies the message type for which this response control is to be used. Examples are "FP", "TI", etc. Default is all message types.

**cnt**: Specifies the number of times this response control will be active. Specify -1 for "forever". 0 is invalid. Default is 1.

**rejcode**: Specifies an optional code to be included in the DR message generated by SDRR. (Only used when **mode**="DR").

#### **taCtl**

Defines a customized TA response time.

#### *Required Parameters:*

**facility**: Specifies the facility that will be affected by the response control statement.

**acid**: Specifies the target acid for the statement.

#### *Optional Parameters:*

**delta**: Specifies the time in seconds for an auto-TA response. 0 means immediate. -1 means never. Default is 0 (immediate).

#### **relayCtl**

Defines custom relay (HNH) behavior when a TI is received with an "00" in field 16.

#### *Required Parameters:*

**facility**: Specifies the facility that will be affected by the response control statement.

**acid**: Specifies the target acid for the statement.

#### *Optional Parameters:*

At least 1 of these must be specified:

**destFac**: Specifies the facility to relay this message to.

**initialController**: The controller to be specified in field 71 of the DA to the TI (SDRR defaults to "22").

**finalController**: Used for field 48 of the TA (SDRR defaults to "22").

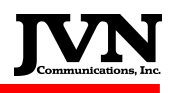

## **vfrCtl**

Customizes the FP sent in response to a received VFR FP.

### *Required Parameters:*

**facility**: Specifies the facility that will be affected by the response control statement.

**acid**: Specifies the target acid for the statement.

### *Optional Parameters:*

At least one of the following must be specified:

**coordFix:** Specifies field 6 of the return FP. (SDRR defaults to using the last fix of field 10 in the VFR FP).

**bcn:** Specifies field 4 of the return FP. (SDRR will auto-assign by default).

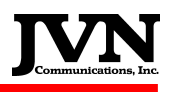

# **Appendix I. Sample Response Control File**

<tcrs>

```
 <!-- one DX to FP -->
 <response facility="zdc" acid="DPT01" msgType="FP" mode="DX" />
```
 <! – NO response to all msgs forever --> <response facility="zdc" time="00:02:19.00" acid="DPT01" mode="NO\_REPLY" cnt="-1" />

 <!-- auto-TA after 5 seconds --> <taCtl facility="zdc" time="00:10:00.00" acid="TEST01" delta="5" />

 <!-- do an immediate TA --> <taCtl facility="zdc" time="00:10:00.00" acid="TEST02" delta="0" />

 <! – relay a flight to ZOB --> <relayCtl facility="zdc" acid="HNH01" destFac="zob" />

</tcrs>

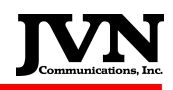

# **Appendix J. Revision History**

## **November 24, 2008 (Version 2.1.16 Rev. 1)**

• Initial Publication

## **January 28, 2009 (Version 2.2.3 Rev. 2)**

- Added diagram in SDRR overview
- Several editorial changes through the text

## **June 26, 2009 (Version 2.2.6 Rev. 3)**

- Added section for surveillance recording
- Added several utilities descriptions (Chapters 6.1 to 6.19)

## **June 29, 2009 (Version 2.2.6 Rev. 4)**

• Updated appendixes A to I

## **July 6, 2009 (Version 2.2.6 Rev. 5)**

- Added Revision History
- Added NADIN configuration example

## **August 31, 2009 (Version 2.3.1 Rev. 6)**

• Added Chapter 6 (Automatic Dependant Surveillance – Broadcast (ADS-B) Support) and modified numbering for the rest of the manual.

## **January 22, 2010 (Version 2.3.7 Rev. 7)**

• Added PIDP facility

## **May 21, 2010 (Version 2.3.8 Rev. 8)**

- Added ExtractCDR Utility
- Added SIRDSplayer Utility
- Added TimeSlice GUI Utility

## **October 15, 2010 (Version 2.5.1 Rev. 9)**

• Updated Appendixes D and E

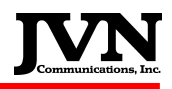

# **April 13, 2011 (Version 2.5.11 Rev. 10)**

• Added utility TARP